IBM DB2 Information Integrator

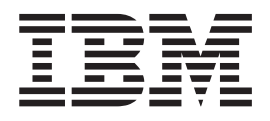

# Installation Guide for Linux, UNIX, and Windows

*Version 8.2*

IBM DB2 Information Integrator

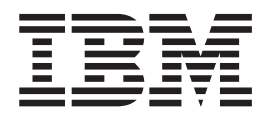

# Installation Guide for Linux, UNIX, and Windows

*Version 8.2*

Before using this information and the product it supports, be sure to read the general information under ["Notices"](#page-112-0) on page 105.

This document contains proprietary information of IBM. It is provided under a license agreement and copyright law protects it. The information contained in this publication does not include any product warranties, and any statements provided in this manual should not be interpreted as such.

You can order IBM publications online or through your local IBM representative:

- v To order publications online, go to the IBM Publications Center at [www.ibm.com/shop/publications/order](http://www.ibm.com/shop/publications/order)
- v To find your local IBM representative, go to the IBM Directory of Worldwide Contacts at [www.ibm.com/planetwide](http://www.ibm.com/planetwide)

When you send information to IBM, you grant IBM a nonexclusive right to use or distribute the information in any way it believes appropriate without incurring any obligation to you.

**© Copyright International Business Machines Corporation 2003, 2004. All rights reserved.** US Government Users Restricted Rights – Use, duplication or disclosure restricted by GSA ADP Schedule Contract with IBM Corp.

## **Contents**

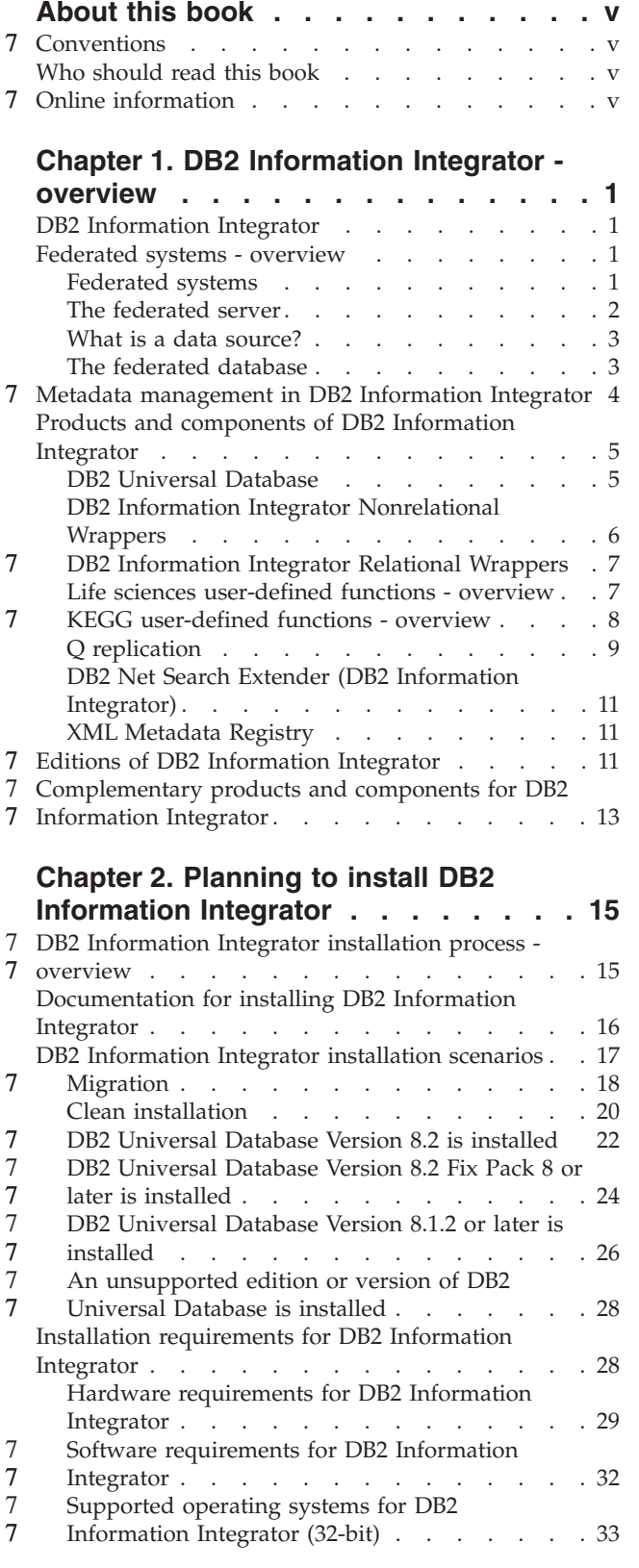

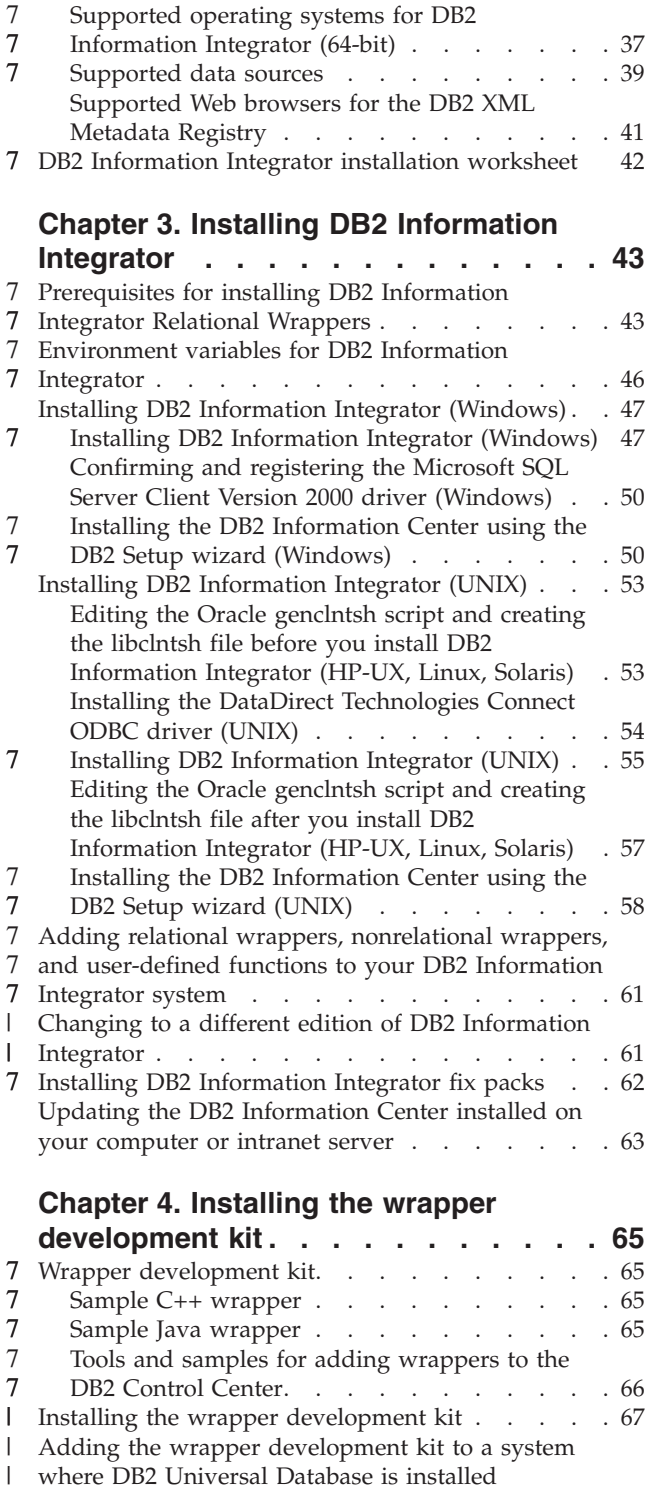

| [\(Windows\).](#page-75-0) . . . . . . . . . . . . . [68](#page-75-0) Adding the wrapper [development](#page-75-0) kit to a system with DB2 [Universal](#page-75-0) Database installed (UNIX) . . [68](#page-75-0)

| |

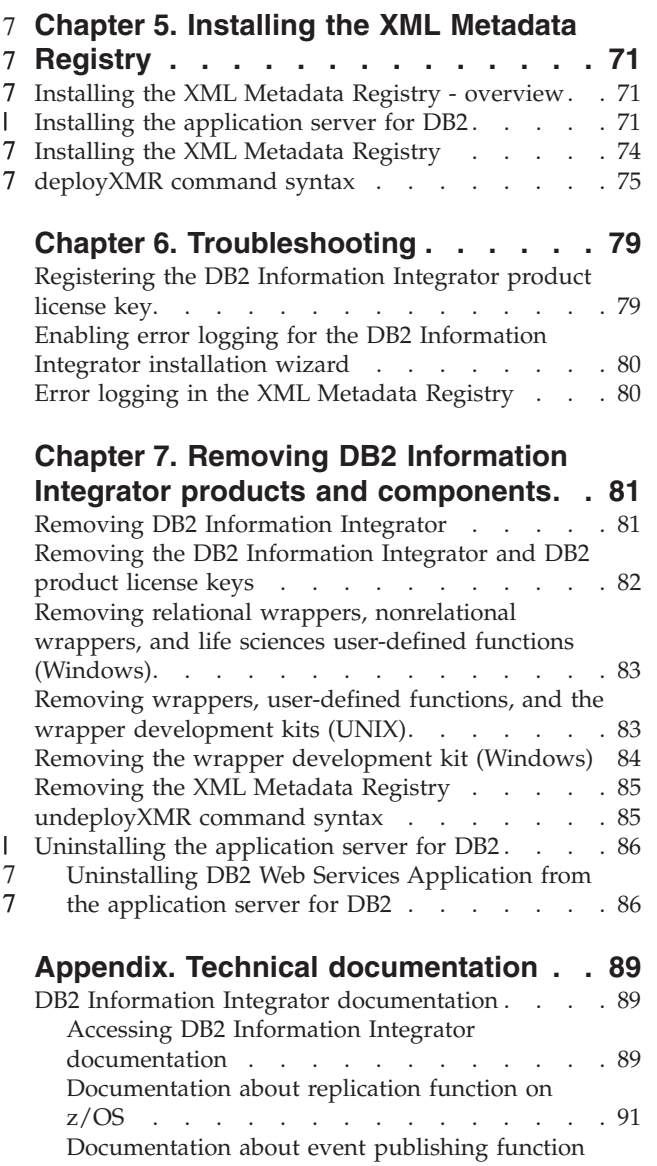

for DB2 [Universal](#page-99-0) Database on z/OS. . . . . [92](#page-99-0)

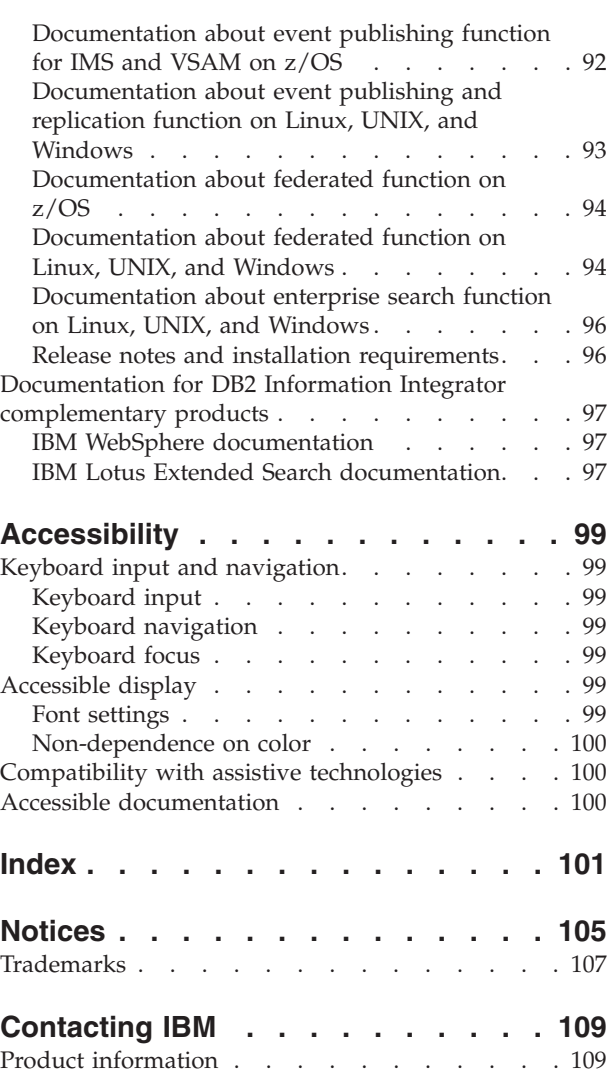

7

Comments on the [documentation.](#page-116-0) . . . . . [109](#page-116-0)

## <span id="page-6-0"></span>**About this book**

This book provides the information that you need to install DB2 Information Integrator.

You can use the DB2 Information Integrator installation wizard to install the following components:

- v DB2 Universal Database Enterprise Server Edition, Version 8.2.
- Q replication.
	- Relational wrappers, formerly available as DB2 Relational Connect.
	- v Nonrelational wrappers, formerly available as DB2 Life Sciences Data Connect. Life sciences user-defined functions are an installable component of the nonrelational wrappers. KEGG user-defined functions are installed with life sciences user-defined functions.

The DB2 Information Integrator installation wizard also registers the DB2 Information Integrator product license with the DB2 License Manager and enables Q replication.

## **Conventions** 7

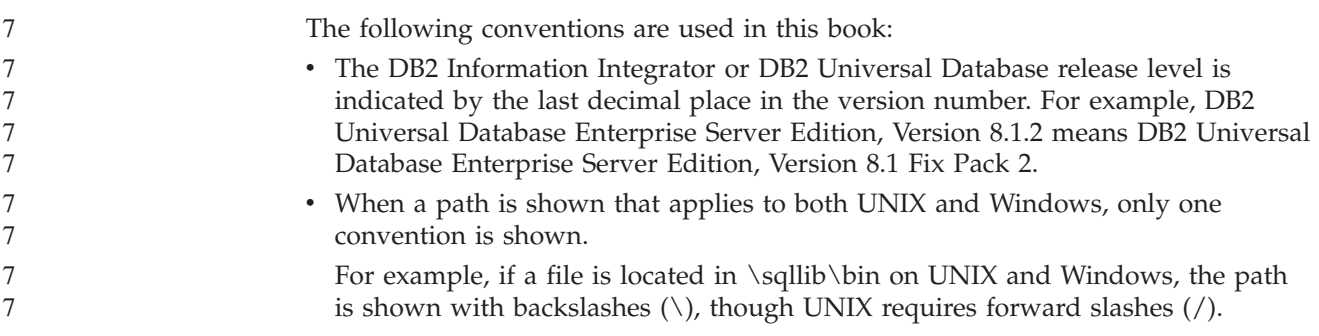

## **Who should read this book**

Read this book if you are responsible for installing DB2 Information Integrator. You should be familiar with databases, client and server architectures, connectivity, and networking.

## **Online information** 7

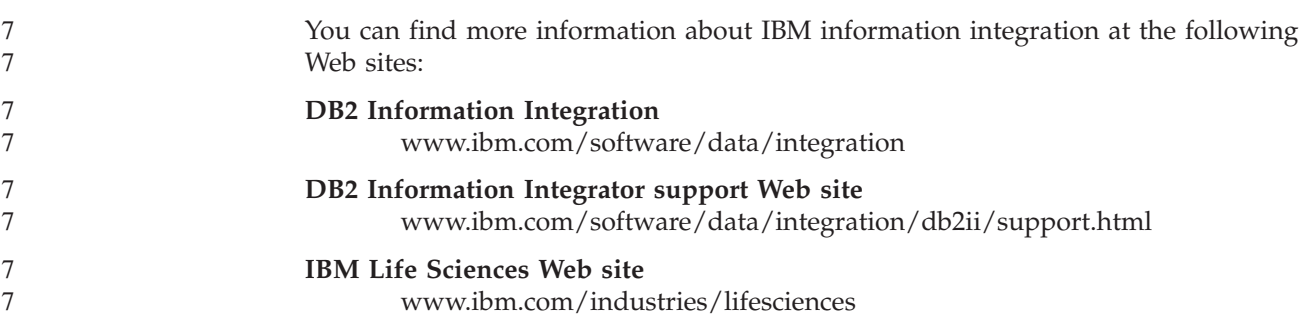

## <span id="page-8-0"></span>**Chapter 1. DB2 Information Integrator - overview**

This chapter provides an overview of DB2 Information Integrator.

## **DB2 Information Integrator**

DB2® Information Integrator merges diverse types of data into a format that provides easy access to information across an enterprise. With DB2 Information Integrator you can perform the following tasks:

- Access traditional forms of data and emerging data sources
- v Use data that is structured, semi-structured, and unstructured
- v Retrieve, update, transform, and replicate information from diverse distributed sources

#### **Related concepts:**

- v "DB2 Net Search Extender (DB2 [Information](#page-18-0) Integrator)" on page 11
- "DB2 Information Integrator [Nonrelational](#page-13-0) Wrappers" on page 6
- v "Editions of DB2 [Information](#page-18-0) Integrator" on page 11
- "DB2 Universal [Database"](#page-12-0) on page 5
- "DB2 [Information](#page-14-0) Integrator Relational Wrappers" on page 7
- "KEGG [user-defined](#page-15-0) functions overview" on page 8
- v "Life sciences [user-defined](#page-14-0) functions overview" on page 7

#### **Related tasks:**

• ["Removing](#page-92-0) the XML Metadata Registry" on page 85

## **Federated systems - overview**

When you install relational wrappers or nonrelational wrappers you need to set up a federated system. This section describes federated systems.

## **Federated systems**

A DB2® *federated system* is a special type of distributed database management system (DBMS). A federated system consists of a DB2 instance that operates as a federated server, a database that acts as the federated database, one or more data sources, and clients (users and applications) that access the database and data sources. With a federated system, you can send distributed requests to multiple data sources within a single SQL statement. For example, you can join data that is located in a DB2 Universal Database<sup>™</sup> table, an Oracle table, and an XML tagged file in a single SQL statement. The following figure shows the components of a federated system and a sample of the data sources you can access.

| |

<span id="page-9-0"></span>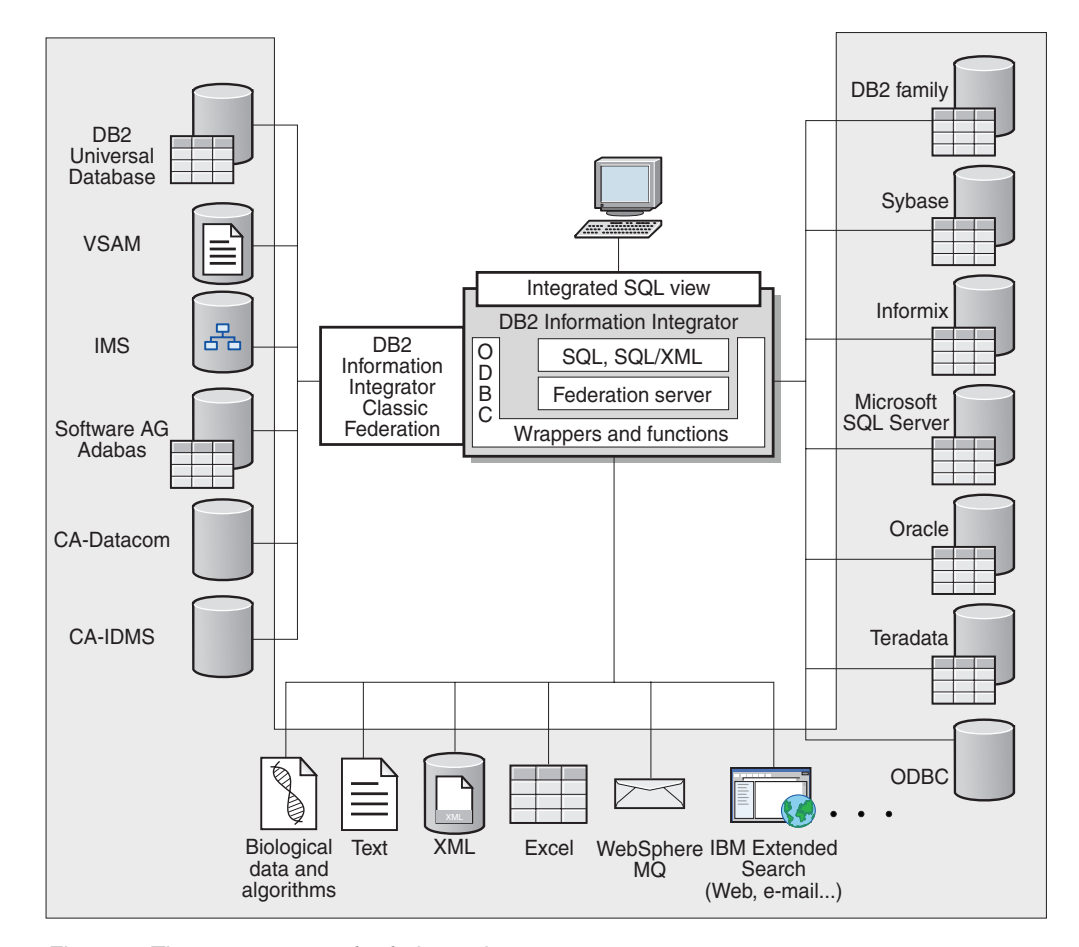

*Figure 1. The components of a federated system*

The power of a DB2 federated system is in its ability to:

- v Join data from local tables and remote data sources, as if all the data is stored locally in the federated database
- v Update data in relational data sources, as if the data is stored in the federated database
- Replicate data to and from relational data sources
- v Take advantage of the data source processing strengths, by sending requests to the data sources for processing
- Compensate for SQL limitations at the data source by processing parts of a distributed request at the federated server

## **The federated server**

The DB2® server in a federated system is referred to as the *federated server*. Any number of DB2 instances can be configured to function as federated servers. You can use existing DB2 instances as your federated servers, or you can create new ones specifically for the federated system.

The DB2 instance that manages the federated system is called a *server* because it responds to requests from end users and client applications. The federated server often sends parts of the requests it receives to the data sources for processing. A *pushdown* operation is an operation that is processed remotely. The DB2 instance

<span id="page-10-0"></span>that manages the federated system is referred to as the *federated server*, even though it acts as a client when it pushes down requests to the data sources.

Like any other application server, the federated server is a database manager instance. Application processes connect and submit requests to the database within the federated server. However, two main features distinguish it from other application servers:

- A federated server is configured to receive requests that might be partially or entirely intended for data sources. The federated server distributes these requests to the data sources.
- Like other application servers, a federated server uses  $DRDA^{\circledast}$  communication protocols (over TCP/IP) to communicate with DB2 family instances. However, unlike other application servers, a federated server uses the native client of the data source to access the data source. For example, a federated server uses the Sybase Open Client to access Sybase data sources and an Microsoft® SQL Server ODBC Driver to access Microsoft SQL Server data sources.

#### **Related concepts:**

• "What is a data source?" on page 3

## **What is a data source?**

| | | | | | | In a federated system, a *data source* can be a relational DBMS instance (such as Oracle or Sybase) or a nonrelational data source (such as BLAST search algorithm or an XML tagged file). Through some data sources you can access other data sources. For example, through the Extended Search data source you can access data sources such as Lotus® Notes databases, Microsoft® Access, Microsoft Index Server, Web search engines, and Lightweight Directory Access Protocol (LDAP) directories.

The method, or protocol, used to access a data source depends on the type of data source. For example, DRDA<sup>®</sup> is used to access DB2<sup>®</sup> for  $\bar{z}/OS^{m}$  and  $OS/390^{\circ}$  data sources and the Documentum Client API/Library is used to access Documentum data sources.

Data sources are semi-autonomous. For example, the federated server can send queries to Oracle data sources at the same time that Oracle applications can access these data sources. A DB2 federated system does not monopolize or restrict access to the other data sources, beyond integrity and locking constraints.

#### **Related concepts:**

• "The federated database" on page 3

#### **Related reference:**

• ["Supported](#page-46-0) data sources" on page 39

## **The federated database**

To end users and client applications, data sources appear as a single collective database in DB2®. Users and applications interface with the *federated database* managed by the federated server. The federated database contains a system catalog. The federated database system catalog contains entries that identify data sources and their characteristics. The federated server consults the information

<span id="page-11-0"></span>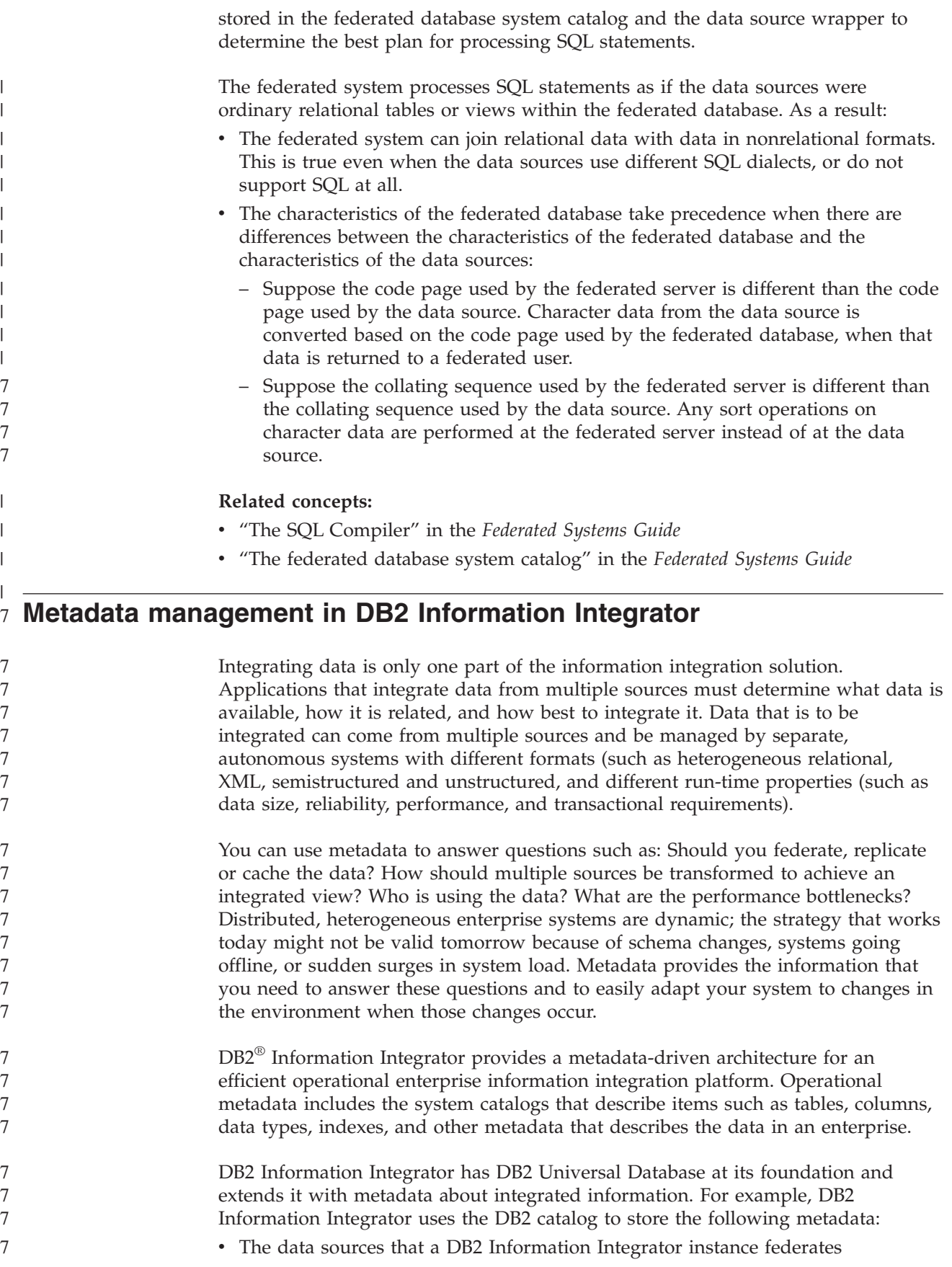

<span id="page-12-0"></span>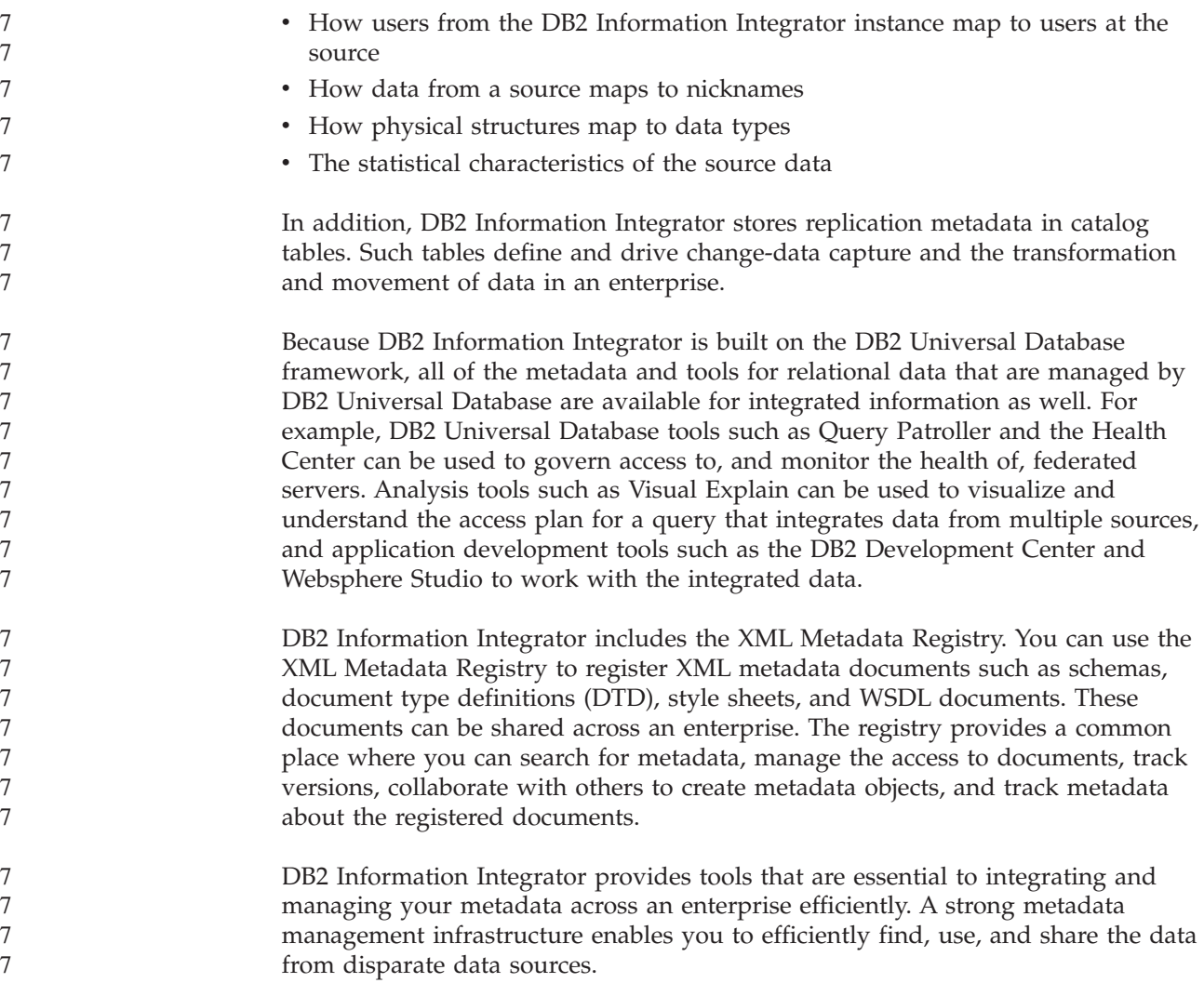

## **Products and components of DB2 Information Integrator**

DB2 Information Integrator contains the following products and components.

## **DB2 Universal Database**

DB2® Universal Database Enterprise Server Edition is a multiuser version of DB2 Universal Database™ that you can use to create and manage nonpartitioned or partitioned database environments. Partitioned database systems can manage high volumes of data and provide benefits such as increased performance, high availability, and failover support. Failover is the ability of one database to take over automatically when another database fails.

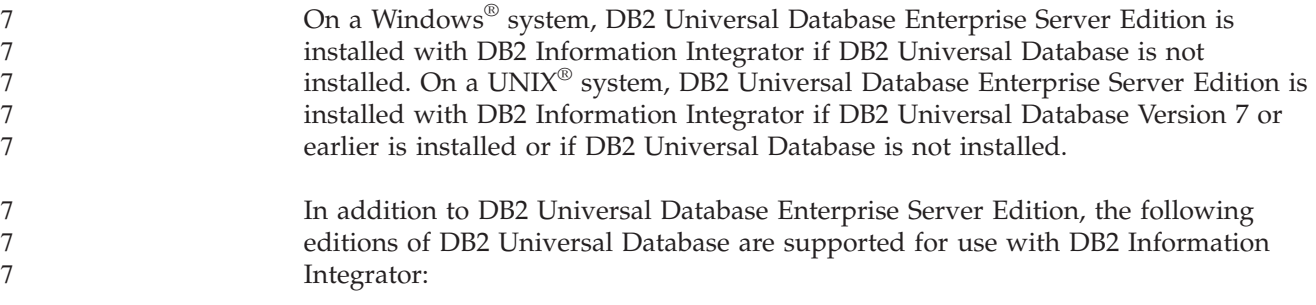

- <span id="page-13-0"></span>• DB2 Universal Database Connect Enterprise Edition
	- DB2 Universal Database Personal Edition
	- DB2 Universal Database Workgroup Server Edition
	- DB2 Universal Database Express Edition

The edition of DB2 Universal Database that you install for use with DB2 Information Integrator depends on the products and components that you want to use.

#### **Related concepts:**

- v "DB2 Net Search Extender (DB2 [Information](#page-18-0) Integrator)" on page 11
- v "DB2 Information Integrator Nonrelational Wrappers" on page 6
- "DB2 [Information](#page-8-0) Integrator" on page 1
- v "DB2 [Information](#page-14-0) Integrator Relational Wrappers" on page 7

#### **Related reference:**

- v "Hardware [requirements](#page-36-0) for DB2 Information Integrator" on page 29
- v "Supported operating systems for DB2 [Information](#page-40-0) Integrator (32-bit)" on page [33](#page-40-0)
- "Software [requirements](#page-39-0) for DB2 Information Integrator" on page 32
- "Supported operating systems for DB2 [Information](#page-44-0) Integrator (64-bit)" on page [37](#page-44-0)

## **DB2 Information Integrator Nonrelational Wrappers**

DB2® Information Integrator contains nonrelational wrappers, formerly available as DB2 Life Sciences Data Connect. Nonrelational wrappers enable a federated system to integrate nonrelational data across an enterprise.

A DB2 federated system uses nonrelational wrappers to integrate nonrelational data sources, such as table-structured files and XML files, and genetic, chemical, biological, and other research data from distributed sources.

The following table shows the wrapper and user-defined functions components that you can install with DB2 Information Integrator Nonrelational Wrappers:

*Table 1. Wrapper and user-defined functions components*

| Installable<br>component name Description |                                                                                                    | Included wrappers                                                                                              |
|-------------------------------------------|----------------------------------------------------------------------------------------------------|----------------------------------------------------------------------------------------------------|
| Scientific                                | Scientific data sources, such as those that<br>contain genomic, proteomic, bioinformatic,<br>and cheminformatic information, are<br>developed exclusively for the life sciences<br>industry. | <b>BLAST, HMMER</b><br>Daemons for the BLAST and<br>HMMER wrappers are<br>included with the wrappers.          |
| Structured files                          | Structured file data sources contain<br>nonrelational data that is stored in files<br>with a defined, repeatable structure.                                                                  | Table-structured files, Excel,<br>XML                                                                          |
| Applications                              | Application data sources use an<br>application to access the underlying<br>nonrelational data. The raw data can be in<br>a variety of standard and nonstandard<br>formats.                   | BioRS, Documentum, Entrez,<br>Extended Search,<br>WebSphere <sup>®</sup> Business<br>Integration, Web Services |

<span id="page-14-0"></span>

| Installable<br>component name Description  |                                                                                                    | Included wrappers                                                           |
|--------------------------------------------|----------------------------------------------------------------------------------------------------|-----------------------------------------------------------------------------|
| Life sciences<br>user-defined<br>functions | Life sciences user-defined functions are<br>basic and frequently used life sciences<br>functions that make performing simple<br>operations on a single data source fast<br>and easy.                                                                                                    | Life sciences user-defined<br>functions and KEGG<br>user-defined functions. |
|                                            | The Kyoto Encyclopedia of Genes and<br>Genomes (KEGG) is a suite of databases<br>that contain genomic information. The<br>KEGG user-defined functions are a set of<br>functions provided with DB2 Information<br>Integrator to access the genomic<br>information in the KEGG databases. |                                                                             |

*Table 1. Wrapper and user-defined functions components (continued)*

**Related concepts:**

7

7

• "DB2 Information Integrator Relational Wrappers" on page 7

#### **Related tasks:**

- v "Installing DB2 Information Integrator [\(Windows\)"](#page-54-0) on page 47
- v "Installing DB2 [Information](#page-62-0) Integrator (UNIX)" on page 55

## **DB2 Information Integrator Relational Wrappers**

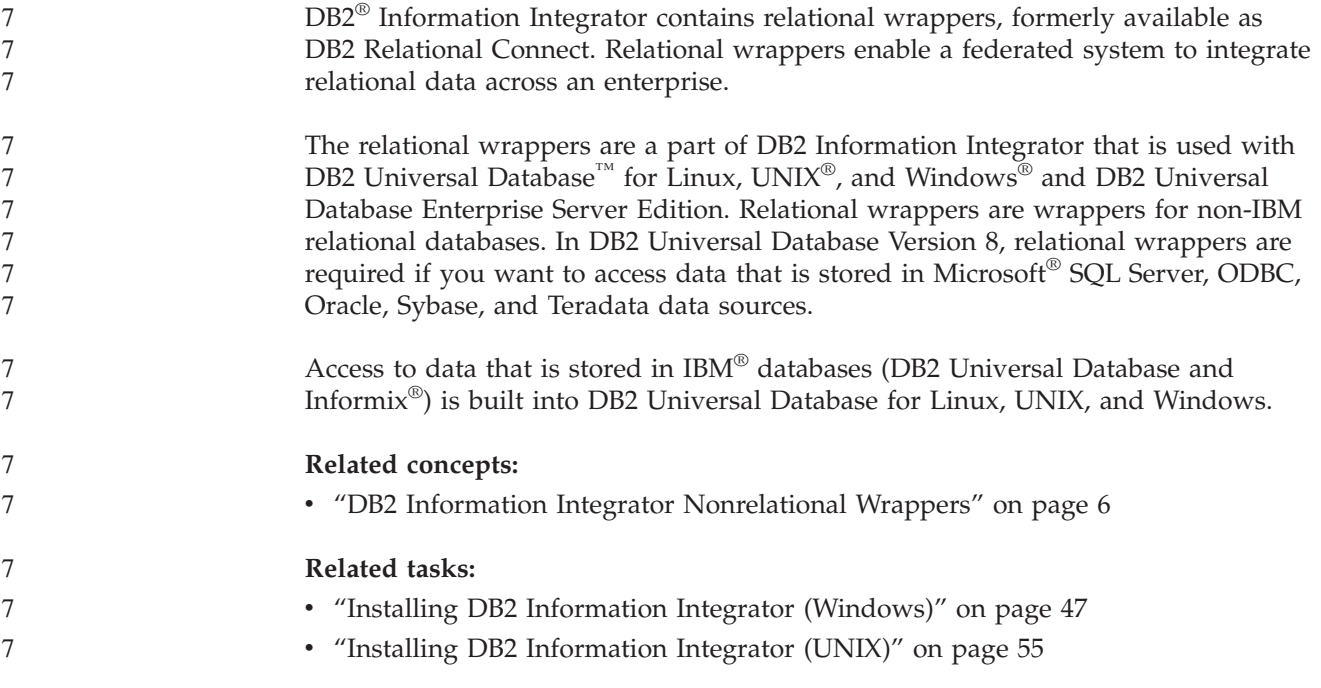

## **Life sciences user-defined functions - overview**

The life sciences user-defined functions provide you with algorithms that you commonly use to analyze data.

<span id="page-15-0"></span>The life sciences user-defined functions use the standard single-letter codes and the IUPAC-IUB ambiguity codes to represent amino acids and nucleotides.

The life sciences user-defined functions are installed with the Life Sciences User-Defined Functions component of the nonrelational wrappers. After the life sciences user-defined functions are installed, you must register the functions.

To avoid conflicts with namespaces, all of the life sciences user-defined functions are registered in the DB2LS schema.

#### **Related concepts:**

- v "DB2 Information Integrator [Nonrelational](#page-13-0) Wrappers" on page 6
- v "DB2 [Information](#page-14-0) Integrator Relational Wrappers" on page 7

#### **Related tasks:**

- v "Registering life sciences user-defined functions" in the *IBM DB2 Information Integrator Data Source Configuration Guide*
- v "Disabling the life sciences user-defined functions" in the *IBM DB2 Information Integrator Data Source Configuration Guide*

#### **Related reference:**

- v "Life sciences user-defined function library files" in the *IBM DB2 Information Integrator Data Source Configuration Guide*
- v "Life sciences user-defined functions by functional category" in the *IBM DB2 Information Integrator Data Source Configuration Guide*

## **KEGG user-defined functions - overview**

The Kyoto Encyclopedia of Genes and Genomes (KEGG) is a suite of databases that contain genomic information. The KEGG user-defined functions are a set of functions provided with DB2® Information Integrator to access the genomic information in the KEGG databases.

The Pathway database and Sequence Similarity Database (SSDB) are the only two databases in the KEGG suite that DB2 Information Integrator can access through the KEGG web services interface. The Pathway database is a collection of data about molecular interaction networks in biological processes, including metabolic pathways, regulatory pathways, and molecular. The SSDB is a collection of data about protein-coding genes in the complete genomes complexes.

The KEGG user-defined functions use the KEGG API to access these databases.

Many of the KEGG methods return lists of values, such as genes or pathways. Some of these methods also require lists of values as input. To facilitate the composition of complex operations from multiple methods, most of the KEGG user-defined function exist in both table and scalar formats. The table functions return a table of single values. The scalar functions return values as a space-delimited list.

The KEGG user-defined functions are installed with the life sciences user-defined functions component of the nonrelational wrappers. After the KEGG user-defined functions are installed, you must register the functions.

7

7

7 7 7

<span id="page-16-0"></span>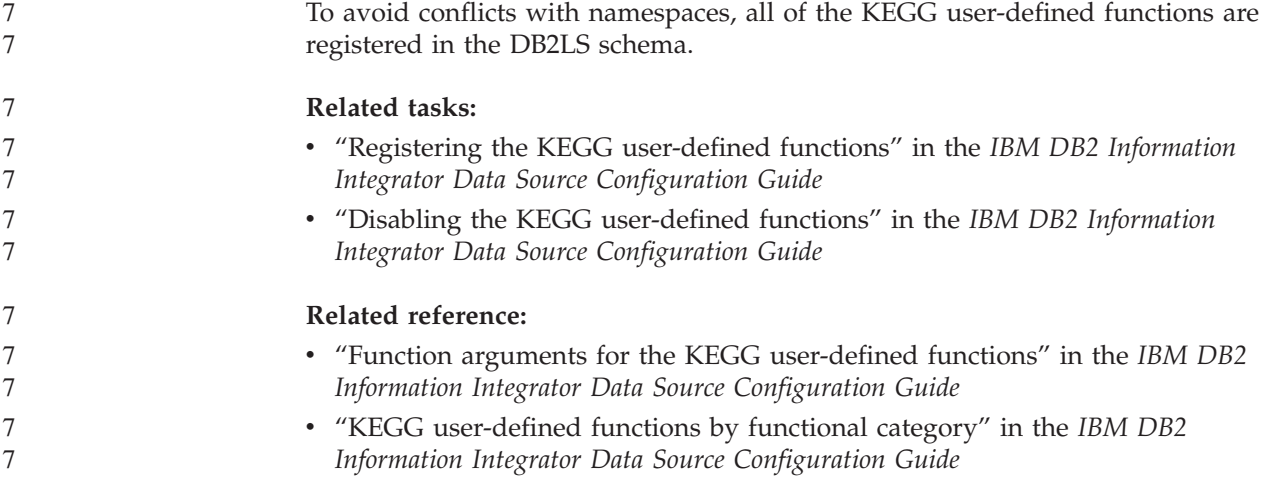

## **Q replication**

*Q replication* is a high-volume, low-latency replication solution that uses WebSphere<sup>®</sup> MO message queues to transmit transactions between source and target databases or subsystems. The Q Capture program reads the  $DB2^{\circledcirc}$  recovery log for changes to a source table that you specify. The program then sends transactions as messages over queues, where they are read and applied to targets by the Q Apply program.

This type of replication offers several advantages:

#### **Minimum latency**

Changes are sent as soon as they are committed at the source and read from the log.

#### **High-volume throughput**

The Q Capture program can keep up with rapid changes at the source, and the multithreaded Q Apply program can keep up with the speed of the communication channel.

#### **Minimum network traffic**

Messages are sent using a compact format, and data-sending options allow you to transmit the minimum amount of data.

#### **Asynchronous**

The use of message queues allows the Q Apply program to receive transactions without having to connect to the source database or subsystem. If either of the replication programs is stopped, messages remain on queues to be processed whenever the program is ready. Because the messages are persistent, the source and target remain synchronized even in the event of a system or device failure.

Q replication allows many different configurations. You can replicate between remote servers or within a single server. You can replicate changes in a single direction or in multiple directions. Replicating in multiple directions can be bidirectional (useful for managing standby or backup systems) or peer-to-peer (useful for synchronizing data on production systems).

To use Q replication, you create the following types of objects:

• Replication queue maps, which identify the WebSphere MQ queues for sending and receiving data.

v Q subscriptions, which identify options such as which rows and columns are replicated or published and options for loading target tables.

The following sections provide a quick overview of the three types of Q replication:

- v "Unidirectional replication"
- v "Bidirectional replication"
- "Peer-to-peer replication"

#### **Unidirectional replication**

*Unidirectional replication* is a configuration that has the following characteristics:

- Changes that occur at a source table are replicated over WebSphere MQ queues to a target table or are passed as input parameters to a stored procedure to manipulate the data.
- v Changes that occur at the target table are not replicated back to the source table.
- The target table typically is read-only, or is updated only by the Q Apply program.

#### **Bidirectional replication**

*Bidirectional replication* is a configuration that has the following characteristics:

- v Replication occurs between tables on two servers. Changes that are made to one copy of a table are replicated to a second copy of that table, and changes that are made to the second copy are replicated back to the first copy.
- Updates on either of the servers are replicated to the other server.
- v Applications on any of the servers can update the same rows in those tables at the same time. However, there is little or no potential for the same data in the replicated tables to be updated simultaneously by both servers. Either the same row is updated by one server at a time, or one server updates only certain columns of data, and the other server updates the other columns.
- You can choose which copy of the table wins if a conflict occurs.

#### **Peer-to-peer replication**

*Peer-to-peer replication* (also known as multimaster replication) is a configuration that has the following characteristics:

- Replication occurs between tables on two or more servers.
- v Updates on any one server are replicated to all other associated servers that are involved in the peer-to-peer configuration.
- v Applications on any of the servers can update the same rows and columns in those tables at the same time.
- v All servers are equal peers with equal ownership of the data; no server is the ″master″ or source owner of the data.

#### **Related concepts:**

- v "Bidirectional replication" in the *IBM DB2 Information Integrator Replication and Event Publishing Guide and Reference*
- v "Peer-to-peer replication" in the *IBM DB2 Information Integrator Replication and Event Publishing Guide and Reference*
- v "Q Apply program" in the *IBM DB2 Information Integrator Replication and Event Publishing Guide and Reference*
- v "Q Capture program" in the *IBM DB2 Information Integrator Replication and Event Publishing Guide and Reference*
- <span id="page-18-0"></span>v "Introduction to Q replication—Overview" in the *IBM DB2 Information Integrator Replication and Event Publishing Guide and Reference*
- v "Q subscriptions" in the *IBM DB2 Information Integrator Replication and Event Publishing Guide and Reference*
- v "Replication queue maps" in the *IBM DB2 Information Integrator Replication and Event Publishing Guide and Reference*
- v "Unidirectional replication" in the *IBM DB2 Information Integrator Replication and Event Publishing Guide and Reference*

## **DB2 Net Search Extender (DB2 Information Integrator)**

You can use DB2<sup>®</sup> Net Search Extender to perform SQL-based searches on full-text documents across your enterprise. DB2 Net Search Extender performs searches quickly and efficiently by using text indexes instead of searching through documents sequentially. DB2 Net Search Extender updates text indexes dynamically and stores them in memory. When text indexes are stored in memory, they can be accessed without using costly physical read operations.

#### **Related concepts:**

• "DB2 Universal [Database"](#page-12-0) on page 5

## **XML Metadata Registry**

The XML Metadata Registry is a registry for XML metadata documents such as schemas, document type definitions (DTD), style sheets, and WSDL documents. You can use the XML Metadata Registry within a company or a specific department, or you can make it available to the public. When you register documents, you provide a common place to search for metadata, manage the access to documents, track versions, collaborate with others to create metadata objects, and track metadata about the registered documents.

The XML Metadata Registry uses a Web-based interface to work with objects in the registry. The content of the documents and the metadata about them are stored in DB2® Universal Database. Each registry has its own database that is created when you install the XML Metadata Registry.

#### **Related concepts:**

- v "XML Metadata Registry document load tool" in the *DB2 XML Metadata Registry Help*
- v "Registry objects and business objects in the XML Metadata Registry" in the *DB2 XML Metadata Registry Help*
- v "XML Metadata Registry user interface" in the *DB2 XML Metadata Registry Help*

#### **Related tasks:**

v ["Installing](#page-81-0) the XML Metadata Registry" on page 74

## **Editions of DB2 Information Integrator** 7

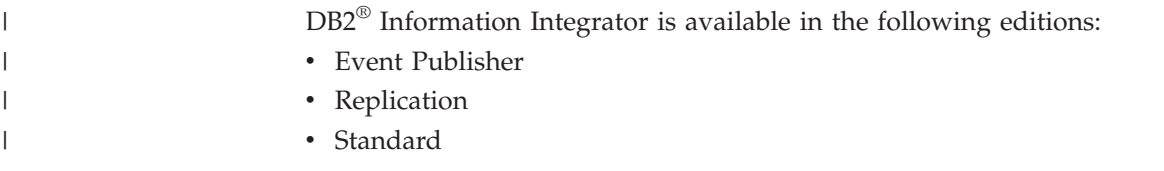

- Advanced
- Advanced Edition Unlimited
- Developer

License agreements vary depending on the edition. In addition, DB2 Universal Database features might have additional licensing requirements. Read the license agreements for each of the DB2 Information Integrator products and components that you install. License agreements are displayed during the installation process.

The following table shows the products and components that are included with each edition of DB2 Information Integrator.

*Table 2. DB2 Information Integrator editions and the products and components that they include*

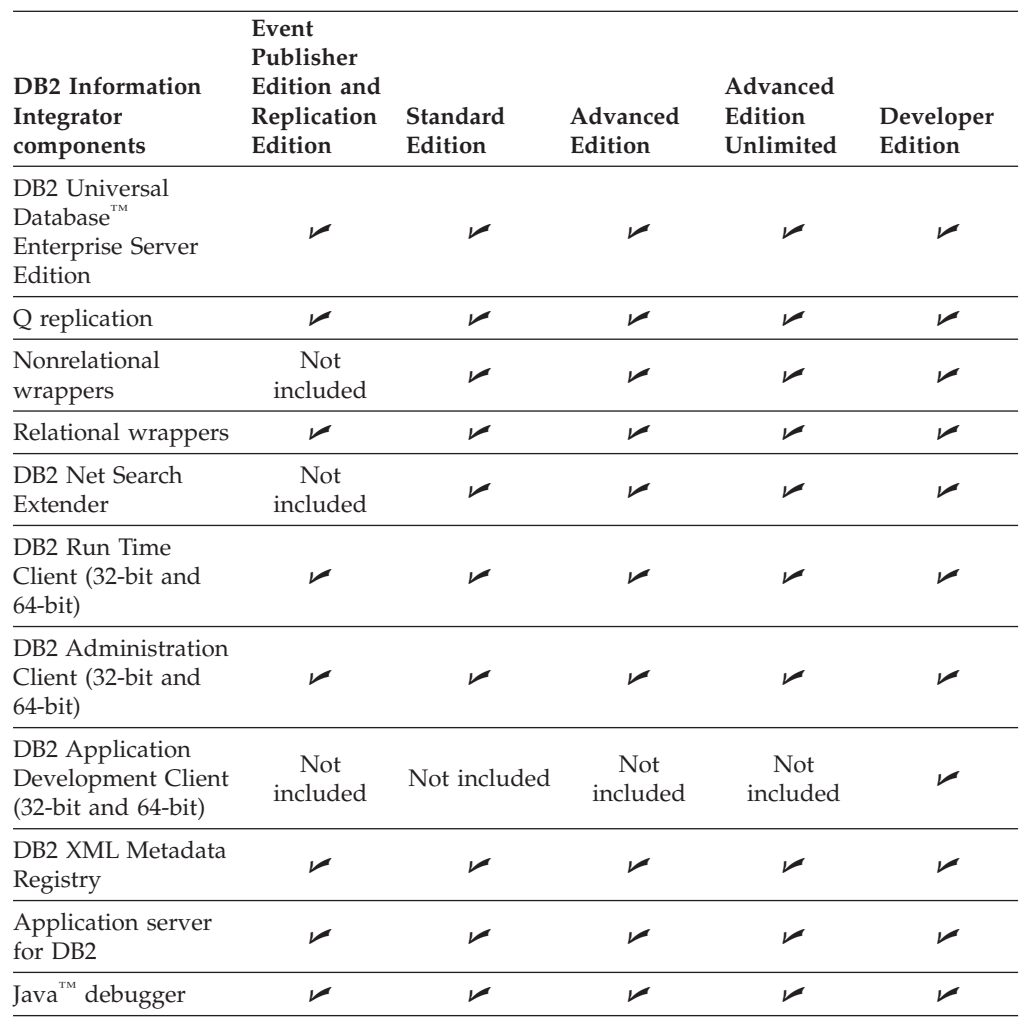

Life sciences user-defined functions are a component of the nonrelational wrappers installation. KEGG user-defined wrappers are installed with life sciences user-defined functions.

#### **Related tasks:**

v "Installing the wrapper [development](#page-74-0) kit" on page 67

7

7 7

7 7 7

| | | | | | |

7 7 7

17<br>17<br>7

 $\overline{7}$ 

7 7

#### **Related reference:**

## **Complementary products and components for DB2 Information** 7 **Integrator** 7

The complementary products and components that are included with DB2® Information Integrator differ depending on the edition. The following table shows the products and components that are supported for each edition.

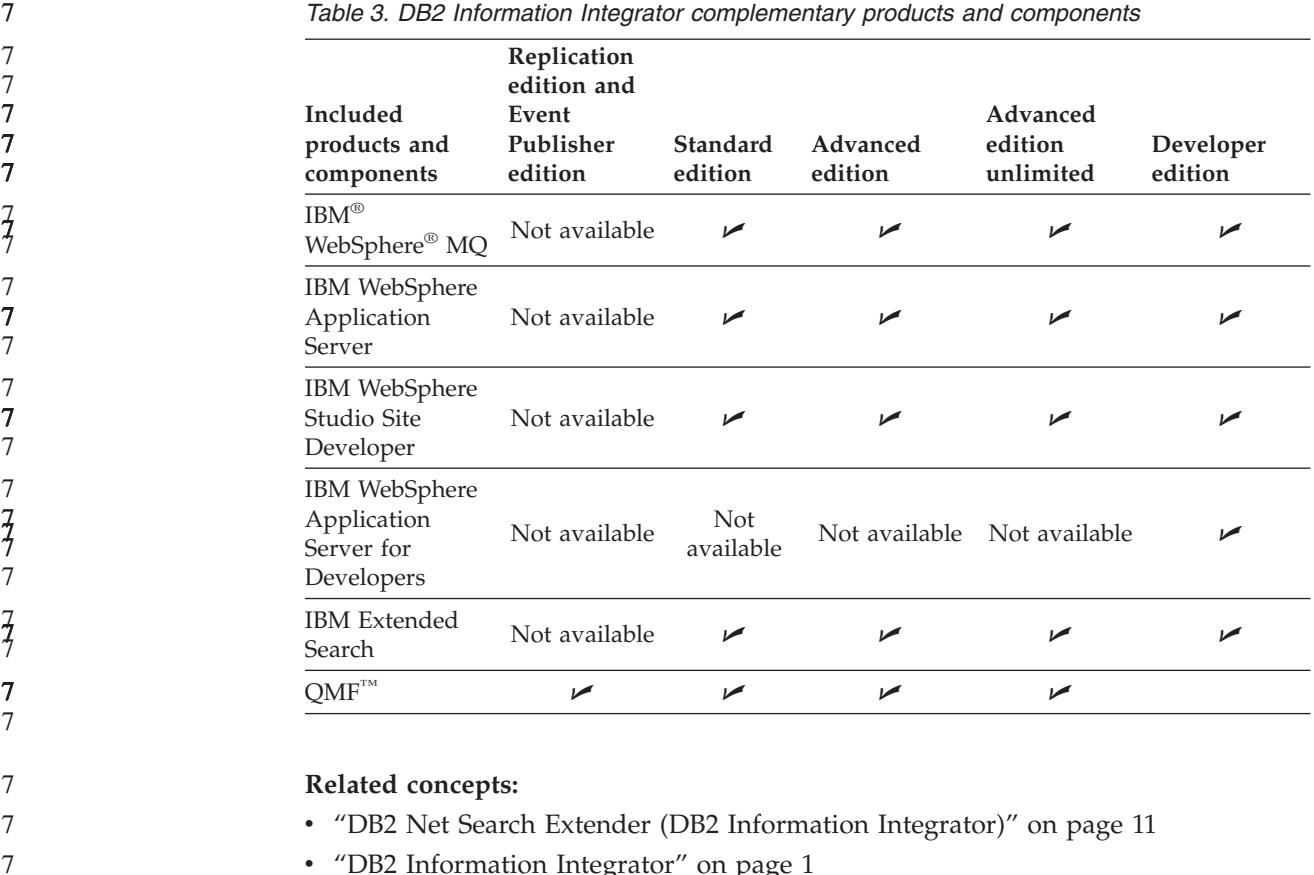

• "DB2 [Information](#page-8-0) Integrator" on page 1

#### **Related reference:**

v ["Documentation](#page-104-0) for DB2 Information Integrator complementary products" on [page](#page-104-0) 97

<span id="page-20-0"></span>7

7 7 7

7 7 7

## <span id="page-22-0"></span>**Chapter 2. Planning to install DB2 Information Integrator**

DB2 Information Integrator configurations vary depending on the needs of an organization. Some companies access only relational data sources, while others access a variety of relational and nonrelational data sources. Because there are so many possible configurations for a DB2 Information Integrator system, you need to plan your installation in advance.

This chapter provides the following planning information:

- Migration
- Installation documentation
- Installation requirements

## **DB2 Information Integrator installation process - overview** 7

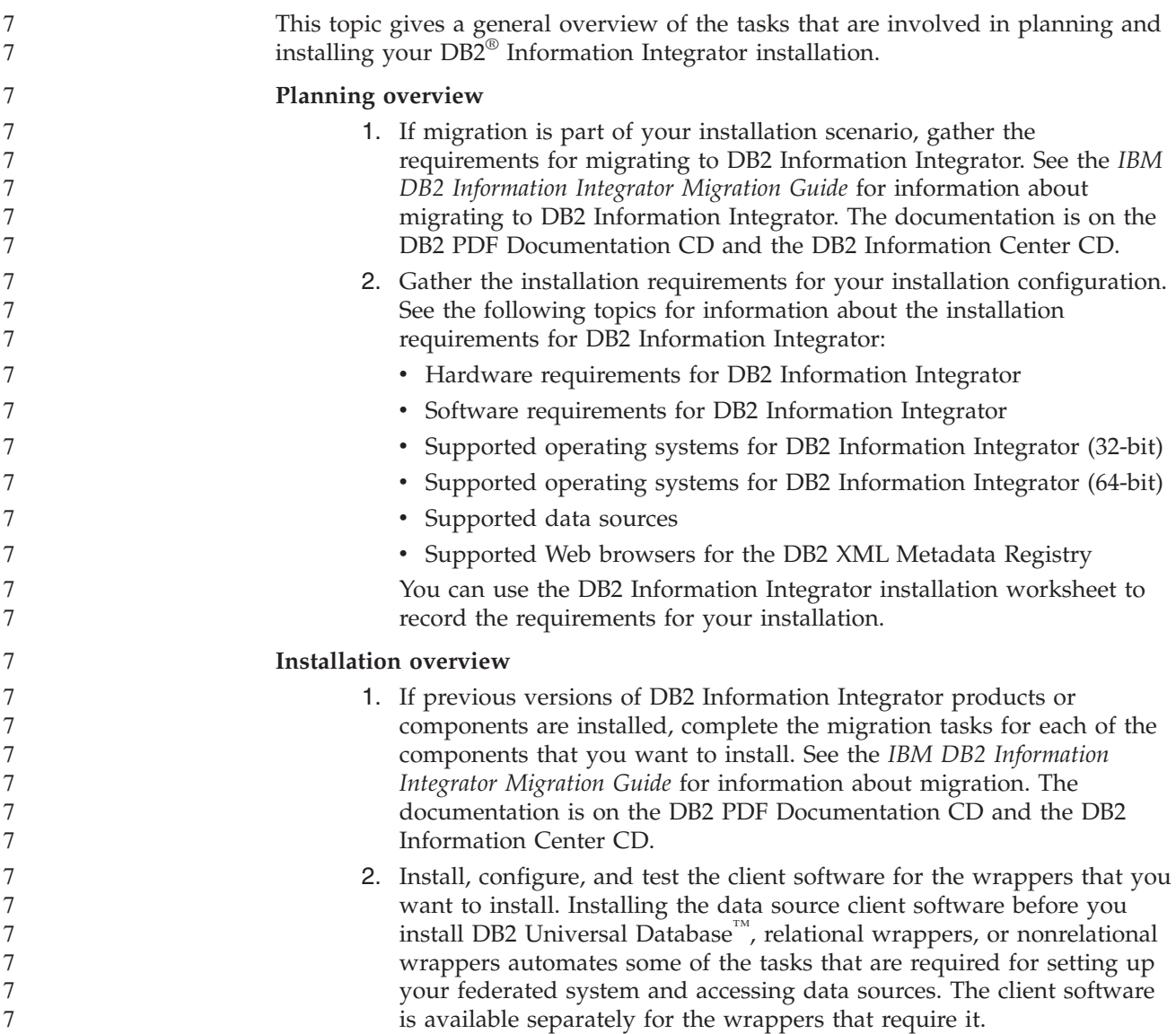

<span id="page-23-0"></span>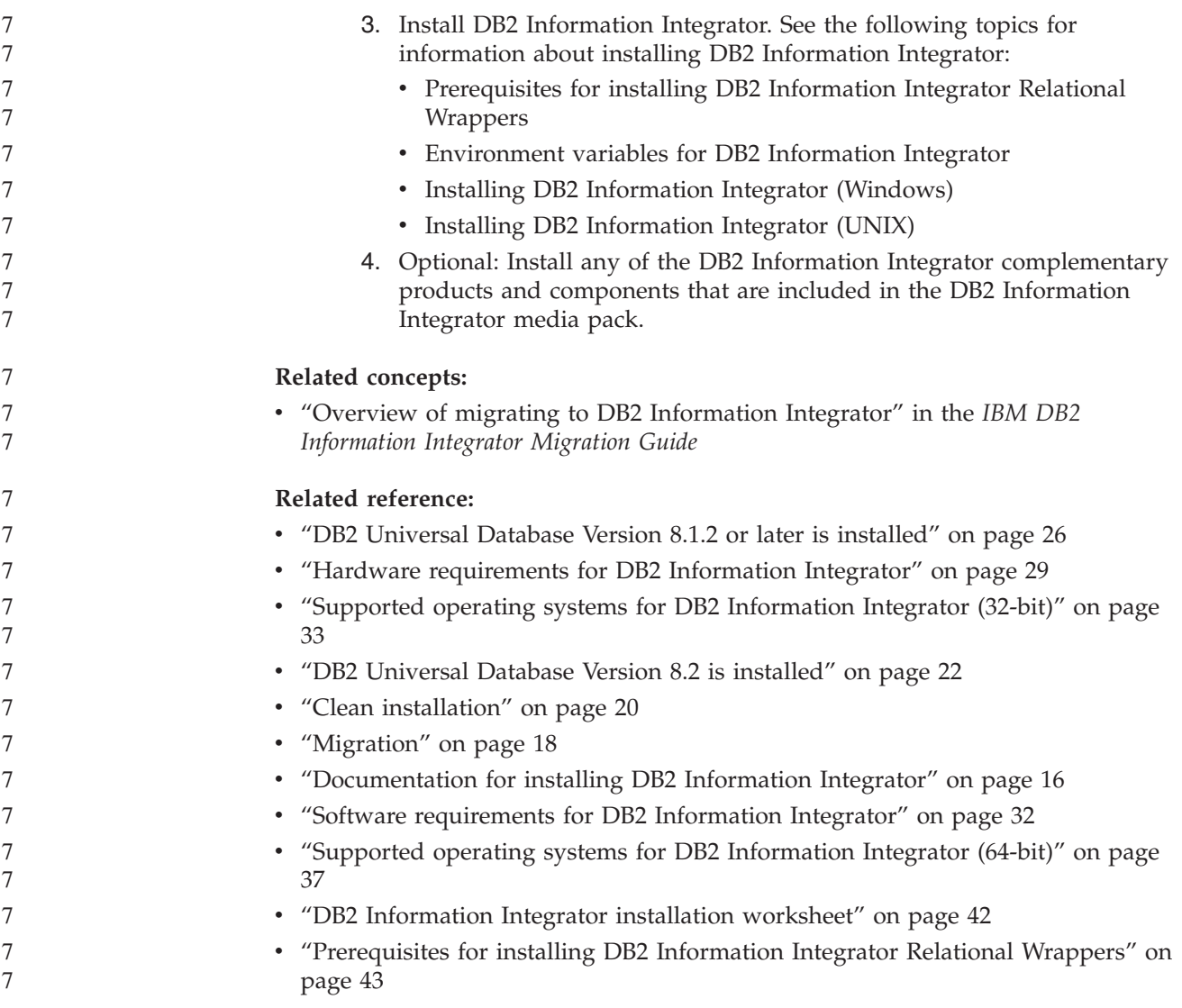

## **Documentation for installing DB2 Information Integrator**

Table 4 lists the documentation that you need for planning your installation and installing DB2® Information Integrator and its components. The documentation is on the DB2 Information Integrator PDF Documentation CD and the DB2 Information Center CD. The release notes are available from the DB2 Information Integrator Launchpad or on the DB2 Information Integrator Support site at [www.ibm.com/software/data/integration/db2ii/support.html.](http://www.ibm.com/software/data/integration/db2ii/support.html)

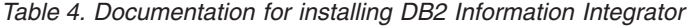

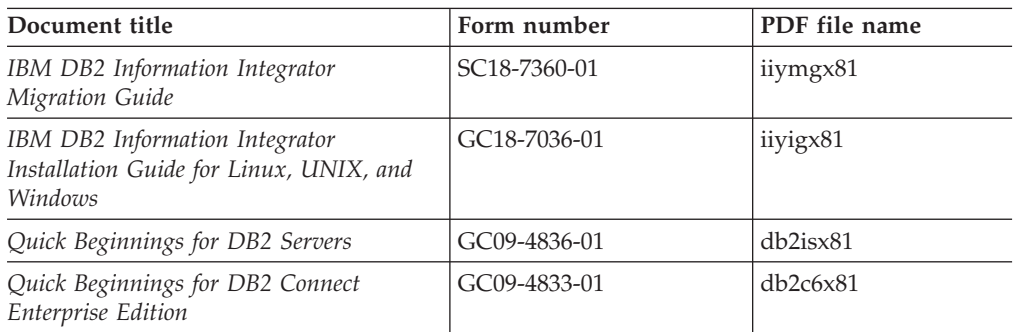

<span id="page-24-0"></span>*Table 4. Documentation for installing DB2 Information Integrator (continued)*

| Document title                                           | Form number     | PDF file name |
|----------------------------------------------------------|-----------------|---------------|
| Quick Beginnings for DB2 Personal<br>Edition             | $ GC09-4838-01$ | db2i1x81      |
| Installation and Configuration Supplement   GC09-4837-00 |                 | db2ivx81      |

To view or print the PDF documentation:

- 1. From the root directory of the PDF documentation CD, open the index.htm file.
- 2. Click the language that you want to use when you display the PDF documentation.
- 3. In the list of PDF documentation, click the link for the document that you want to view.

#### **Related tasks:**

- v "Installing DB2 Personal Edition overview (Windows)" in the *Quick Beginnings for DB2 Personal Edition*
- v "Installing DB2 Personal Edition overview (Linux)" in the *Quick Beginnings for DB2 Personal Edition*
- v "Installing DB2 clients (Windows)" in the *Quick Beginnings for DB2 Clients*
- v "Installing DB2 clients (UNIX)" in the *Quick Beginnings for DB2 Clients*
- v "Installing database partition servers on participating computers (Windows)" in the *Quick Beginnings for DB2 Servers*
- v "Installing DB2 servers in a single-partition database environment (Windows)" in the *Quick Beginnings for DB2 Servers*
- v "Installing database partition servers on participating computers using a response file (UNIX)" in the *Quick Beginnings for DB2 Servers*
- v "Installing DB2 Connect Enterprise Edition (Windows)" in the *Quick Beginnings for DB2 Connect Enterprise Edition*
- v "Installing DB2 Connect Enterprise Edition (Solaris Operating Environment)" in the *Quick Beginnings for DB2 Connect Enterprise Edition*
- v "Installing DB2 Connect Enterprise Edition (Linux)" in the *Quick Beginnings for DB2 Connect Enterprise Edition*
- v "Installing DB2 Connect Enterprise Edition (HP-UX)" in the *Quick Beginnings for DB2 Connect Enterprise Edition*
- v "Installing DB2 Connect Enterprise Edition (AIX)" in the *Quick Beginnings for DB2 Connect Enterprise Edition*
- v "Installing DB2 servers in a single-partition environment (UNIX)" in the *Quick Beginnings for DB2 Servers*

#### **Related reference:**

v ["Documentation](#page-104-0) for DB2 Information Integrator complementary products" on [page](#page-104-0) 97

## **DB2 Information Integrator installation scenarios**

This section describes the following installation scenarios for DB2 Information Integrator:

• Migration 7

7

• Clean installation

<span id="page-25-0"></span>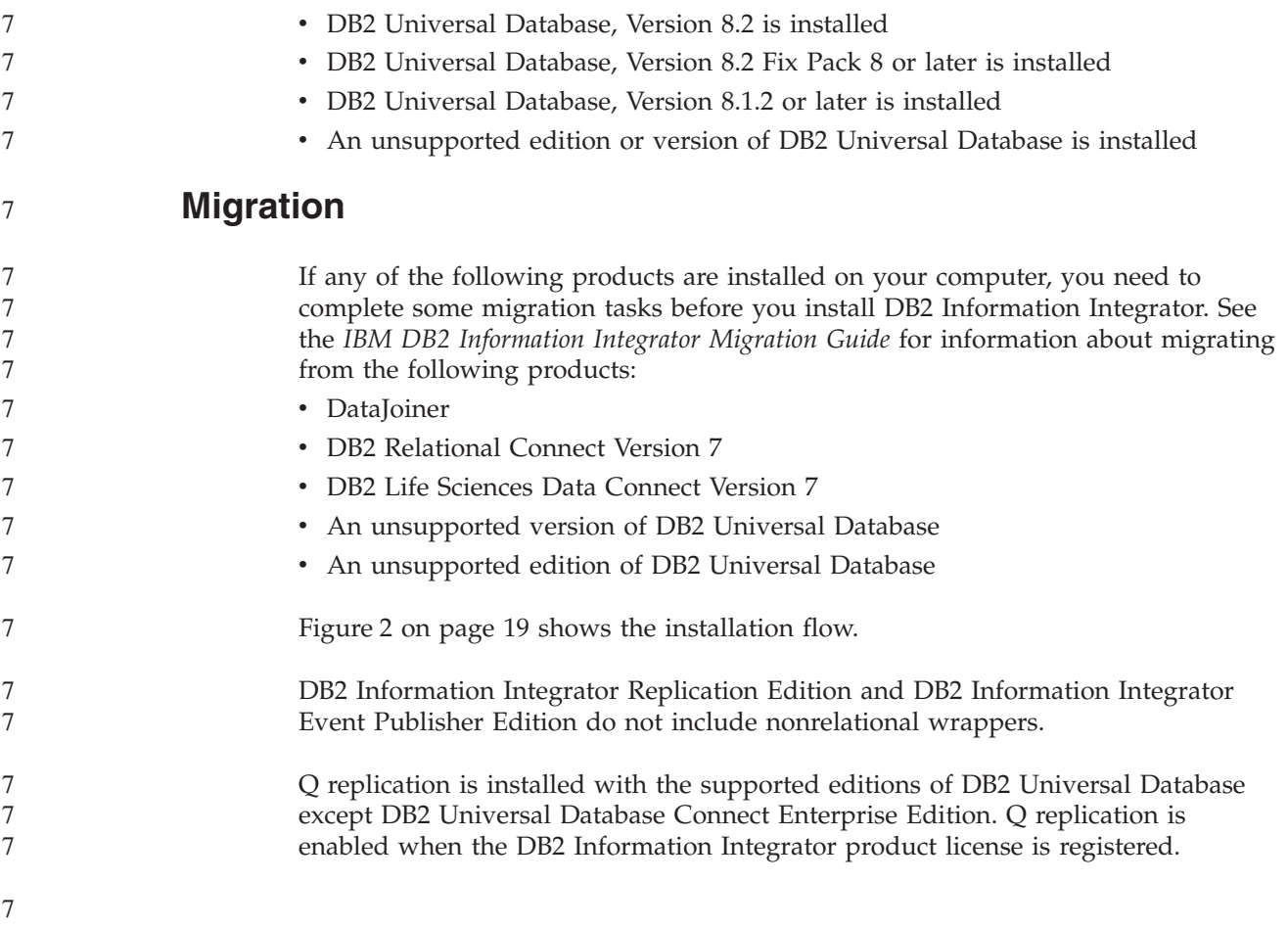

<span id="page-26-0"></span>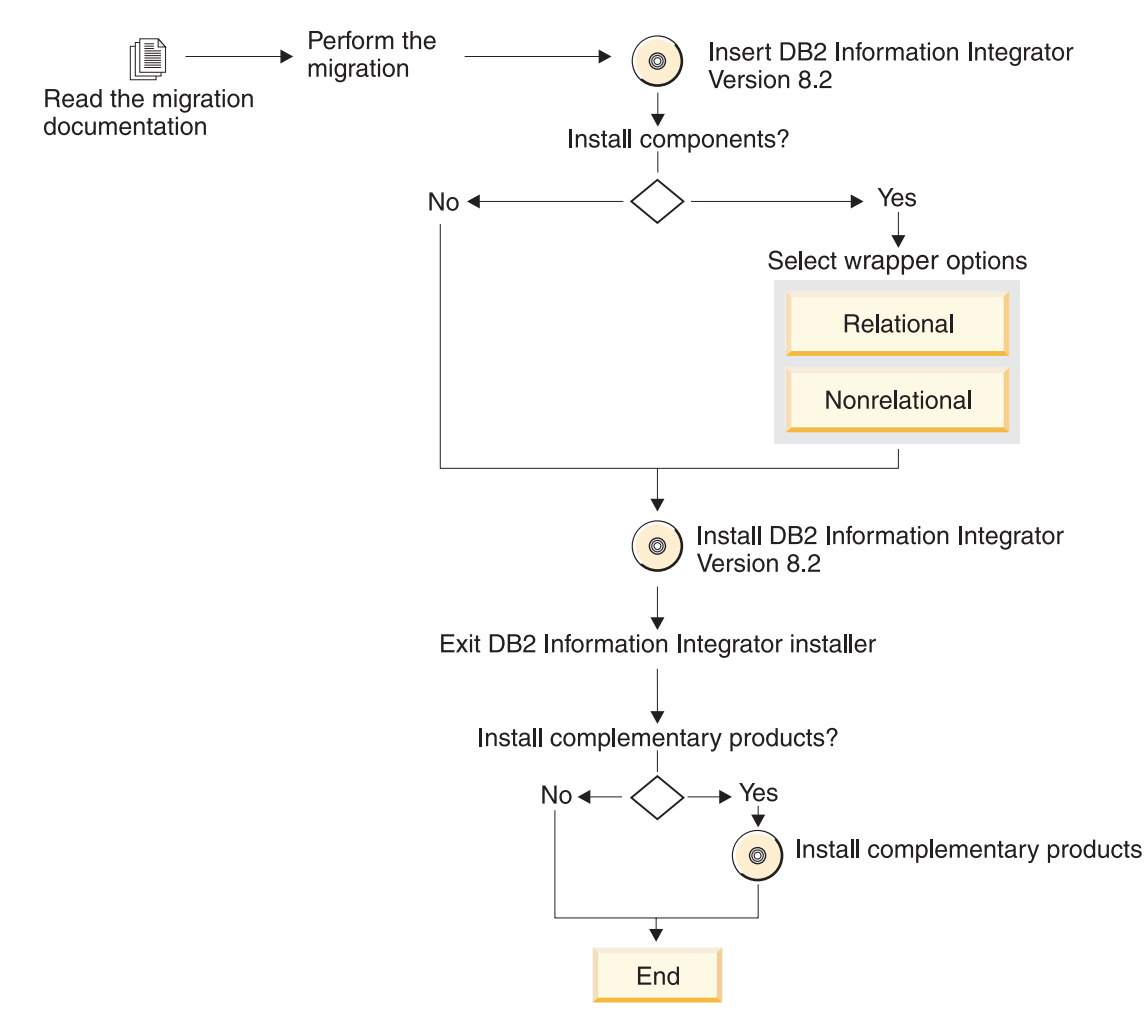

*Figure 2. Migrating to DB2 Information Integrator*

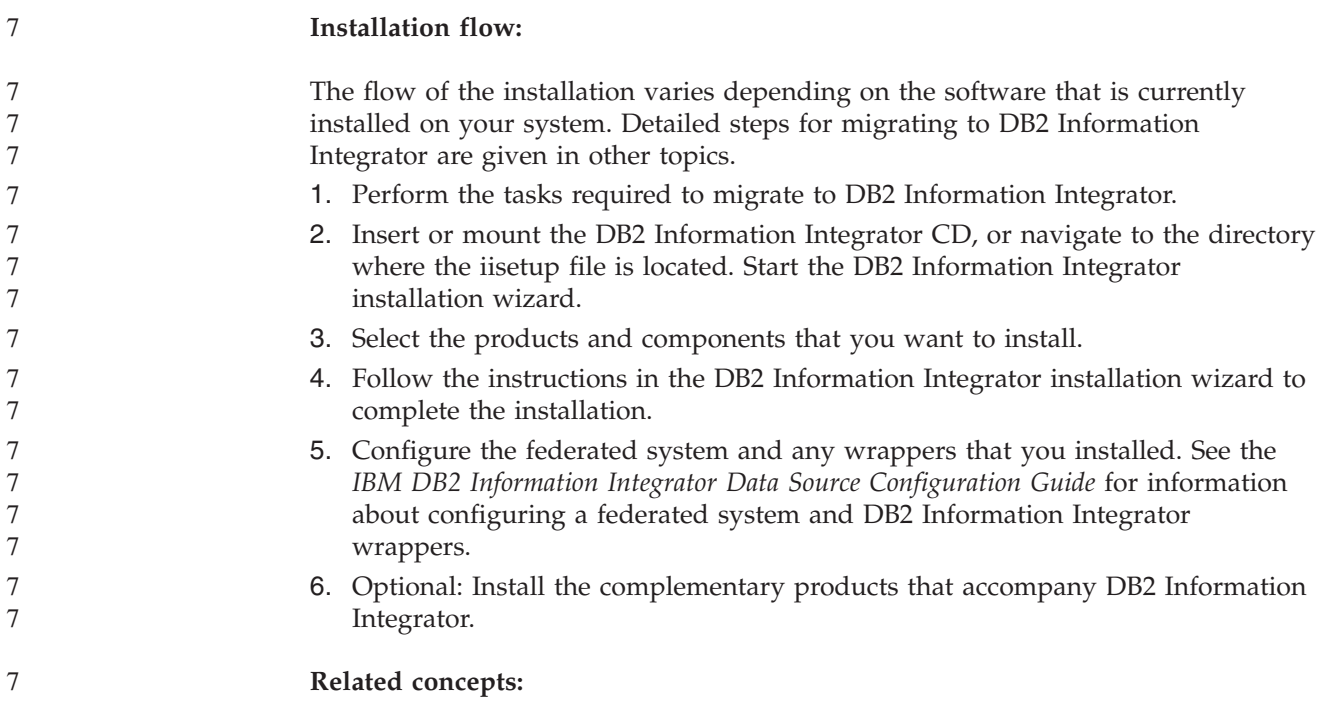

<span id="page-27-0"></span>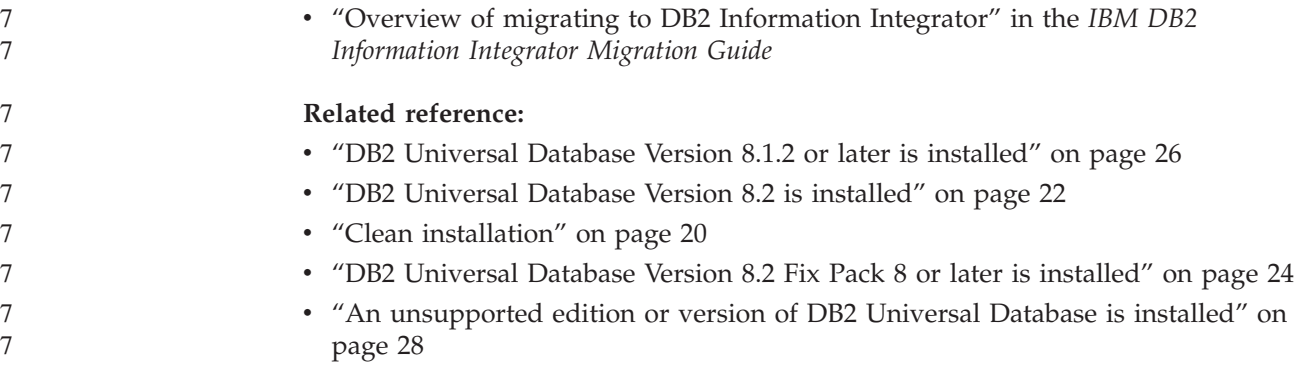

## **Clean installation**

A clean DB2 Information Integrator installation means that one of the following conditions exists:

- You are installing DB2 Information Integrator on a Windows system and DB2 Universal Database is not already installed.
- You are installing DB2 Information Integrator on a UNIX system, and none of the supported editions of DB2 Universal Database, Version 8 are installed.

If you have a clean system, DB2 Information Integrator installs DB2 Universal Database Enterprise Server Edition, Version 8.2. DB2 Universal Database Enterprise Server Edition is on a separate CD. The DB2 Information Integrator installation wizard will prompt you to remove the DB2 Information Integrator CD and replace it with the DB2 Universal Database Enterprise Server Edition CD. If you are installing DB2 Information Integrator from a network drive, you will be prompted to specify the location of the DB2 Universal Database Enterprise Server Edition CD or the directory that it is being installed from. The DB2 Information Integrator license key is automatically registered and Q replication is enabled during the installation process.

[Figure](#page-28-0) 3 on page 21 shows the installation flow.

DB2 Information Integrator Replication Edition and DB2 Information Integrator Event Publisher Edition do not include nonrelational wrappers.

Q replication is installed with the supported editions of DB2 Universal Database except DB2 Universal Database Connect Enterprise Edition. Q replication is enabled when the DB2 Information Integrator product license is registered.

<span id="page-28-0"></span>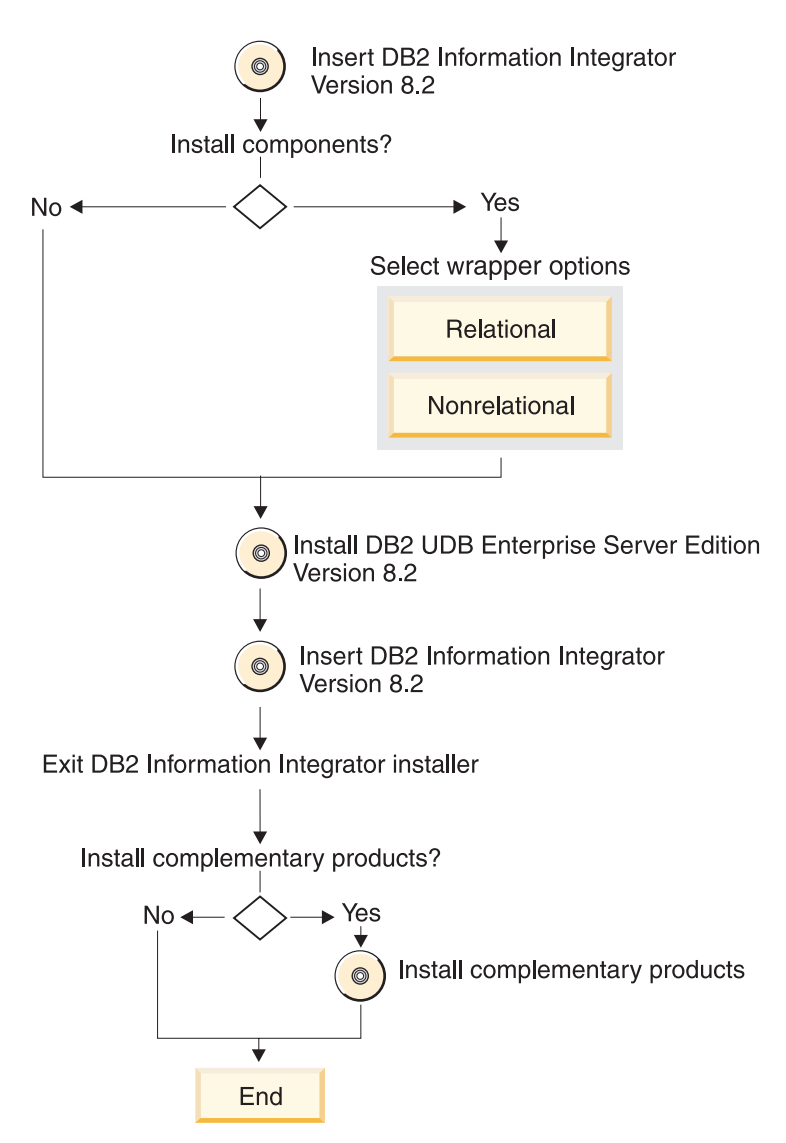

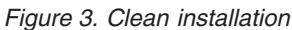

#### **Installation flow:**

The flow of the installation varies depending on the software that is currently installed on your system. Detailed steps for installing DB2 Information Integrator are given in other topics.

- 1. Insert or mount the DB2 Information Integrator CD, or navigate to the directory where the iisetup file is located. Start the DB2 Information Integrator installation wizard.
- 2. Select the products and components that you want to install.
- 3. Follow the instructions in the DB2 Information Integrator installation wizard to complete the installation.
- 4. Configure the federated system and any wrappers that you installed. See the *IBM DB2 Information Integrator Data Source Configuration Guide* for information about configuring a federated system and DB2 Information Integrator wrappers.
- 5. Optional: Install the complementary products that accompany DB2 Information Integrator.

#### <span id="page-29-0"></span>**Related reference:**

| | |

7

7 7

7 7 7

7

- v "DB2 [Universal](#page-33-0) Database Version 8.1.2 or later is installed" on page 26
- v "DB2 Universal Database Version 8.2 is installed" on page 22
- ["Migration"](#page-25-0) on page 18
- v "DB2 [Universal](#page-31-0) Database Version 8.2 Fix Pack 8 or later is installed" on page 24
- v "An [unsupported](#page-35-0) edition or version of DB2 Universal Database is installed" on [page](#page-35-0) 28

#### **DB2 Universal Database Version 8.2 is installed** 7

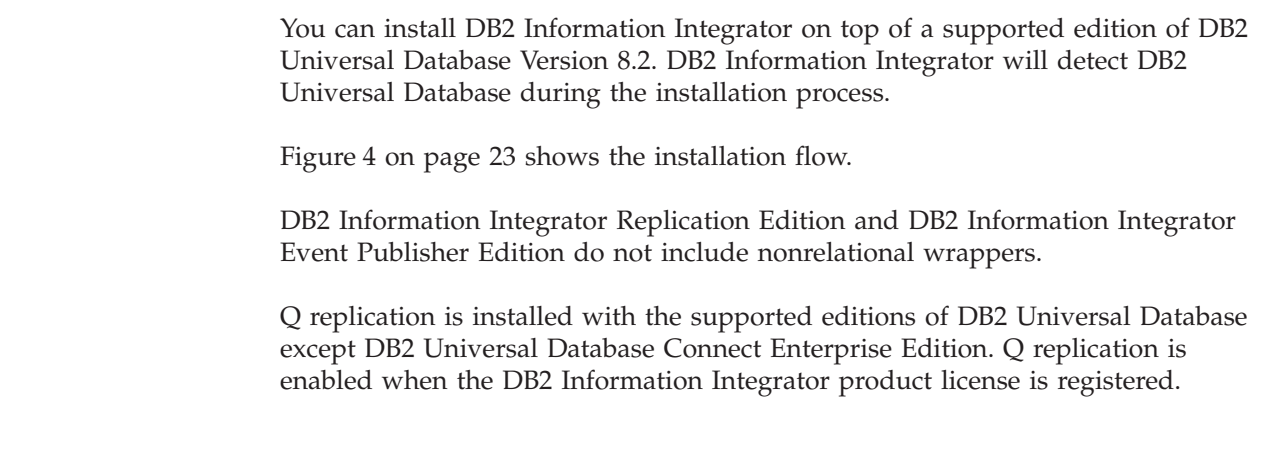

<span id="page-30-0"></span>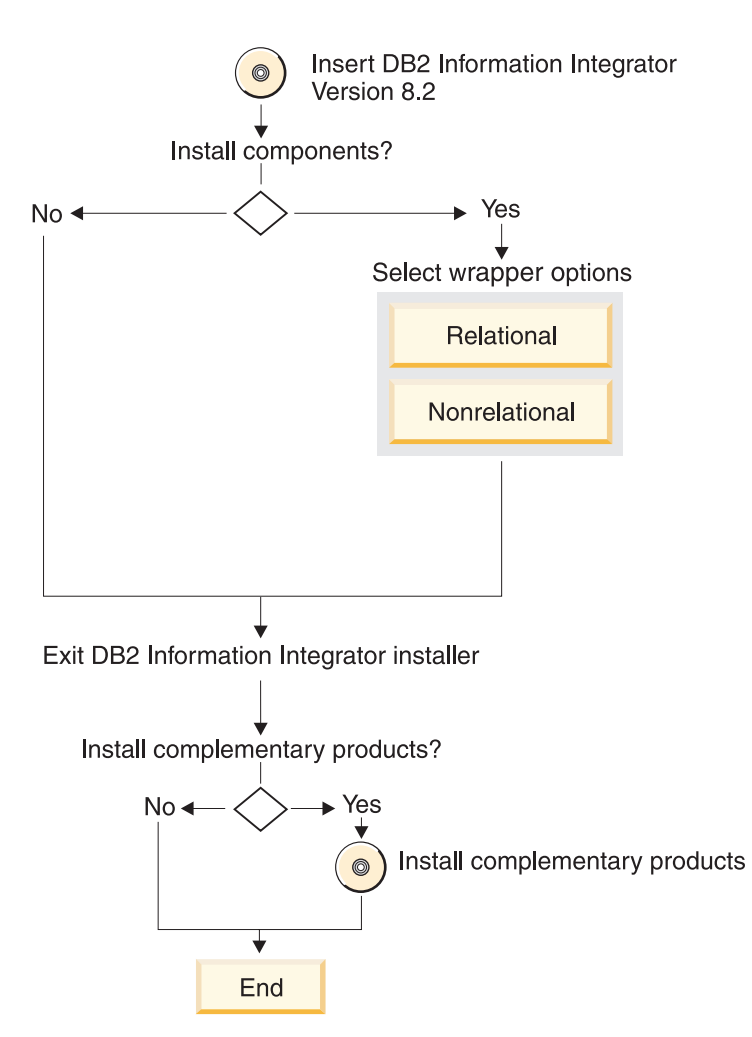

*Figure 4. A supported edition of DB2 Universal Database Version 8.2 is installed*

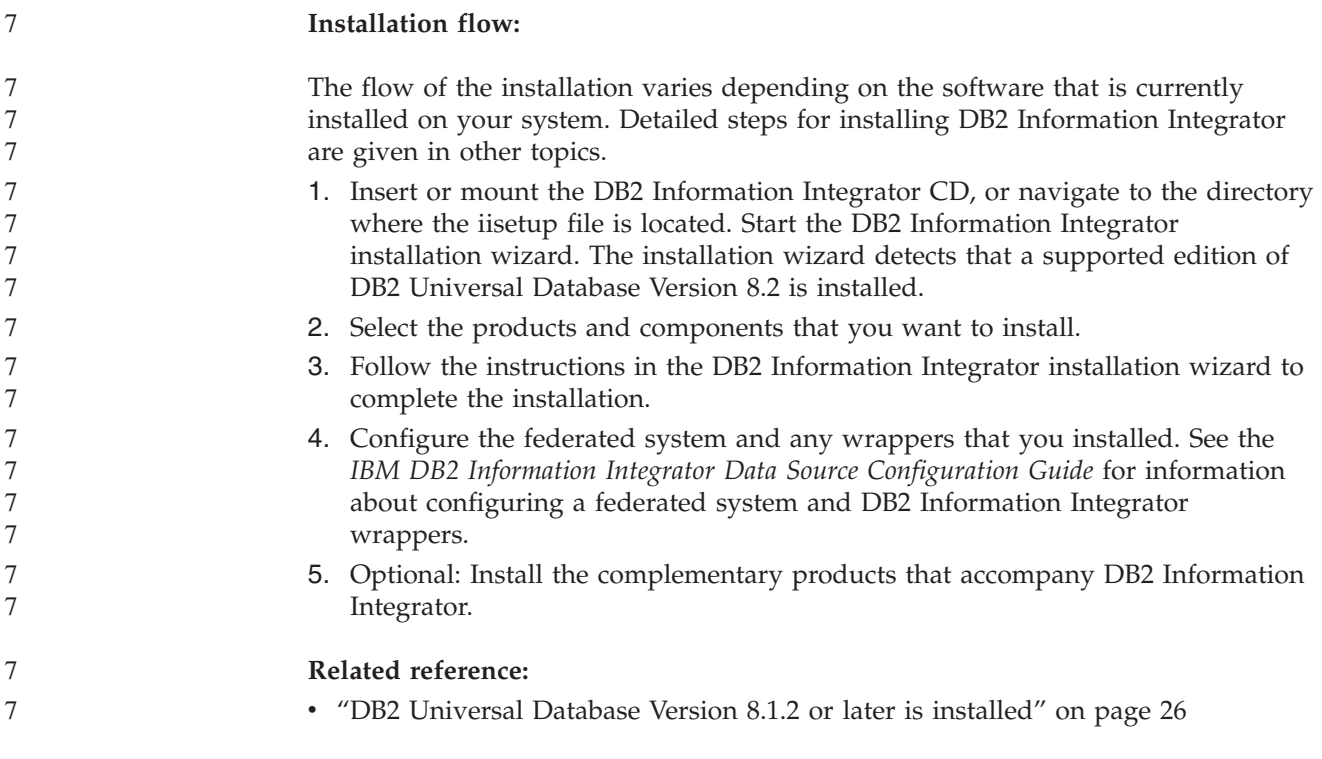

<span id="page-31-0"></span>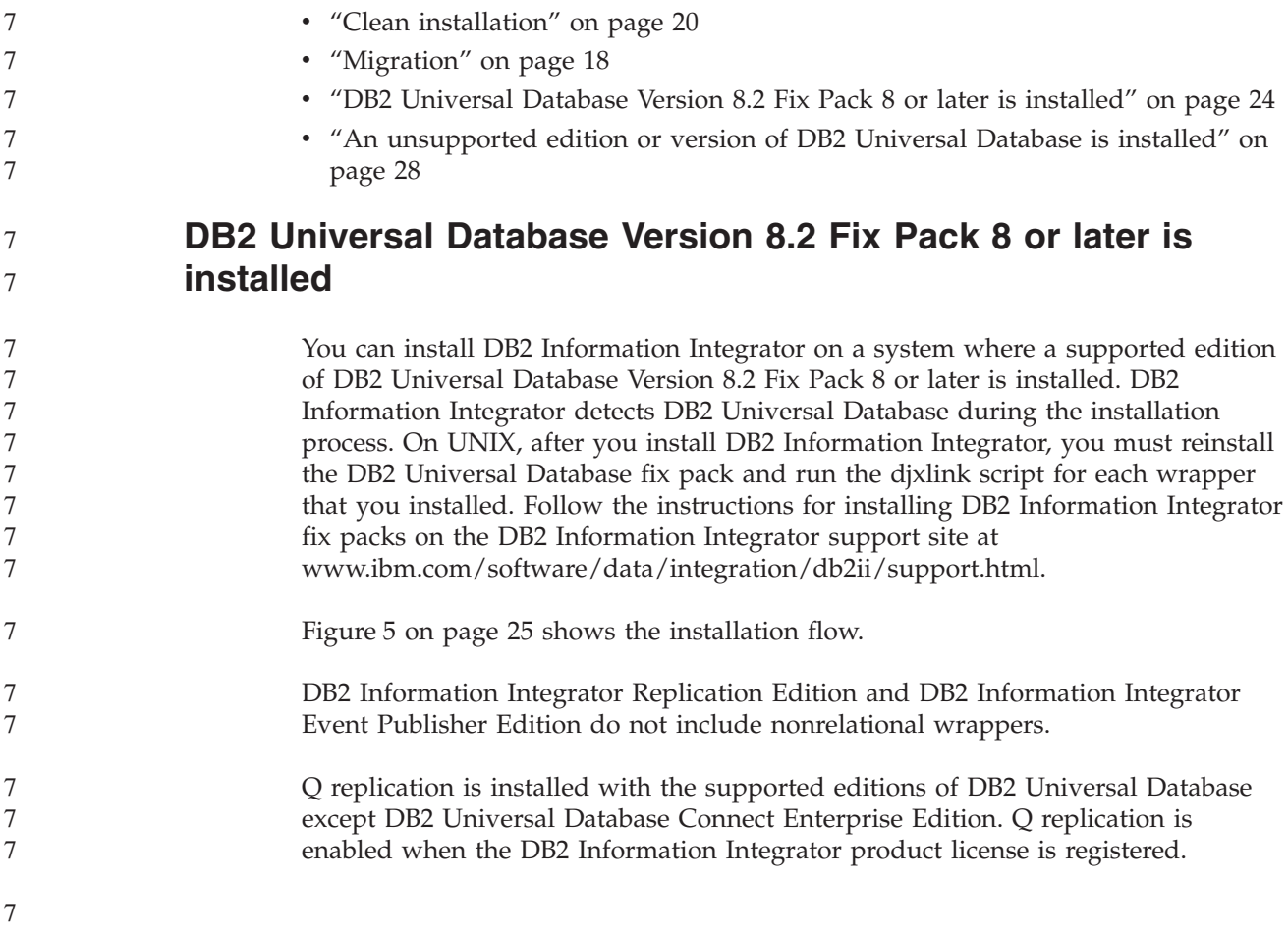

<span id="page-32-0"></span>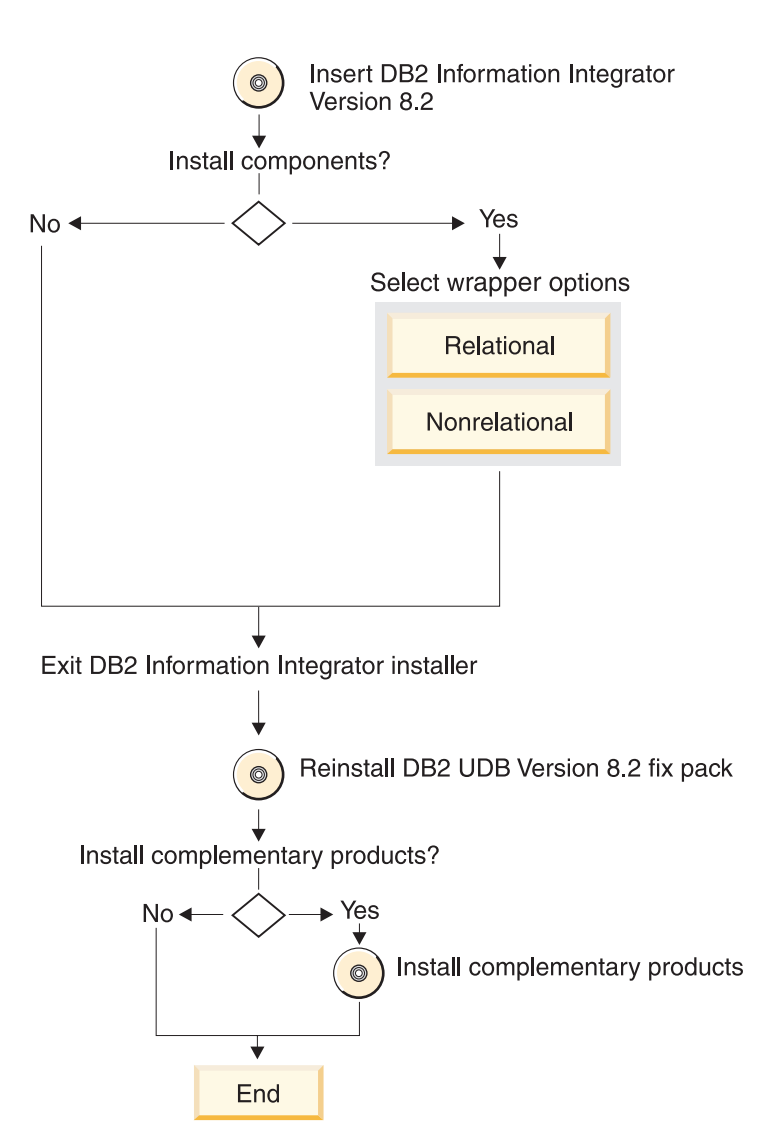

Figure 5. A supported edition of DB2 Universal Database Version 8.2 Fix Pack 8 or later is installed

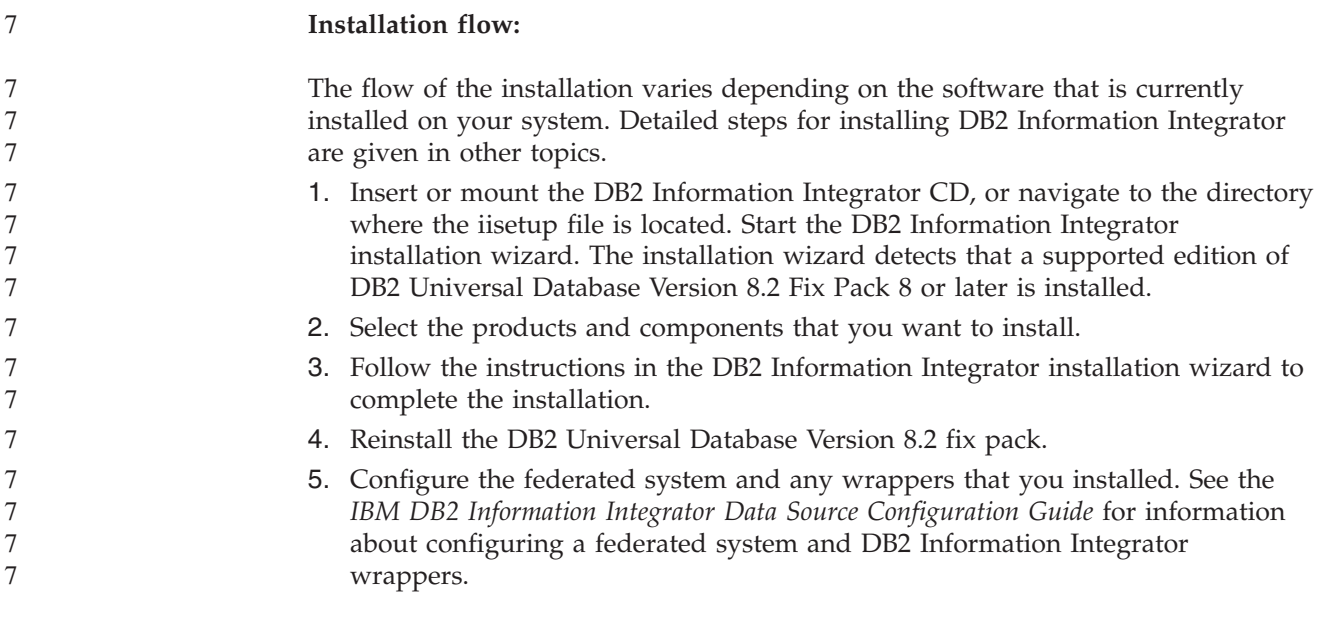

<span id="page-33-0"></span>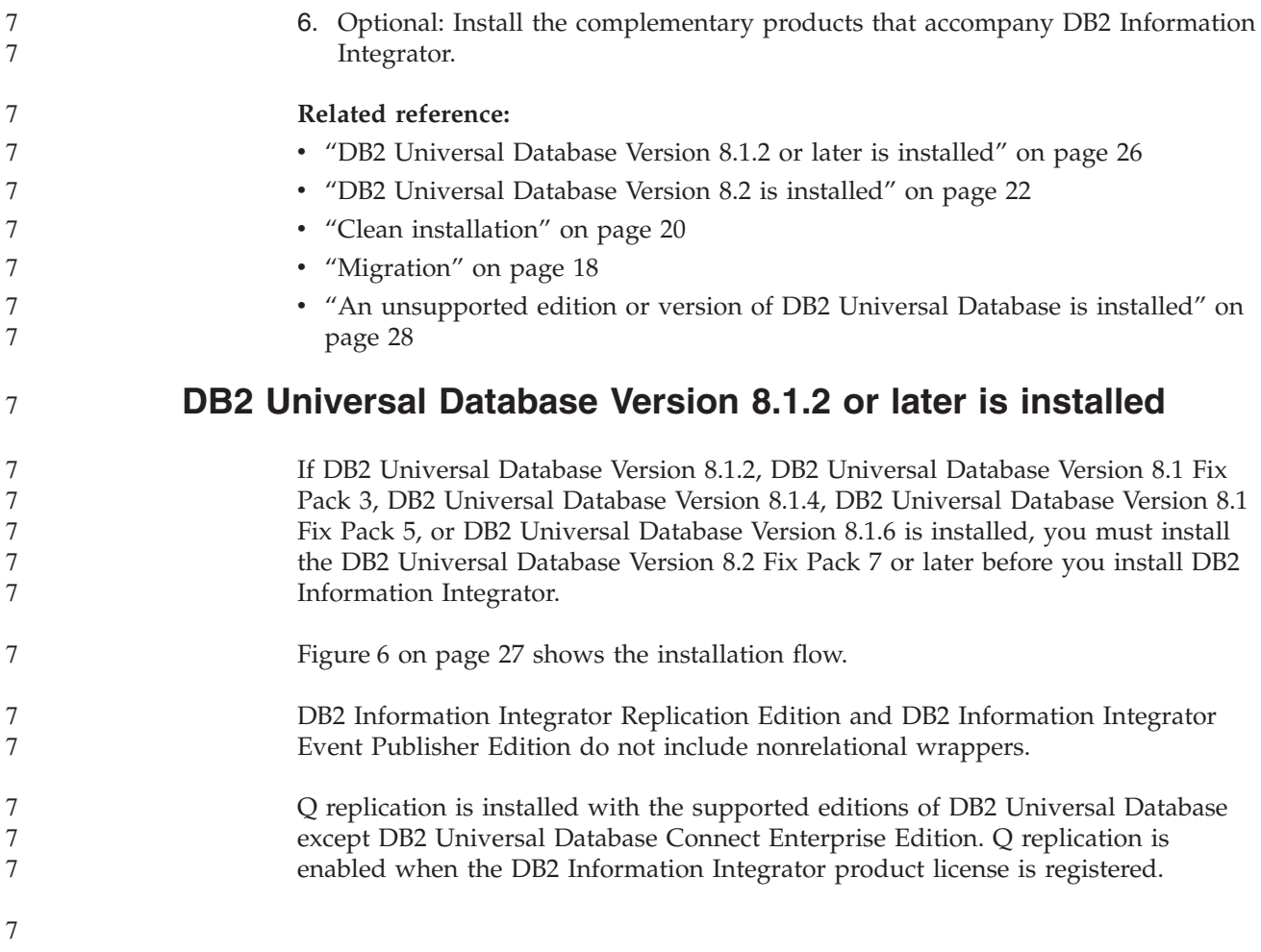

<span id="page-34-0"></span>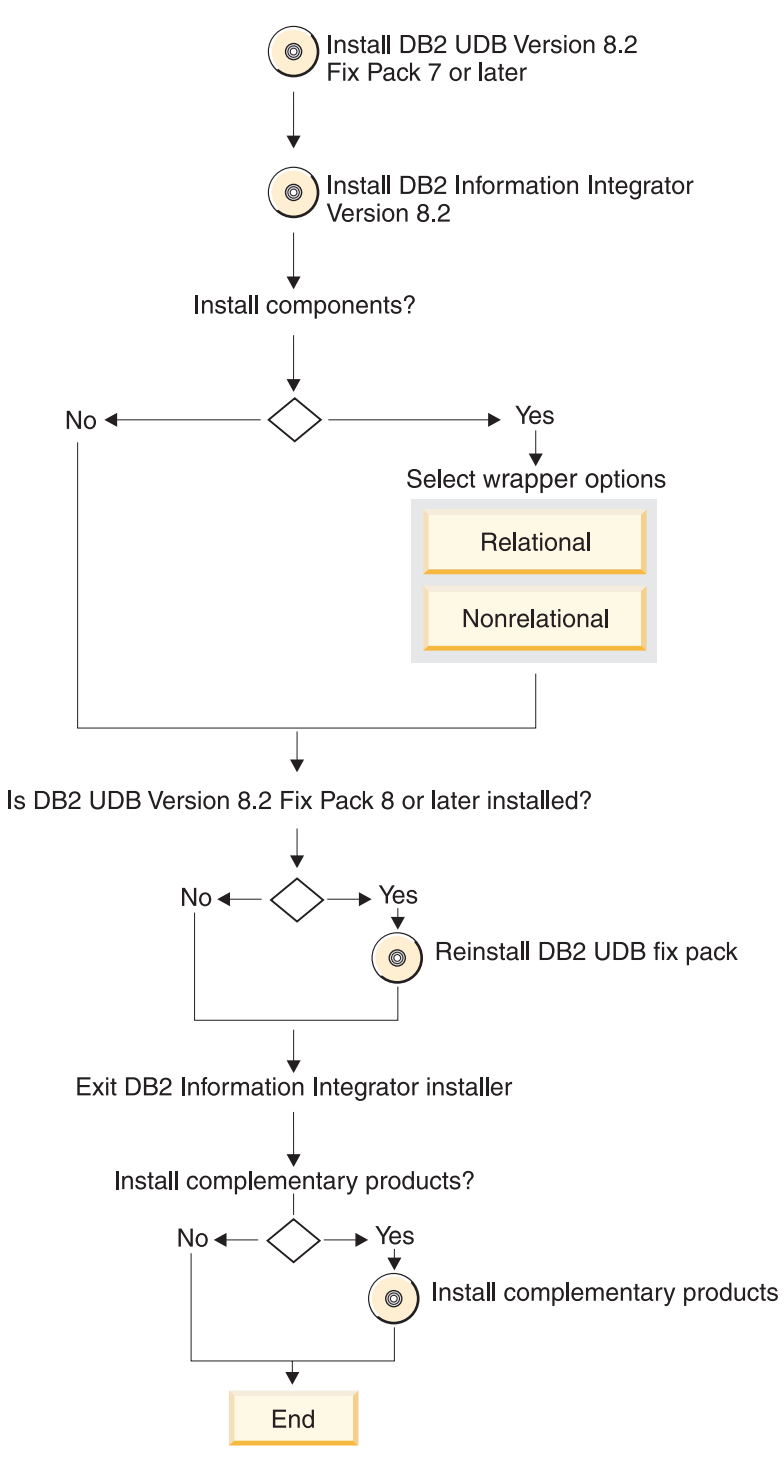

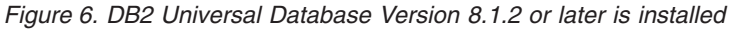

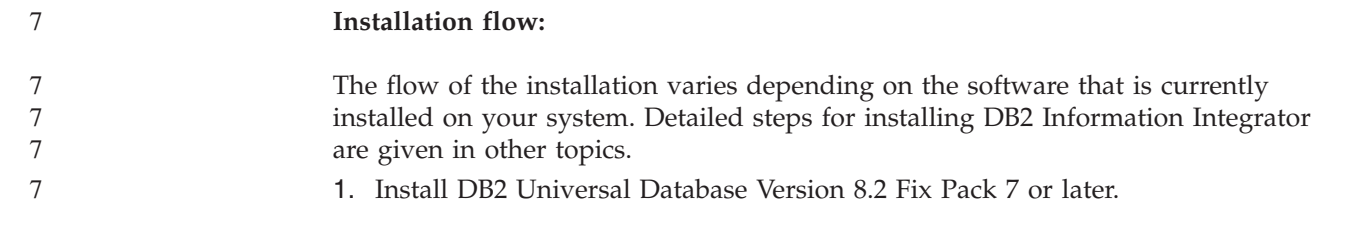

<span id="page-35-0"></span>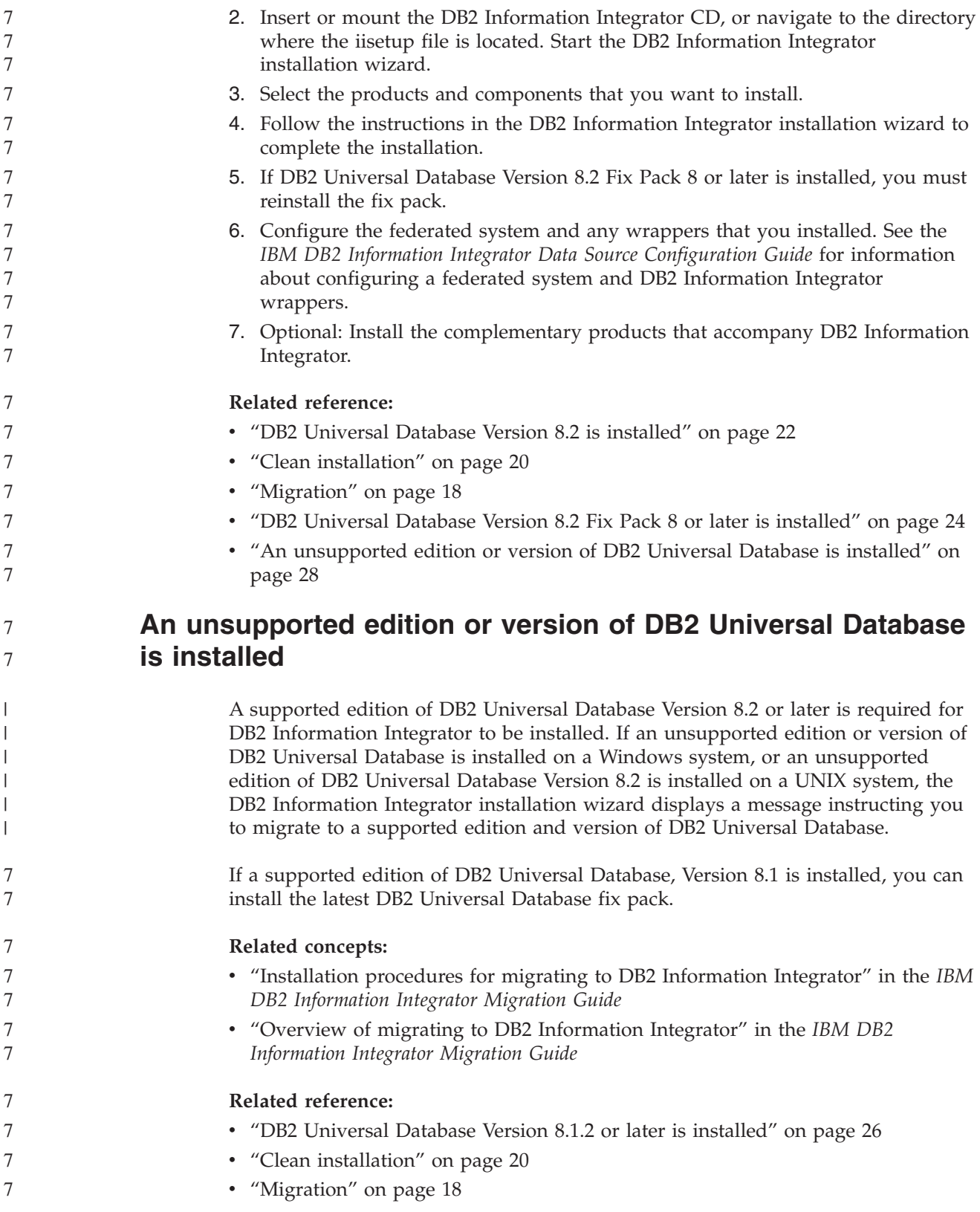

## **Installation requirements for DB2 Information Integrator**

Ensure that your system meets the following installation requirements for DB2 Information Integrator.
### <span id="page-36-0"></span>**Hardware requirements for DB2 Information Integrator**

The hardware requirements for DB2 Information Integrator products and components vary depending on your configuration.

### **General requirements**

Ensure that the federated server has sufficient disk space and that it is configured to manage any temporary tables and sorts that exceed the available memory on the federated server.

Ensure that the federated server has sufficient memory to process the temporary tables and sorts performed by the federated server without using disk input and output on the federated server system.

The disk space requirements vary depending on your configuration and the type of disk drive that you have. Significantly more disk space might be required on FAT drives with large cluster sizes than NTFS drives.

Include required software, communication products, and documentation when you calculate the amount of disk space that is needed for your installation.

#### **Disk space requirements (AIX)**

7 7

The following table shows the minimum amount of disk space that is required to install DB2 Information Integrator.

| Product or component                                                                                                    | Disk space for AIX <sup>®</sup><br>4.3.3 | Disk space for AIX 5L |
|----------------------------------------------------------------------------------------------------|------------------------------------------|-----------------------|
| DB2 Information Integrator installation<br>wizard                                                                                                    | 50 MB to 80 MB                           | 50 MB to 80 MB        |
| DB2 Universal Database Enterprise<br>Server Edition, Version 8.2. Q<br>replication is included in the disk<br>space for DB2 Universal Database <sup>™</sup> .<br>The DB2 Information Integrator license<br>is required to use Q replication. | 330 MB to 460 MB                         | 490 MB to 630 MB      |
| Relational wrappers                                                                                                    | 5 to 20 MB                               | 5 to 20 MB            |
| Nonrelational wrappers                                                                                                    | 5 to 20 MB                               | 5 to 20 MB            |
| DB2 XML Metadata Registry                                                                                                    | 40 MB                                    | 40 MB                 |
| application server for DB2                                                                                                    | 110 MB                                   | 110 MB                |

*Table 5. Disk space requirements for installing DB2 Information Integrator on AIX*

### **Disk space requirements (HP-UX)**

The following table shows the minimum amount of disk space that is required to install DB2 Information Integrator.

*Table 6. Disk space requirements for installing DB2 Information Integrator on HP-UX*

| Product or component                                                                                                    | Disk space       |  |
|----------------------------------------------------------------------------------------------------|------------------|--|
| DB2 Information Integrator installation wizard                                                                                                    | 50 MB to 80 MB   |  |
| DB2 Universal Database Enterprise Server Edition,<br>Version 8.2. Q replication is included in the disk space<br>for DB2 Universal Database. The DB2 Information<br>Integrator license is required to use Q replication. | 480 MB to 620 MB |  |
| Relational wrappers                                                                                                    | 5 to 20 MB       |  |

*Table 6. Disk space requirements for installing DB2 Information Integrator on HP-UX (continued)* **Product** or component **Disk** space Nonrelational wrappers  $\vert$  5 to 20 MB DB2 XML Metadata Registry  $|40 \text{ MB}|$ application server for DB2 250 MB **Disk space requirements (Linux)** The following table shows the minimum amount of disk space that is required to install DB2 Information Integrator. *Table 7. Disk space requirements for installing DB2 Information Integrator on Linux* **Product** or component DB2 Information Integrator installation wizard 50 MB to 80 MB DB2 Universal Database Enterprise Server Edition, Version 8.2. Q replication is included in the disk space for DB2 Universal Database. The DB2 Information Integrator license is required to use Q replication. 380 MB to 480 MB Relational wrappers  $\boxed{5}$  to 20 MB Nonrelational wrappers  $5 \text{ to } 20 \text{ MB}$ DB2 XML Metadata Registry  $|40 \text{ MB}|$ application server for DB2 100 to 120 MB **Disk space requirements (Sun Solaris)** The following table shows the minimum amount of disk space that is required to install DB2 Information Integrator. *Table 8. Disk space requirements for installing DB2 Information Integrator on Solaris* **Product or component Disk space** DB2 Information Integrator installation wizard 50 MB to 80 MB DB2 Universal Database Enterprise Server Edition, Version 8.2. Q replication is included in the disk space for DB2 Universal Database. The DB2 Information Integrator license is required to use Q replication. 530 MB to 640 MB Relational wrappers  $5 \text{ to } 20 \text{ MB}$ Nonrelational wrappers 5 to 20 MB DB2 XML Metadata Registry 40 MB application server for DB2 143 MB **Disk space requirements (Windows)** The following table shows the minimum amount of disk space that is required to install DB2 Information Integrator. *Table 9. Disk space requirements for installing DB2 Information Integrator on Windows* **Product or component Windows** DB2 Information Integrator installation wizard  $\vert$  50 MB to 80 MB 7 7 7 7 7 7 7 7 7 7 7 7 7 7 7 7 7 7 7 7 7 7 7 7 7 7 7 7 7 7 7 7 7 7 7 7 7 7 7 7 7 7 7

|   | Windows (continued)                                                                                                    |            |
|---|----------------------------------------------------------------------------------------------------|------------|
|   | Product or component                                                                                                    | Windows    |
|   | DB2 Universal Database Enterprise Server Edition,<br>Version 8.2. Q replication is included in the disk<br>space for DB2 Universal Database. The DB2<br>Information Integrator license is required to use Q<br>replication. | 390 MB     |
|   | Relational wrappers                                                                                                    | 5 to 20 MB |
| 7 | Nonrelational wrappers                                                                                                    | 5 to 20 MB |
|   | DB2 XML Metadata Registry                                                                                                    | 40 MB      |
|   | application server for DB2                                                                                                    | 110 MB     |

*Table 9. Disk space requirements for installing DB2 Information Integrator on*

### **Memory requirements**

7

7

The following table shows the minimum memory requirements for installing DB2 Information Integrator. The memory requirements for installing each product vary depending on your configuration. Close any programs that are running when you install DB2 Information Integrator to ensure that there is enough available memory to complete the installation.

*Table 10. Memory requirements for DB2 Information Integrator*

| Product or component                                              | Minimum required memory                                                                                                    |
|-------------------------------------------------------------------|----------------------------------------------------------------------------------------------------|
| DB2 Universal Database (Windows® and<br>$UNIX^{\circledR})$       | 256 MB                                                                                                    |
| Relational wrappers, nonrelational wrappers,<br>and Q replication | The wrappers and Q replication have no<br>special requirements beyond those required<br>by DB2 Universal Database.                                     |
| DB2 XML Metadata Registry                                         | The DB2 XML Metadata Registry has no<br>special requirements beyond those required<br>by DB2 Universal Database and the<br>application server for DB2. |
| application server for DB2                                        | 256 MB                                                                                                    |

To determine the memory requirements for your installation, consider the following factors:

- Software in addition to DB2 Information Integrator software might require additional memory.
- Additional memory is required to support database clients.
- v Specific performance requirements can determine the amount of memory that is needed.
- Memory requirements are affected by the size and complexity of your configuration.
- Memory requirements are affected by the extent of database activity and the number of clients that access your system.

#### **Related tasks:**

- "Installing DB2 Information Integrator [\(Windows\)"](#page-54-0) on page 47
- v "Installing DB2 [Information](#page-62-0) Integrator (UNIX)" on page 55

#### **Related reference:**

- <span id="page-39-0"></span>v "Installation requirements for DB2 servers (Windows)" in the *Quick Beginnings for DB2 Servers*
- v "Installation requirements for DB2 servers (AIX)" in the *Quick Beginnings for DB2 Servers*
- v "Installation requirements for DB2 servers (HP-UX)" in the *Quick Beginnings for DB2 Servers*
- v "Installation requirements for DB2 servers (Linux)" in the *Quick Beginnings for DB2 Servers*
- v "Installation requirements for DB2 servers (Solaris Operating Environment)" in the *Quick Beginnings for DB2 Servers*
- v ["Documentation](#page-23-0) for installing DB2 Information Integrator" on page 16
- v "Software requirements for DB2 Information Integrator" on page 32
- v "DB2 [Information](#page-49-0) Integrator installation worksheet" on page 42

### **Software requirements for DB2 Information Integrator**

The software requirements for DB2 Information Integrator products and components vary depending on your configuration. Ensure that your system meets the following software requirements before you install DB2 Information Integrator: v The system where you install DB2 Information Integrator must support graphical user interfaces. Graphical user interface support is required to run the DB2 Information Integrator installation wizard and the DB2 Setup wizard, and to use some of the DB2 Universal Database tools such as the DB2 Control Center. v Any data source client software that is required must be installed. Remember to include the hardware and software requirements for the data source client software in your planning. • You must install the edition of DB2 Universal Database that supports the products and components that you want to use. Ensure that the components that you want to install are supported for use with the edition of DB2 Universal Database that you want to use. See the topics Supported operating systems for DB2 Information Integrator (32-bit) and Supported operating systems for DB2 Information Integrator (64-bit) for information about the products and components that are supported for use with each edition of DB2 Universal Database for your operating system. The following editions of DB2 Universal Database are supported: – DB2 Universal Database Enterprise Server Edition. This edition is installed during the DB2 Information Integrator installation process if DB2 Universal Database is not already installed. – DB2 Universal Database Connect Enterprise Edition. – DB2 Universal Database Personal Edition. – DB2 Universal Database Workgroup Server Edition. – DB2 Universal Database Express Edition. v You need the appropriate SDK to use Java-based tools like the DB2 Control Center, and to create and run Java<sup>™</sup> applications, including stored procedures and user-defined functions. When you install DB2 Universal Database on 32-bit operating systems by running the DB2 Setup wizard or by running the DB2 Information Integrator installation wizard, the correct SDK is installed. If you

install DB2 Universal Database on AIX, HP-UX, or Solaris, only the 32-bit SDK is

7

7 7

<span id="page-40-0"></span>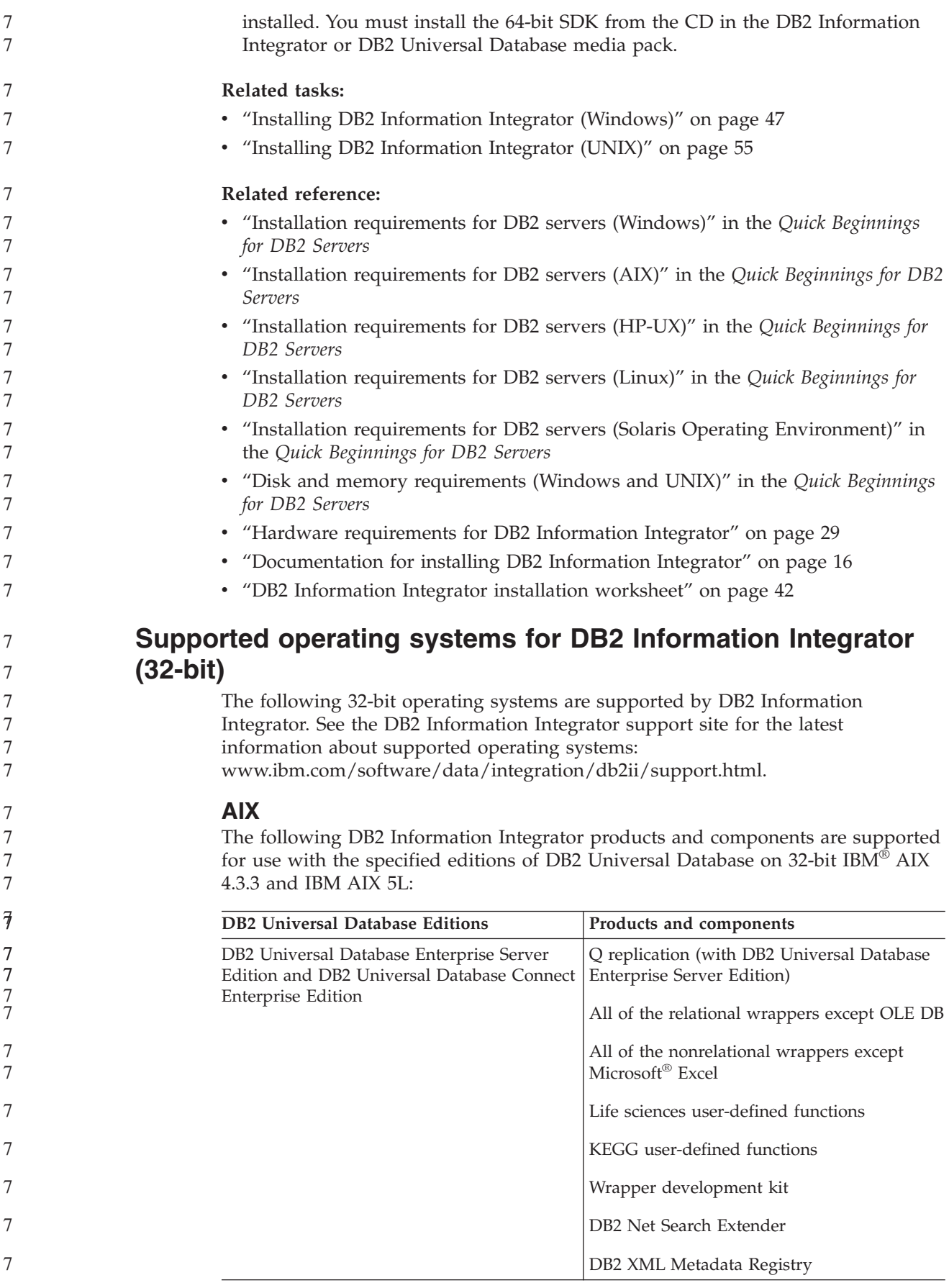

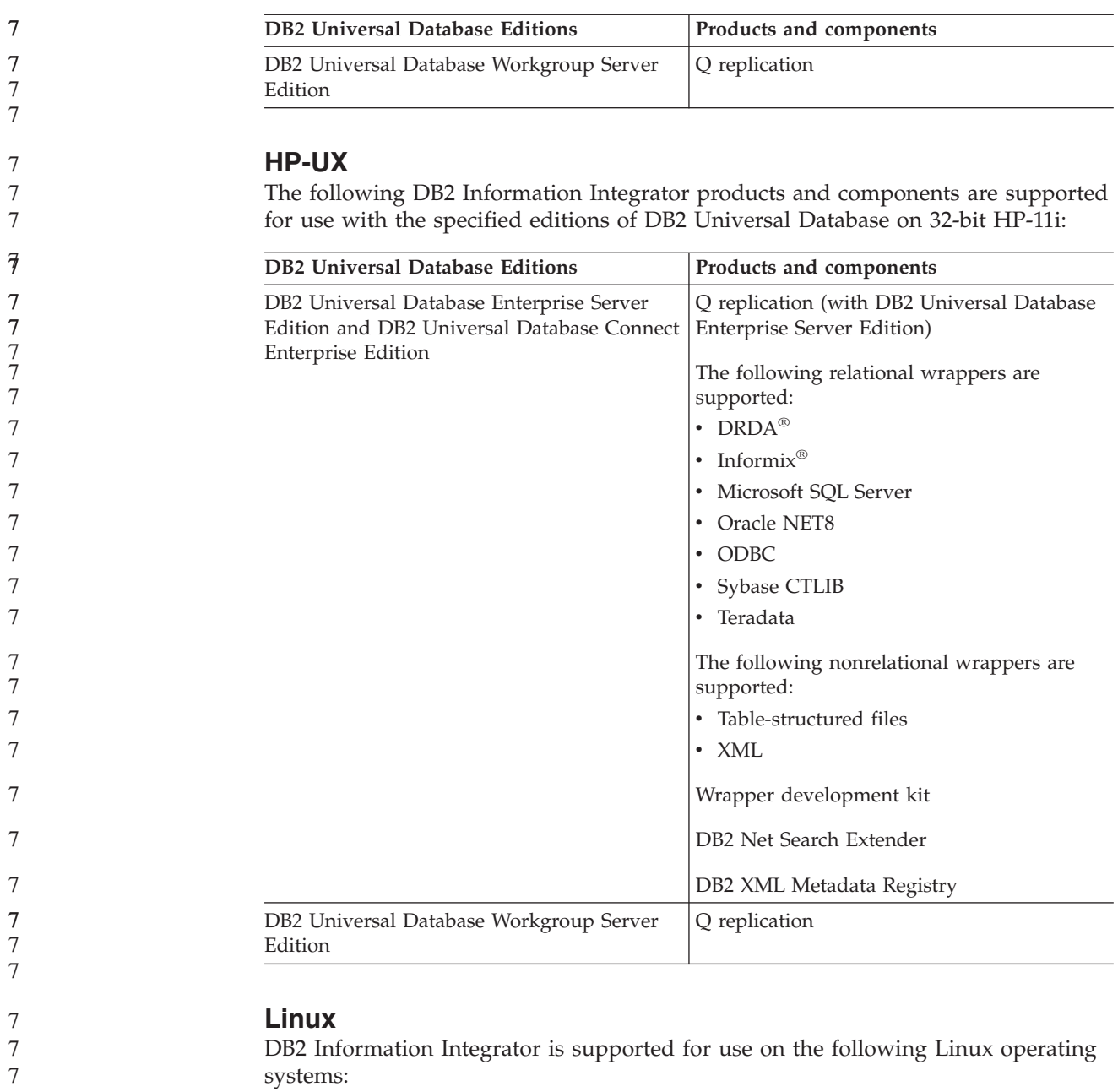

- Red Hat Linux, Version 7.2 or later
- Red Hat Enterprise Linux versions 2.1 and 3.0
- SUSE LINUX Enterprise Server 8

The following DB2 Information Integrator products and components are supported for use with the specified editions of DB2 Universal Database on 32-bit Linux:

7 7 7

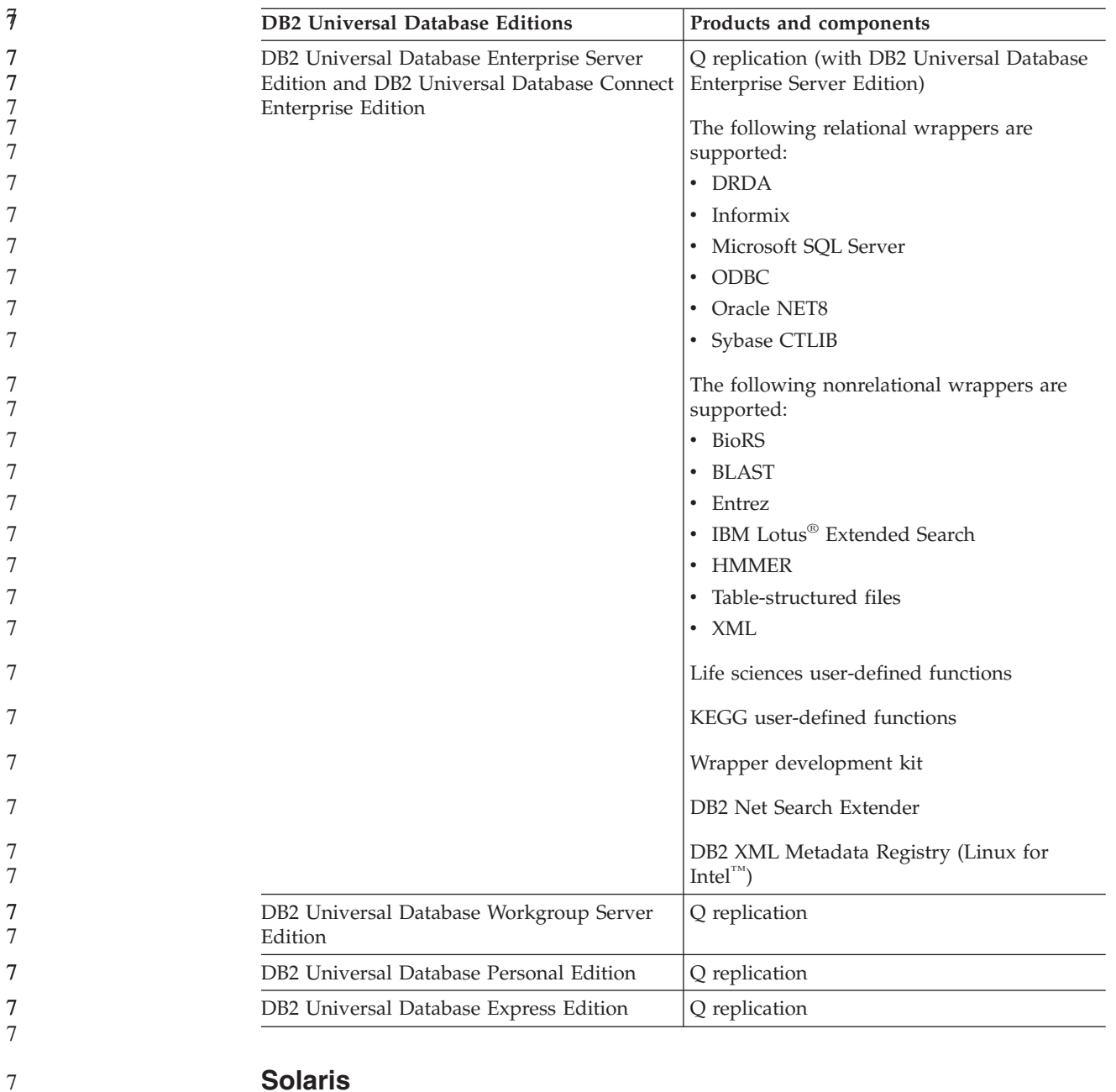

### **Solaris**

7 7 7 The following DB2 Information Integrator products and components are supported for use with the specified editions of DB2 Universal Database on 32-bit Solaris versions 7, 8, and 9:

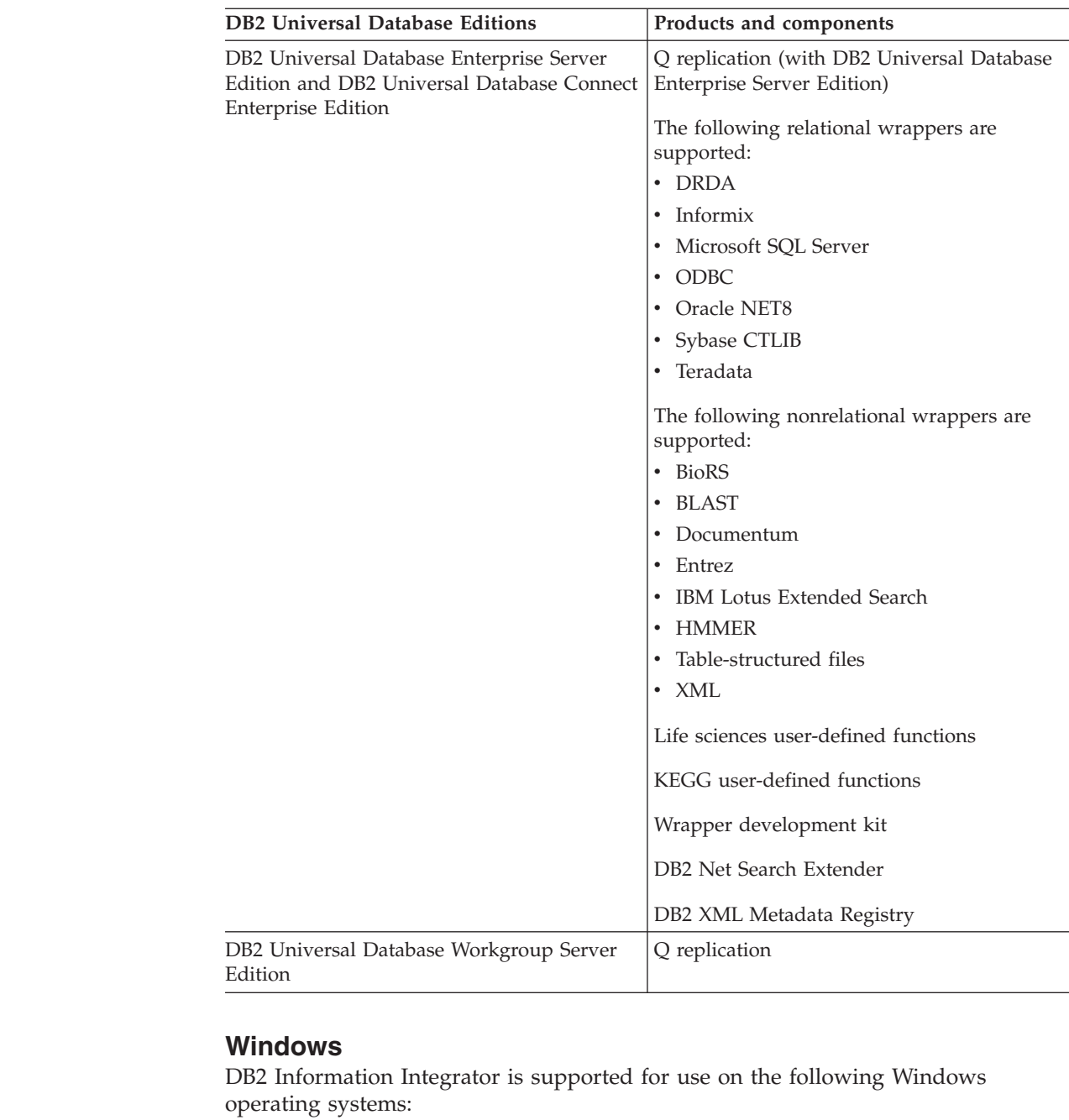

- Microsoft Windows $\mathrm{NT}^\circledast$ 4 Workstation
- Microsoft Windows NT 4 Server Enterprise Edition
- v Microsoft Windows 2000 Professional Edition
- Microsoft Windows XP Professional Edition
- Microsoft Windows XP Home Edition
- Microsoft Windows Server 2000
- Microsoft Windows Server 2003

DB2 Universal Database Enterprise Server Edition and DB2 Universal Database Connect Enterprise Edition are supported for development and testing on Windows XP Professional Edition, Windows 2000 Professional Edition, and Windows NT Workstation.

7 7

7

<span id="page-44-0"></span>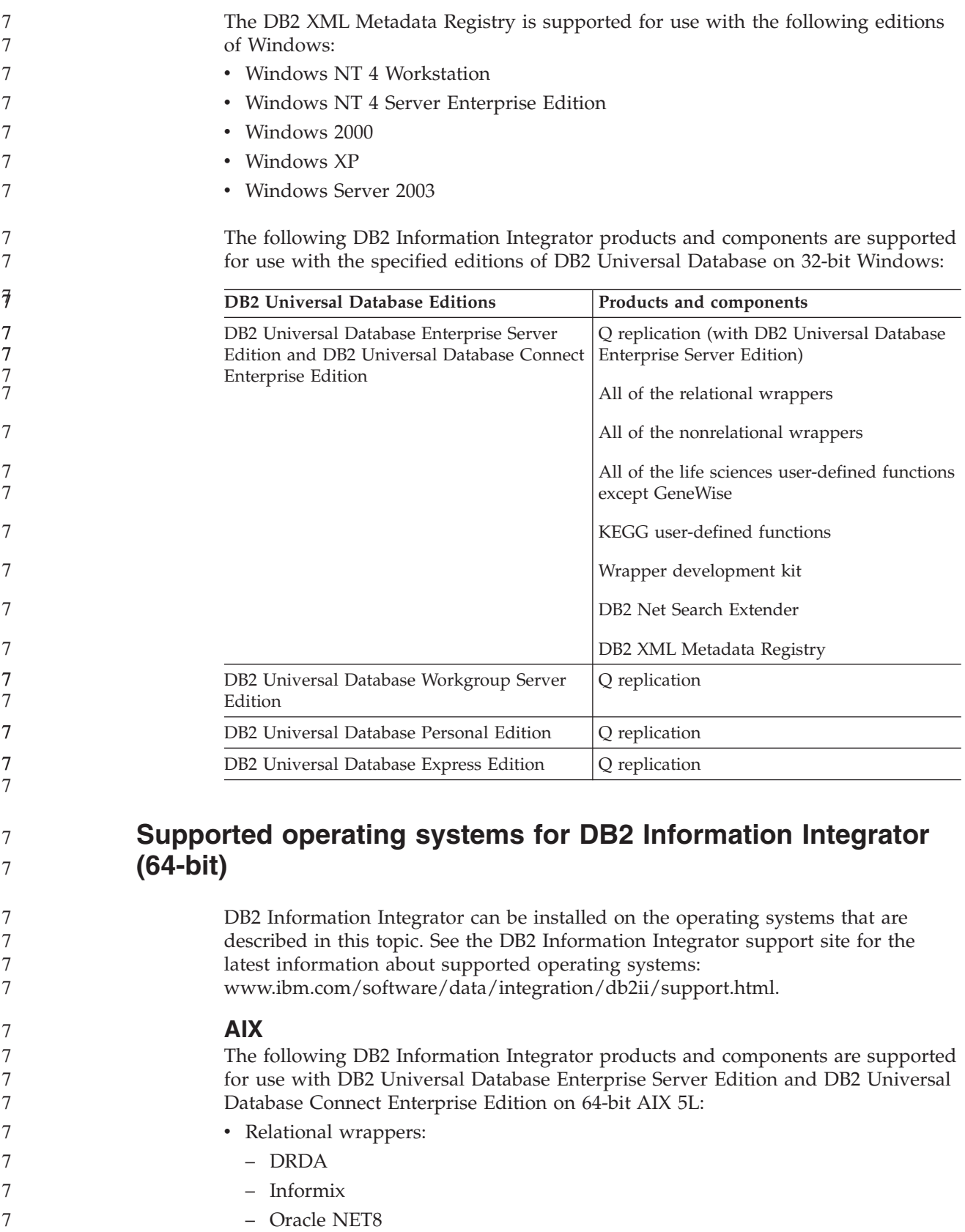

- Sybase CTLIB
- Nonrelational wrappers: table-structured files.
- DB2 Net Search Extender

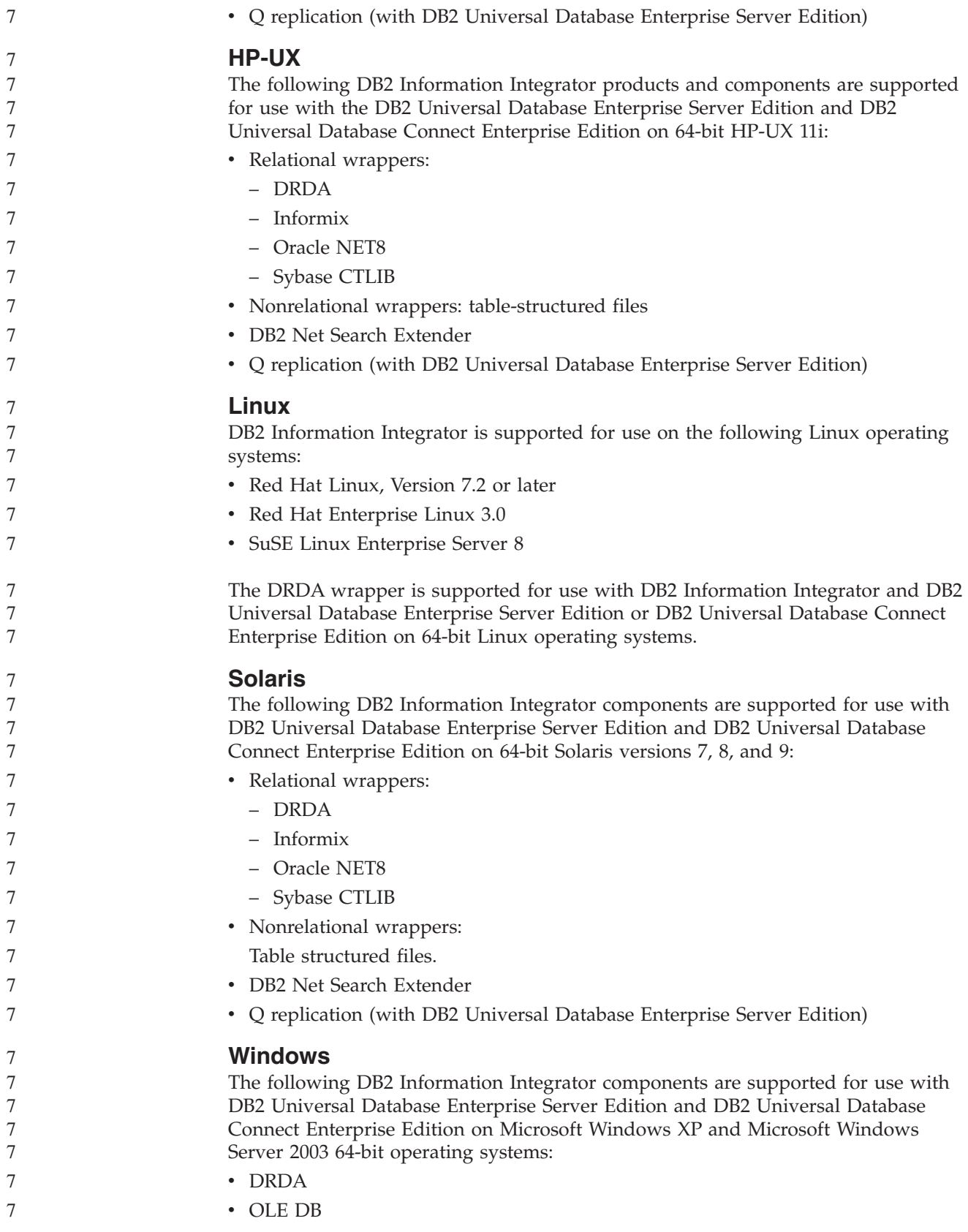

<span id="page-46-0"></span>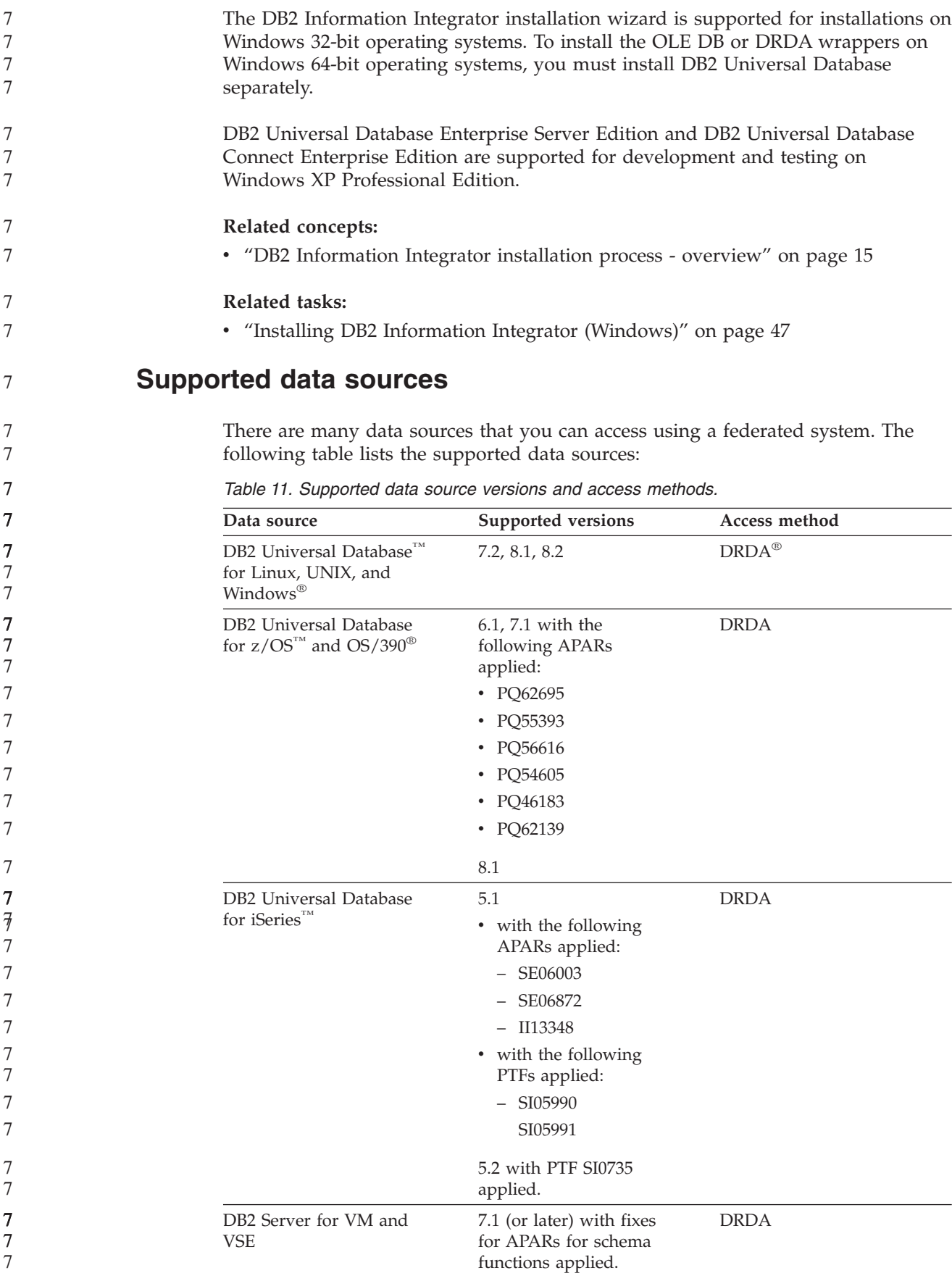

| Data source                                  | <b>Supported versions</b>                                   | Access method                                                                                               |
|----------------------------------------------|-------------------------------------------------------------|----------------------------------------------------------------------------------------------------|
| $\mathop{\rm Informix}^{\mbox{\tiny\rm TM}}$ | 7.31, 8.32, 8.4, 9.3, 9.4                                   | Informix Client SDK V2.7 (or<br>later)                                                                      |
| <b>ODBC</b>                                  | 3.x                                                         | ODBC driver for the data<br>source, such as Redbrick<br>ODBC Driver to access<br>Redbrick.                  |
| OLE DB                                       | 2.7, 2.8                                                    | OLE DB 2.0 (or later)                                                                                       |
| Oracle                                       | 8.0.6, 8.1.6, 8.1.7, 9.0, 9.1,<br>9.2, 9i, 10g              | Oracle net client or NET8<br>client software                                                                |
| Microsoft SQL Server                         | 7.0, 2000 SP3 and later<br>service packs on that<br>release | On Windows, the Microsoft<br>SQL Server Client ODBC 3.0<br>(or later) driver.                               |
|                                              |                                                             | On UNIX, the DataDirect<br>Technologies (formerly<br><b>MERANT</b> ) Connect ODBC<br>3.7 (or later) driver. |
| Sybase                                       | 11.9.2, 12.x                                                | Sybase Open Client ctlib<br>interface                                                                       |
| Teradata                                     | V2R3, V2R4, V2R5                                            | Teradata Call-Level Interface,<br>Version 2 (CLIv2) Release<br>04.06 (or later)                             |
| <b>BLAST</b>                                 | 2.2.3 and later 2.2<br>fixpacks supported                   | BLAST daemon (supplied<br>with the wrapper)                                                                 |
| <b>BioRS</b>                                 | v5.0.14                                                     | None                                                                                                    |
| Documentum                                   | 3.x, 4.x                                                    | Documentum Client<br>library/APL3.1.7a (or later)                                                           |
| Entrez (PubMed and<br>GenBank data sources)  | 1.0                                                         | None                                                                                                    |
| <b>HMMER</b>                                 | 2.2g, 2.3                                                   | HMMER daemon (supplied<br>with the wrapper)                                                                 |
| IBM Lotus Extended<br>Search                 | 4.0.1, 4.0.2                                                | <b>Extended Search Client</b><br>Library (supplied with the<br>wrapper)                                     |
| Microsoft Excel                              | 97, 2000, 2002, 2003                                        | Excel 97, 2000, 2002, or 2003<br>installed on the federated<br>server                                       |
| PeopleSoft                                   | 8.x                                                         | IBM WebSphere Business<br>Integration Adapter for<br>PeopleSoft v2.3.1, 2.4                                 |
| <b>SAP</b>                                   | 3.x, 4.x                                                    | IBM WebSphere Business<br>Integration Adapter for<br>mySAP.com v2.3.1, 2.4                                  |
| Siebel                                       | 7, 7.5, 2000                                                | IBM WebSphere Business<br>Integration Adapter for<br>Siebel eBusiness Applications<br>v2.3.1, 2.4           |
| Table-structured files                       |                                                             | None                                                                                                    |
| User-defined functions for<br><b>KEGG</b>    | Supported                                                   |                                                                                                    |

*Table 11. Supported data source versions and access methods. (continued)*

 $\begin{array}{c} \hline \end{array}$ |  $\,$  |  $\vert$ 7 7 7 | |  $\begin{array}{c} \hline \end{array}$ 7 7 7 7 7  $\frac{1}{7}$ 7 7 7 7

 $\mathsf{I}$ 

<span id="page-48-0"></span>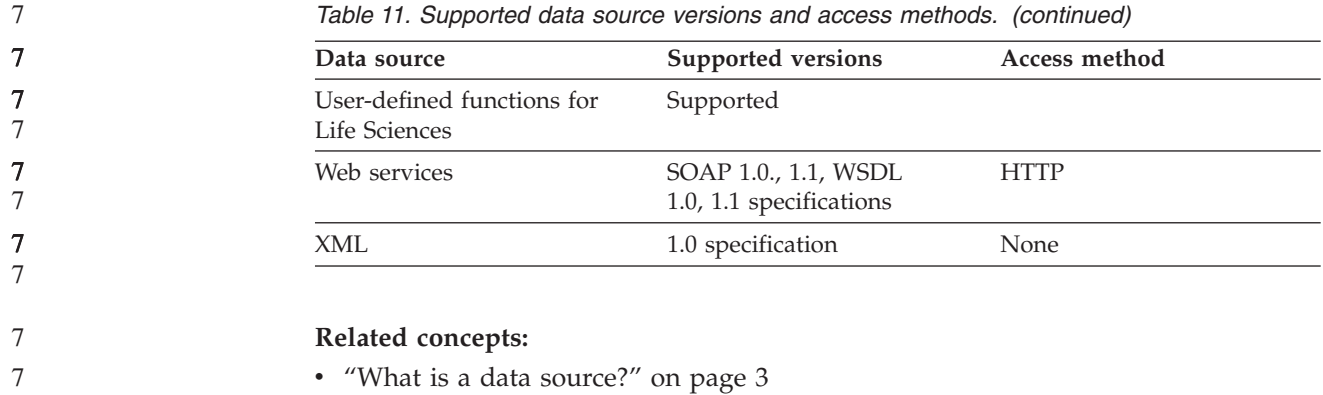

# **Supported Web browsers for the DB2 XML Metadata Registry**

The following Web browsers are supported for use with the DB2 XML Metadata Registry:

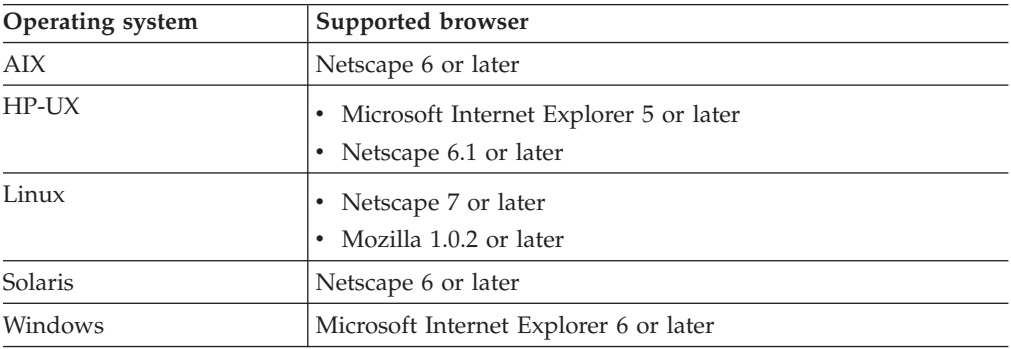

### **Related tasks:**

v ["Installing](#page-81-0) the XML Metadata Registry" on page 74

<span id="page-49-0"></span>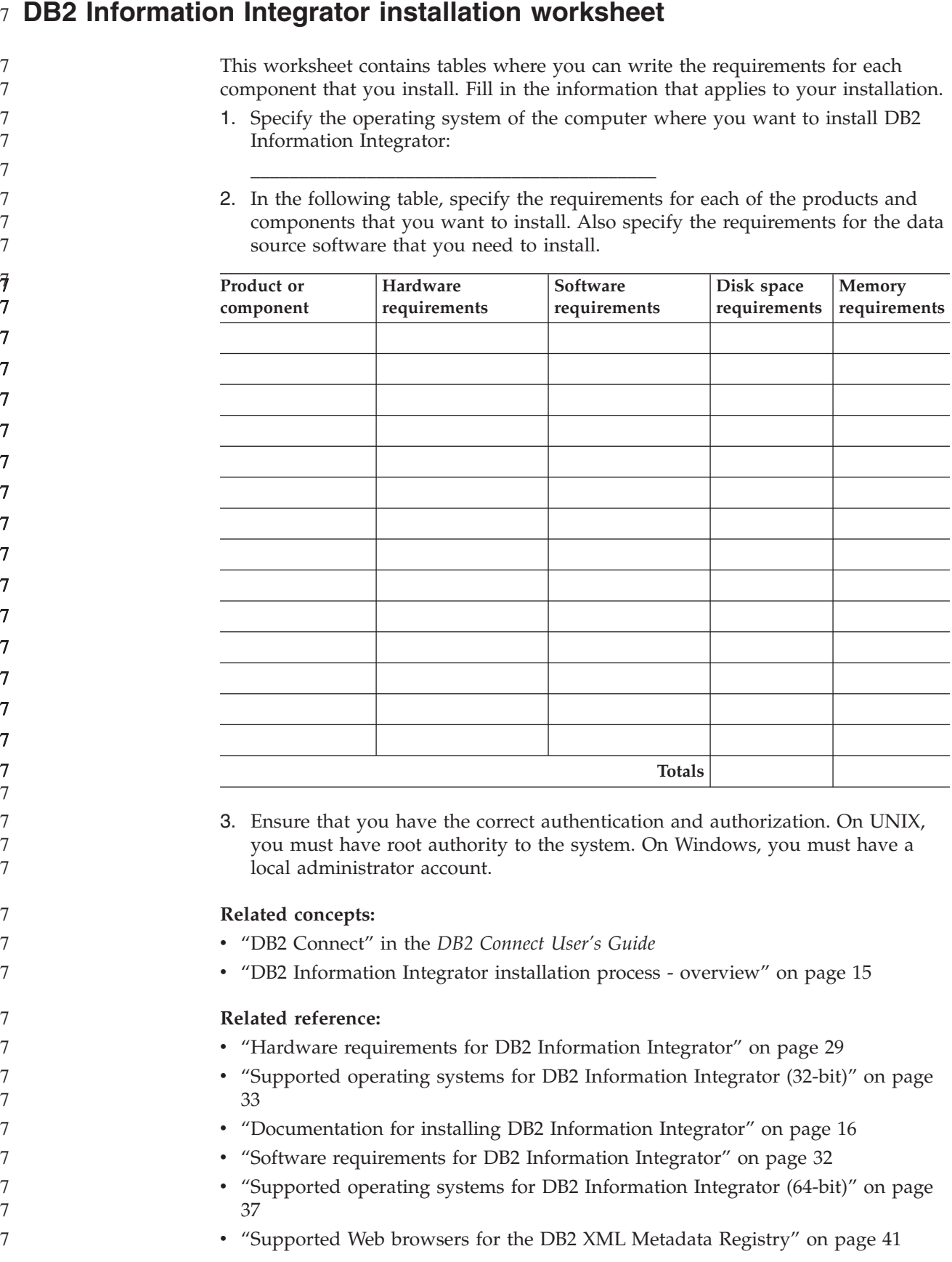

# <span id="page-50-0"></span>**Chapter 3. Installing DB2 Information Integrator**

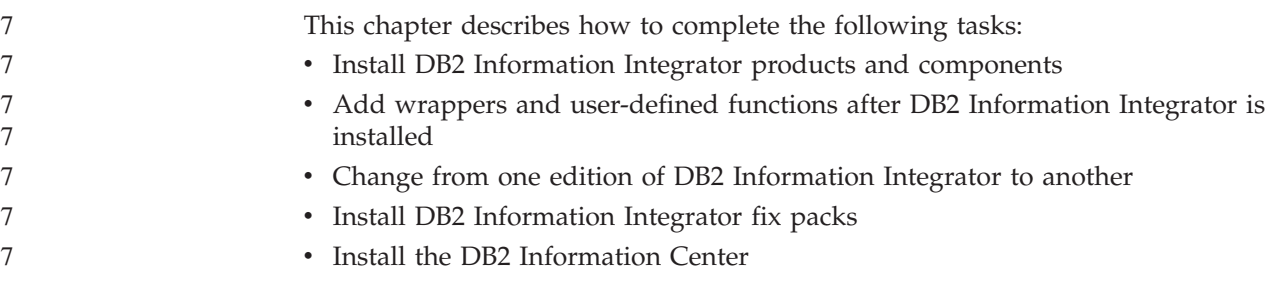

# **Prerequisites for installing DB2 Information Integrator Relational** 7 **Wrappers** 7

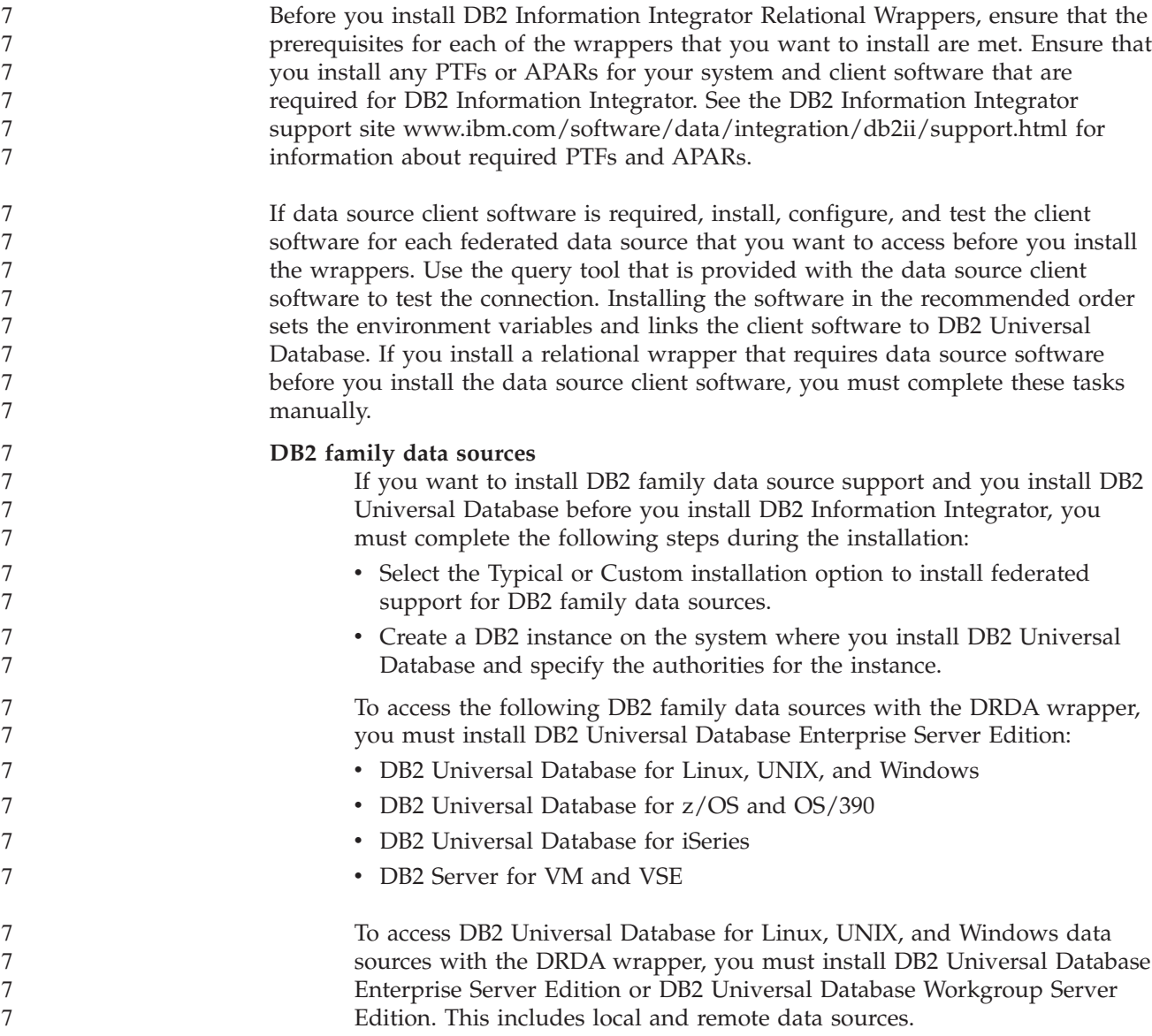

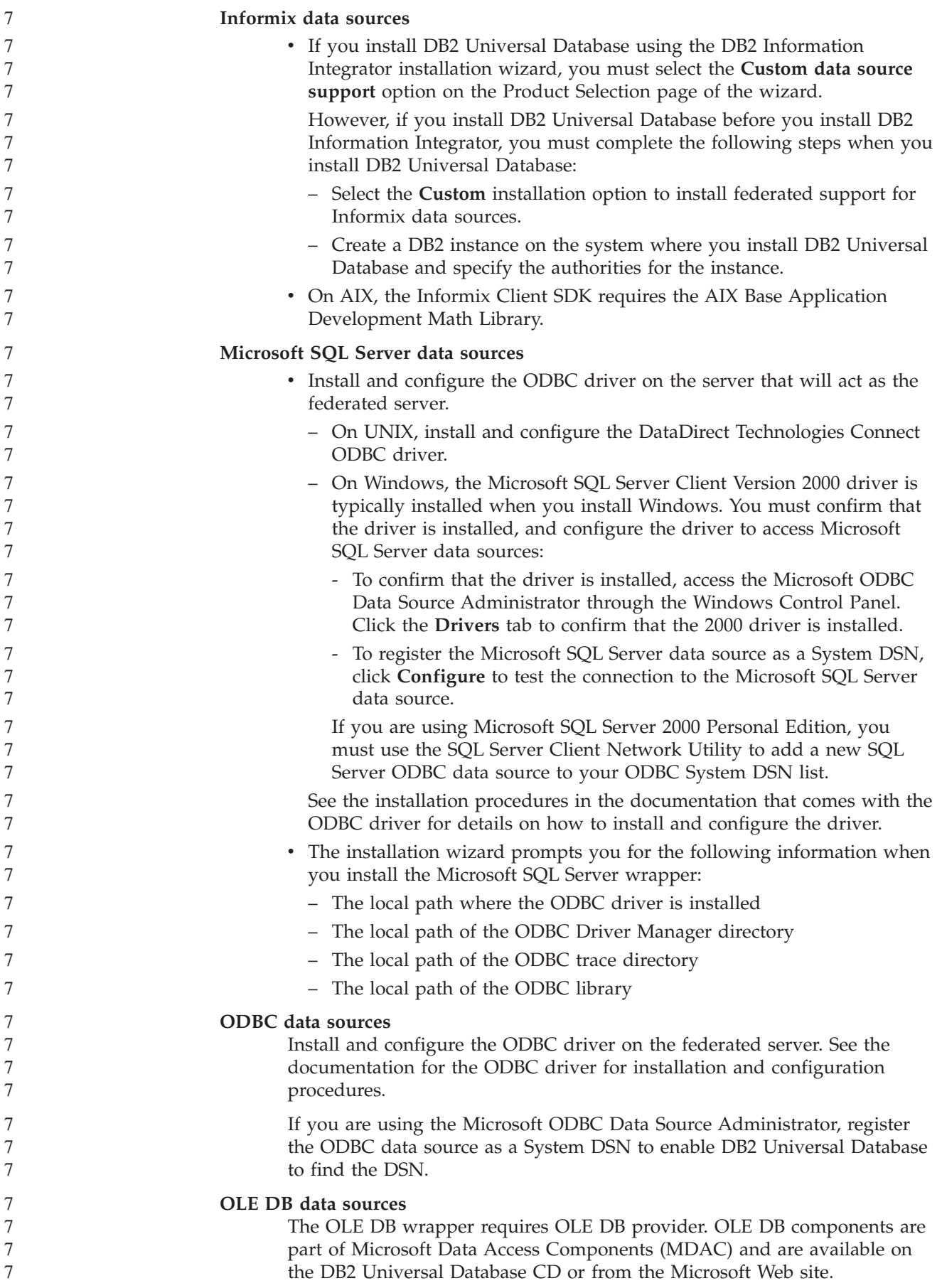

7

7

7

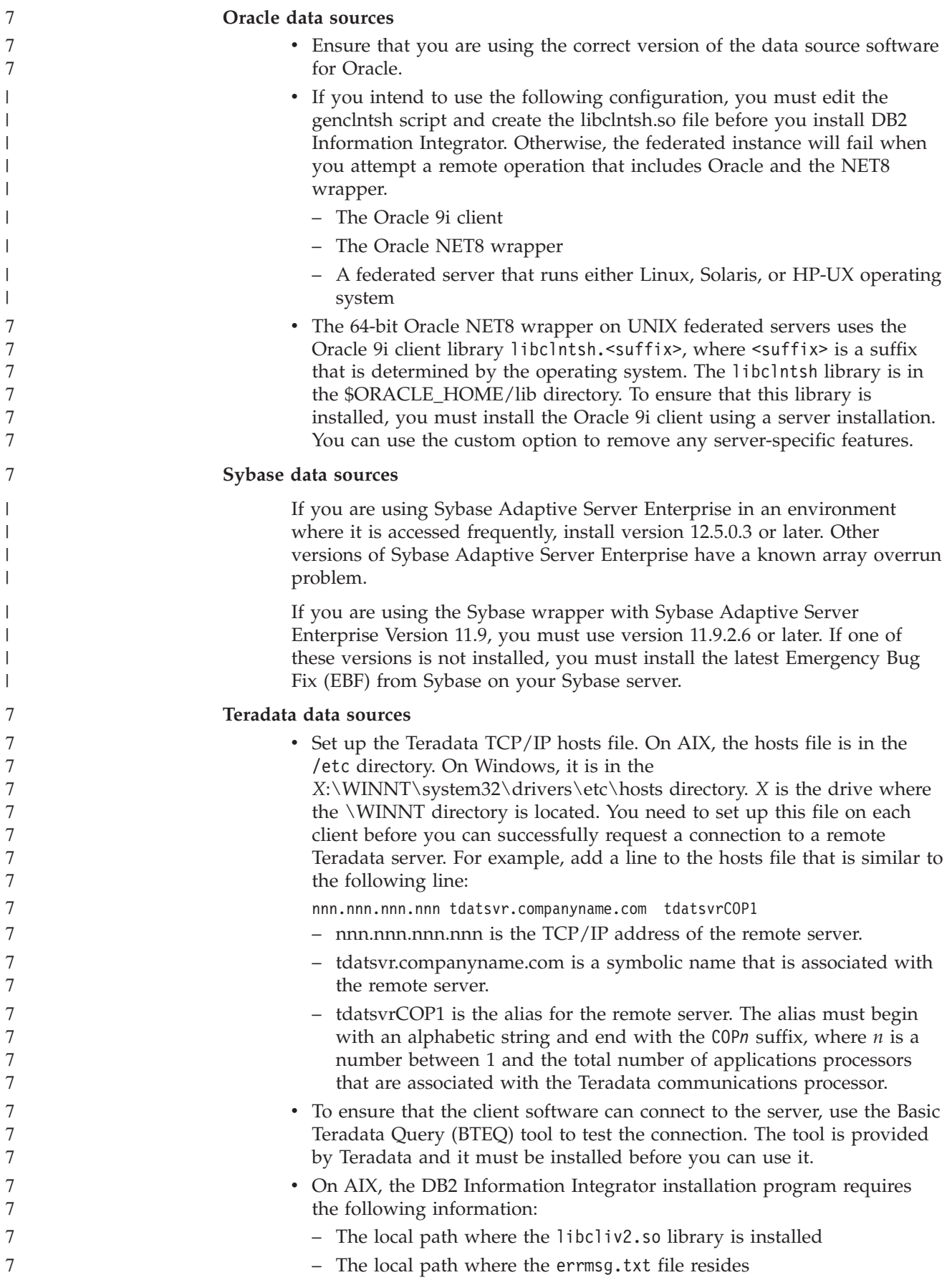

<span id="page-53-0"></span>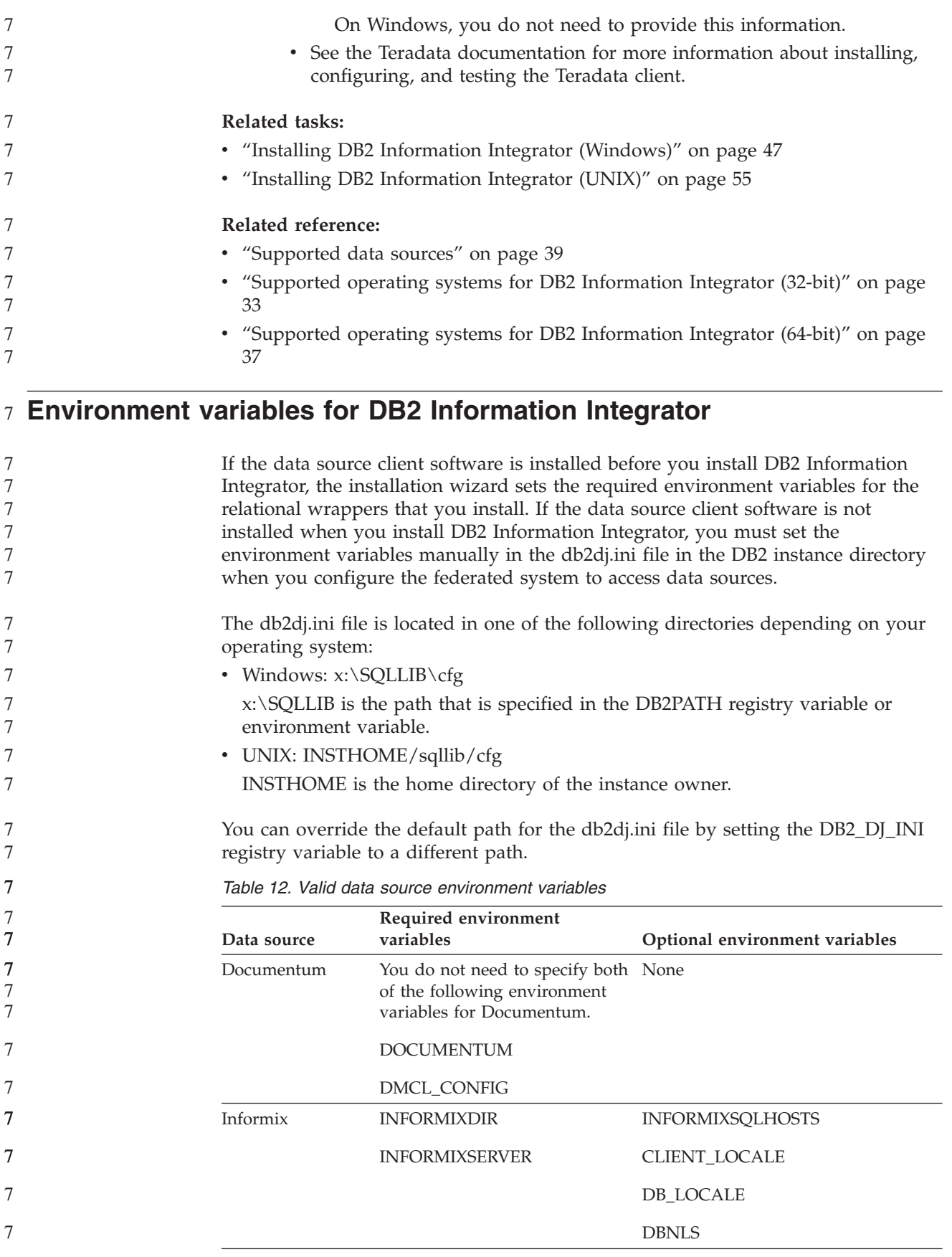

<span id="page-54-0"></span>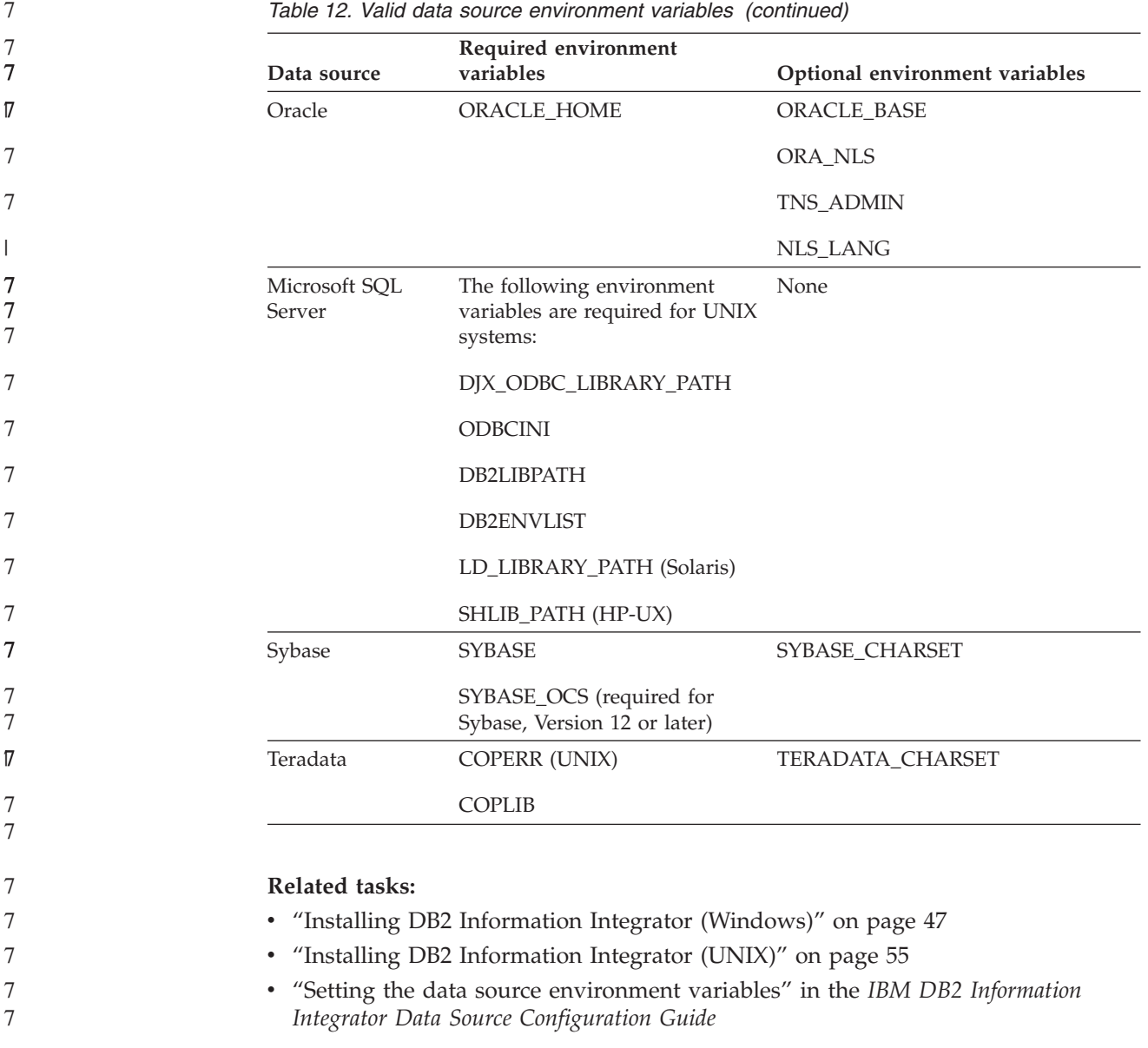

# **Installing DB2 Information Integrator (Windows)**

The following topics describe how to install DB2 Information Integrator on a Windows system.

7

# **Installing DB2 Information Integrator (Windows)**

DB2 Universal Database Enterprise Server Edition Version 8.2 is installed with DB2 Information Integrator using the Typical installation option. If you want to use the Custom or Compact options for installing DB2 Universal Database, you must install DB2 Universal Database first. When you install DB2 Information Integrator, you can also install relational wrappers, nonrelational wrappers. KEGG and life sciences user-defined functions are installed with the Life sciences user-defined functions component of the nonrelational wrappers. Q replication is enabled when the DB2 Information Integrator product license key is installed.

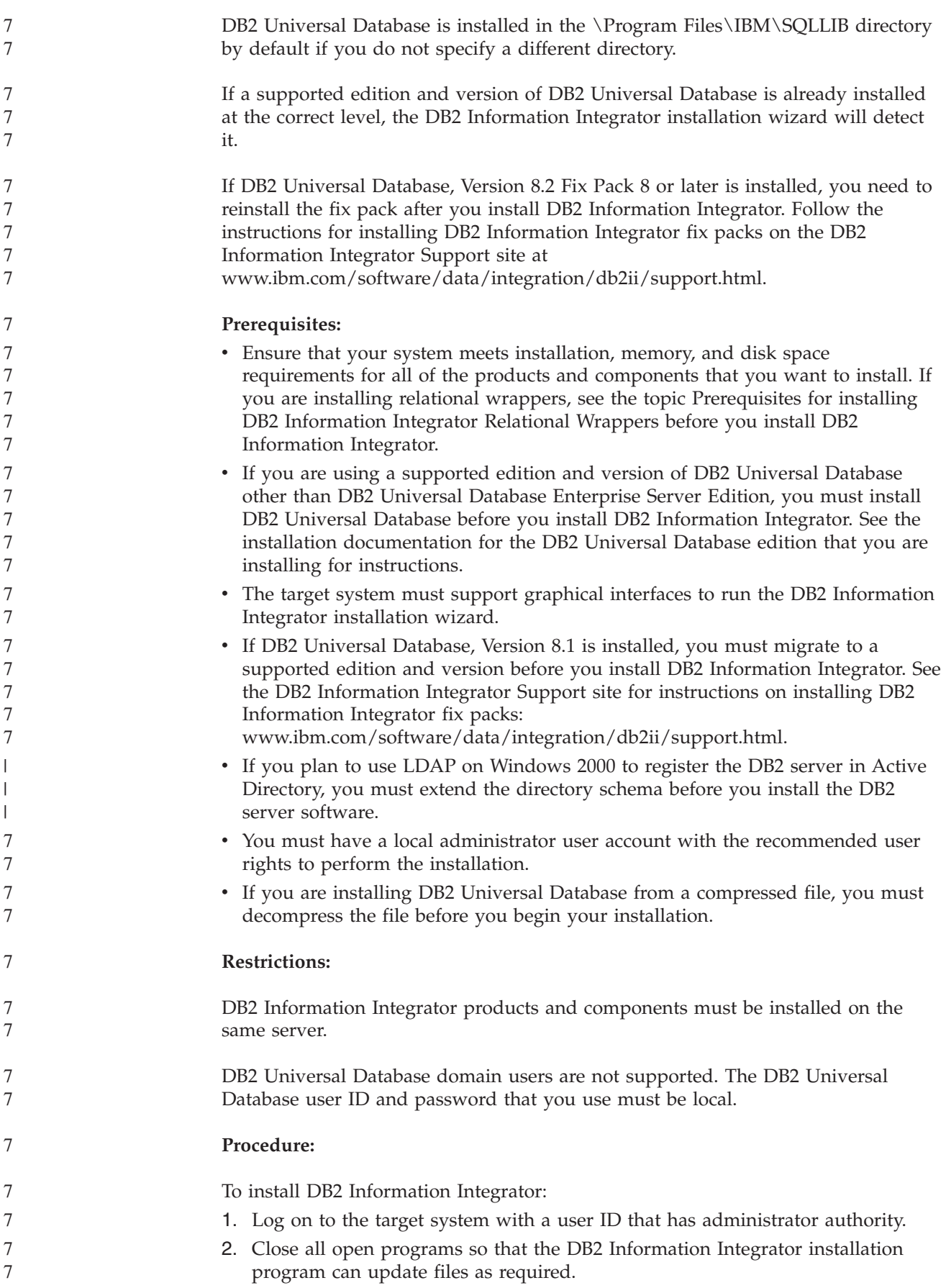

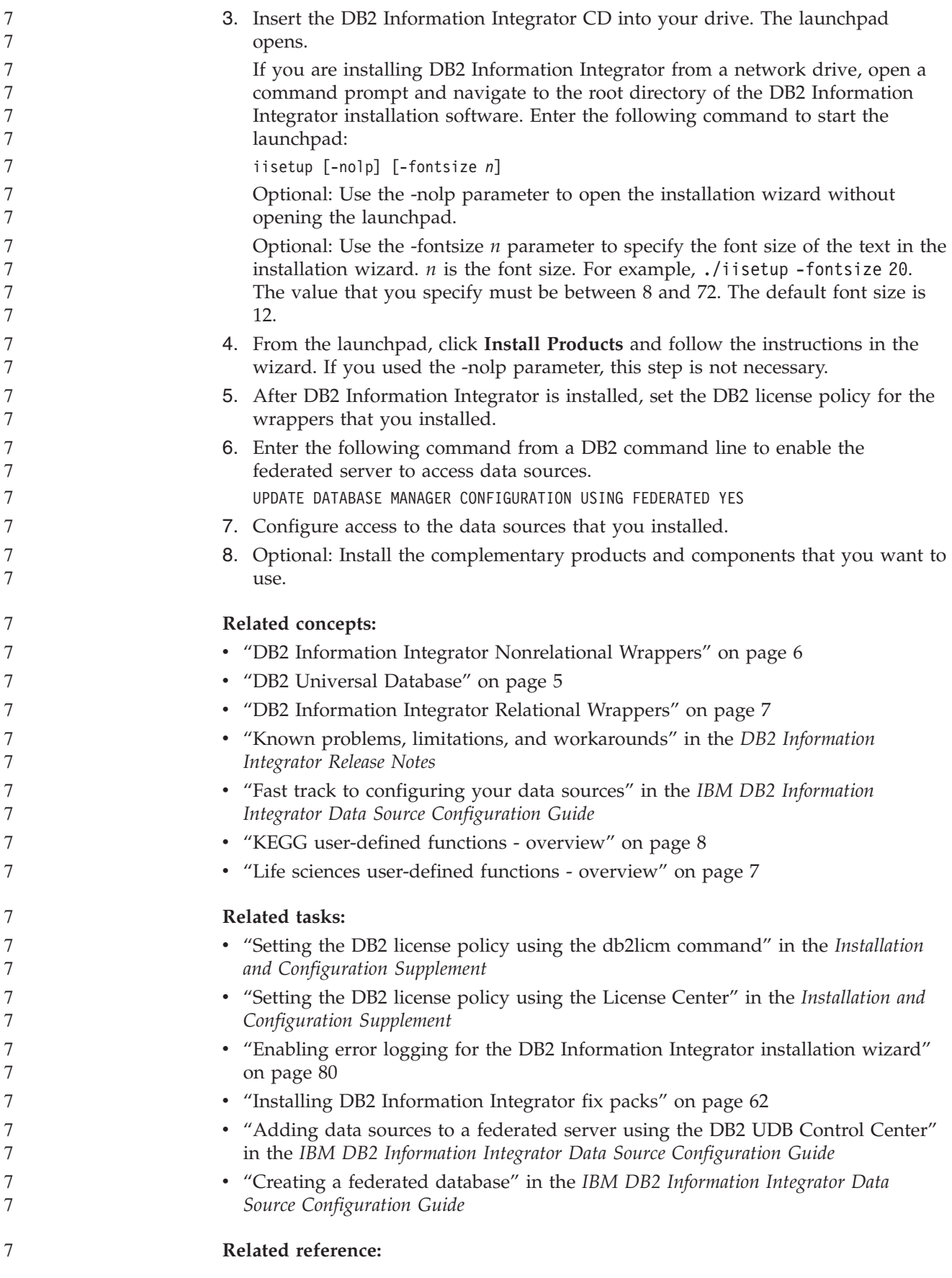

<span id="page-57-0"></span>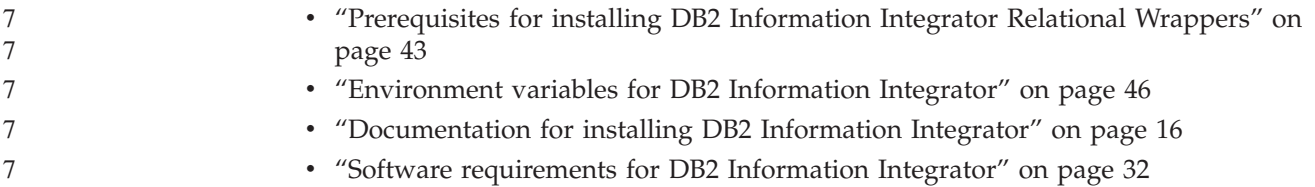

# **Confirming and registering the Microsoft SQL Server Client Version 2000 driver (Windows)**

The Microsoft SQL Server Client Version 2000 driver is typically installed when you install Windows. To access Microsoft SQL Server data sources, the driver must be installed, registered, and configured.

### **Procedure:**

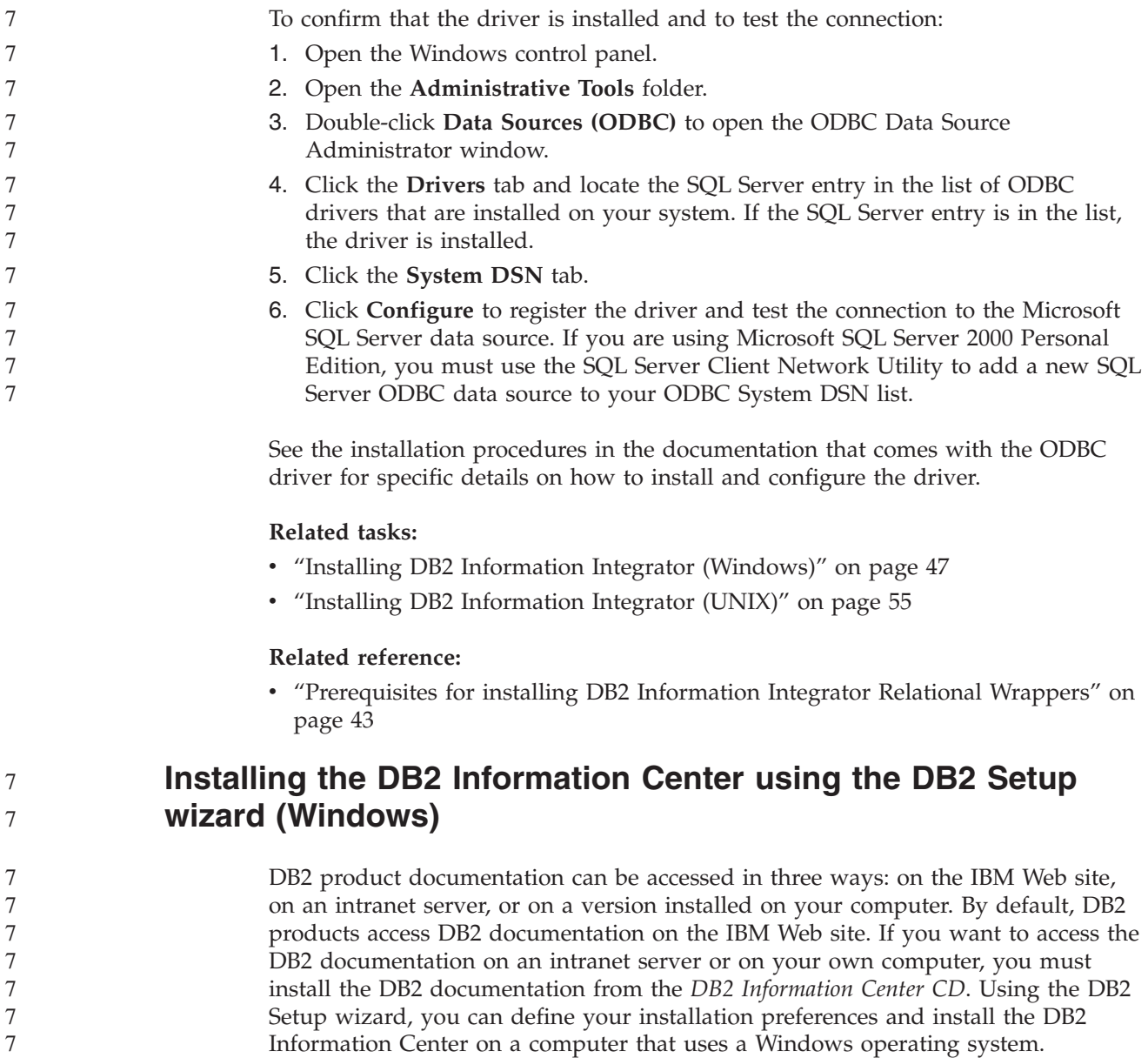

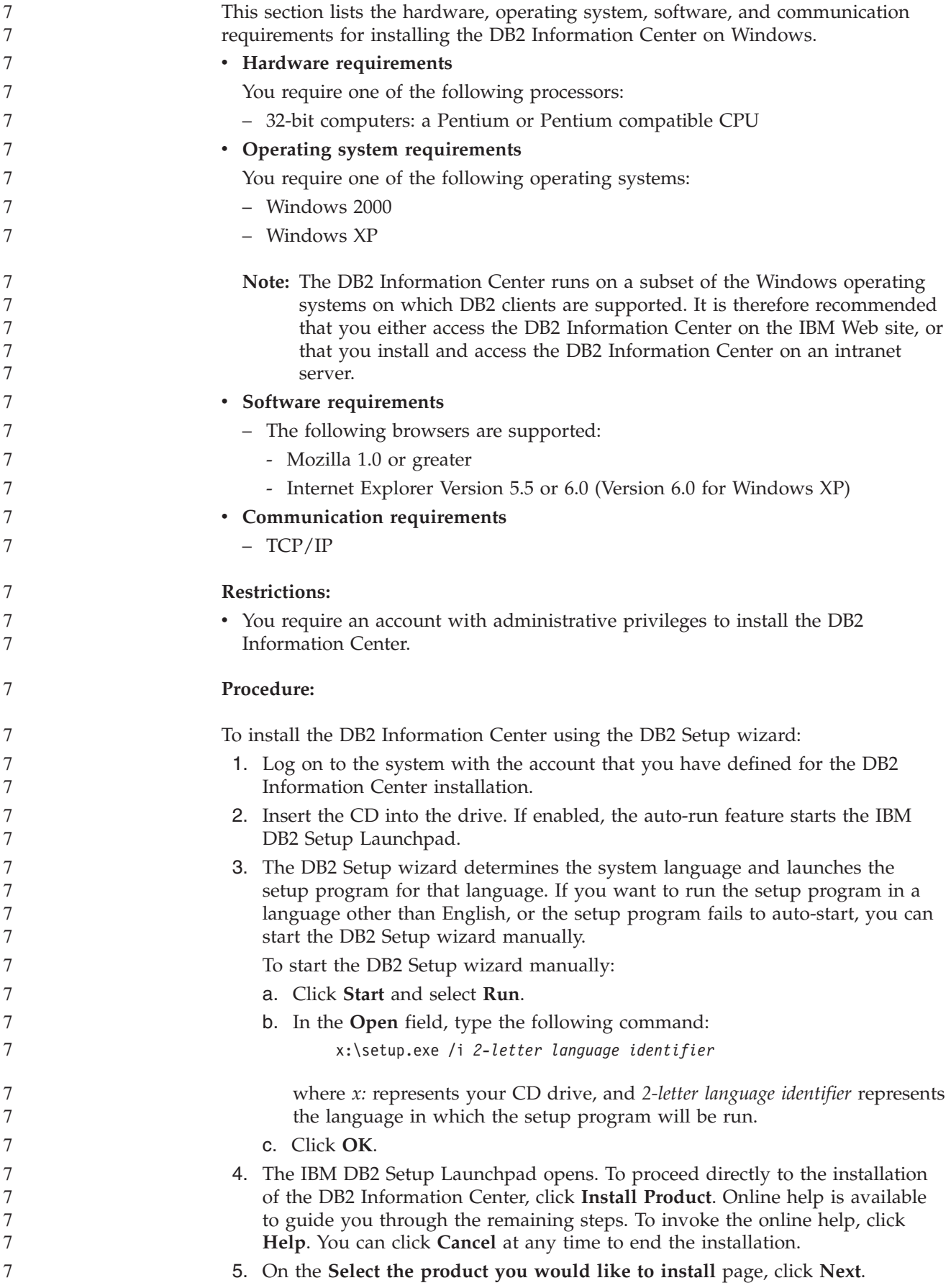

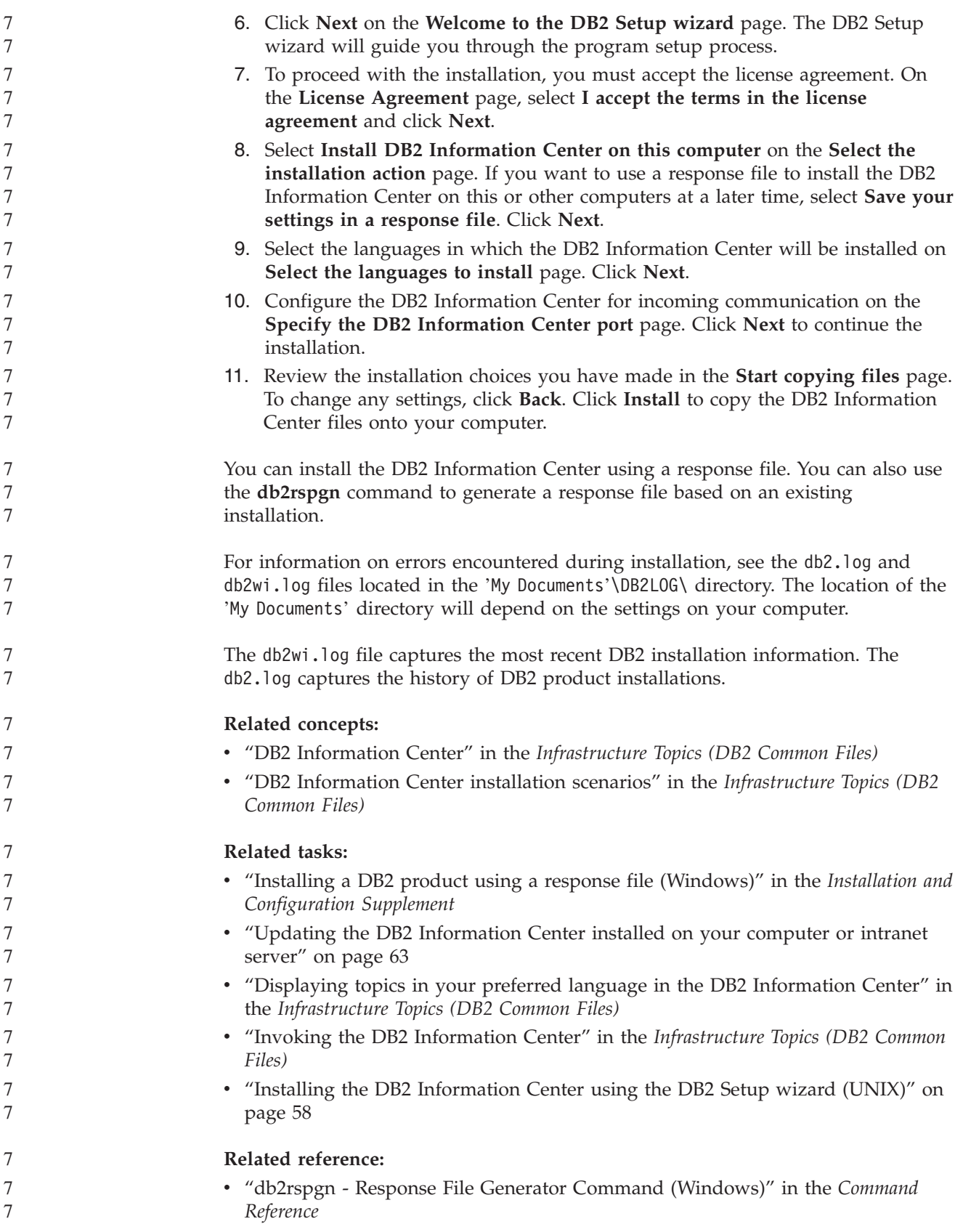

### <span id="page-60-0"></span>**Installing DB2 Information Integrator (UNIX)**

The following topics describe how to install DB2 Information Integrator on a UNIX system.

# **Editing the Oracle genclntsh script and creating the libclntsh file before you install DB2 Information Integrator (HP-UX, Linux, Solaris)**

Complete this task if DB2 Information Integrator is not installed.

If you use the following configuration, your DB2 federated instance will fail when you attempt any remote operation that includes Oracle and the NET8 wrapper:

- The Oracle 9i client
- The Oracle NET8 wrapper
- A federated server that runs the HP-UX, Linux, or Solaris operating systems

#### **Prerequisites:**

|

| | | | | | | | | | | | | | |

|

ı

| |

- v Install the Oracle 9i client if it is not already installed.
- Back up the following files:
	- HP-UX 32-bit: \$ORACLE\_HOME/bin/genclntsh, \$ORACLE\_HOME/lib/libclntsh.sl.9.0, \$ORACLE\_HOME/lib/libclntst9.a
	- HP-UX 64-bit: \$ORACLE\_HOME/lib32/libclntsh.sl.9.0, \$ORACLE\_HOME/lib32/libclntst9.a
	- Linux 32-bit: \$ORACLE\_HOME/bin/genclntsh, \$ORACLE\_HOME/lib/libclntsh.so.9.0, \$ORACLE\_HOME/lib/libclntst9.a
	- Linux 64-bit: \$ORACLE\_HOME/lib32/libclntsh.so.9.0, \$ORACLE\_HOME/lib32/libclntst9.a
	- Solaris 32-bit: \$ORACLE\_HOME/bin/genclntsh, \$ORACLE\_HOME/lib/libclntsh.so.9.0, \$ORACLE\_HOME/lib/libclntst9.a
	- Solaris 64-bit: \$ORACLE\_HOME/lib32/libclntsh.so.9.0. \$ORACLE\_HOME/lib32/libclntst9.a

#### **Procedure:**

To edit the genclntsh script and create the libclntsh file before you install DB2 Information Integrator:

1. In a text editor, open the \$ORACLE\_HOME/bin/genclntsh script. On HP-UX, add -Bsymbolic to the link line. For example: LD="ld -v -G -b +s -L\${ORACLE HOME}/\${LIB} -Bsymbolic" # shared library link command On Linux, add -Wl,-Bsymbolic to the link line. For example: LD="gcc -shared -Wl,-relax -L\${ORACLE\_HOME}/lib -Wl,-Bsymbolic" # shared library link command On Solaris, add -Bsymbolic to the link line. For example: LD="ld -m -i -G -z text -L\${ORACLE HOME}/\${LIB} -Bsymbolic" # shared library link command 2. From a command prompt, run the genclntsh script to create the libclntsh file.

> When DB2 Information Integrator is installed, the changes that were made to the genclntsh script are recorded in the Oracle wrapper library.

#### <span id="page-61-0"></span>**Related tasks:**

- v "Editing the Oracle [genclntsh](#page-64-0) script and creating the libclntsh file after you install DB2 [Information](#page-64-0) Integrator (HP-UX, Linux, Solaris)" on page 57
- v "Installing DB2 [Information](#page-62-0) Integrator (UNIX)" on page 55

### **Installing the DataDirect Technologies Connect ODBC driver (UNIX)**

If you are installing DB2 Information Integrator on UNIX and setting up the server to access Microsoft SQL Server data sources, you need to install the DataDirect Technologies Connect ODBC driver.

#### **Procedure:**

To install the DataDirect Technologies Connect ODBC driver:

- 1. Specify the Connect library directory as the first entry in the LIBPATH.
- 2. Make the Connect ODBC libraries available to other users by checking the permissions on the Connect ODBC libraries.
- 3. Test the configuration of the .odbc.ini file and the connection to the Microsoft SQL Server data source using the DataDirect Technologies Connect ODBC **demoodbc** test tool. The **demoodbc** test tool is in the /demo subdirectory of Connect ODBC. The **demoodbc** test tool attempts to connect to a requested SQL Server data source and query the EMP table. Because the Microsoft SQL Server data source probably does not have an EMP table, you should expect to receive error messages. The test is successful if any of the following results occur:
	- v Messages indicate that no EMP table exists.
	- Records from an EMP table are returned.
	- v Messages indicate that there is an EMP table, but that the requested columns are not present.

The **demoodbc** test tool must be run by a user on the UNIX system without root authority. If no other user is on the system, a user with root authority can create a group and user ID for the DB2 instance. Use this user ID to run the **demoodbc** test tool. For example, the root user can create the group db2admin1 and the user db2inst1. A new user ID is added that will be the instance owner. To run **demoodbc** tool, the db2inst1 user needs to:

- Add the DataDirect Technologies Connect ODBC lib subdirectory to the LIBPATH system environment variable value. Typically the directory is /opt/odbc/lib and can be set with this command:
- export LIBPATH=/opt/odbc/lib:\$LIBPATH
- Set the ODBCINI environment variable to point to the location of the odbc.ini. file that has ODBC connection information for the SQL Server data source. Use the export command to set the ODBCINI environment variable. For example, if the location of the odbc.ini file is the home directory of DB2 instance owner user db2inst1 and the federated server operating system is AIX, the command is:

export ODBCINI=/home/db2inst1/.odbc.ini

See the installation procedures in the documentation that comes with the ODBC driver for details on how to install and configure the driver.

#### **Related tasks:**

v "Installing DB2 [Information](#page-62-0) Integrator (UNIX)" on page 55

### **Related reference:**

v ["Prerequisites](#page-50-0) for installing DB2 Information Integrator Relational Wrappers" on [page](#page-50-0) 43

<span id="page-62-0"></span>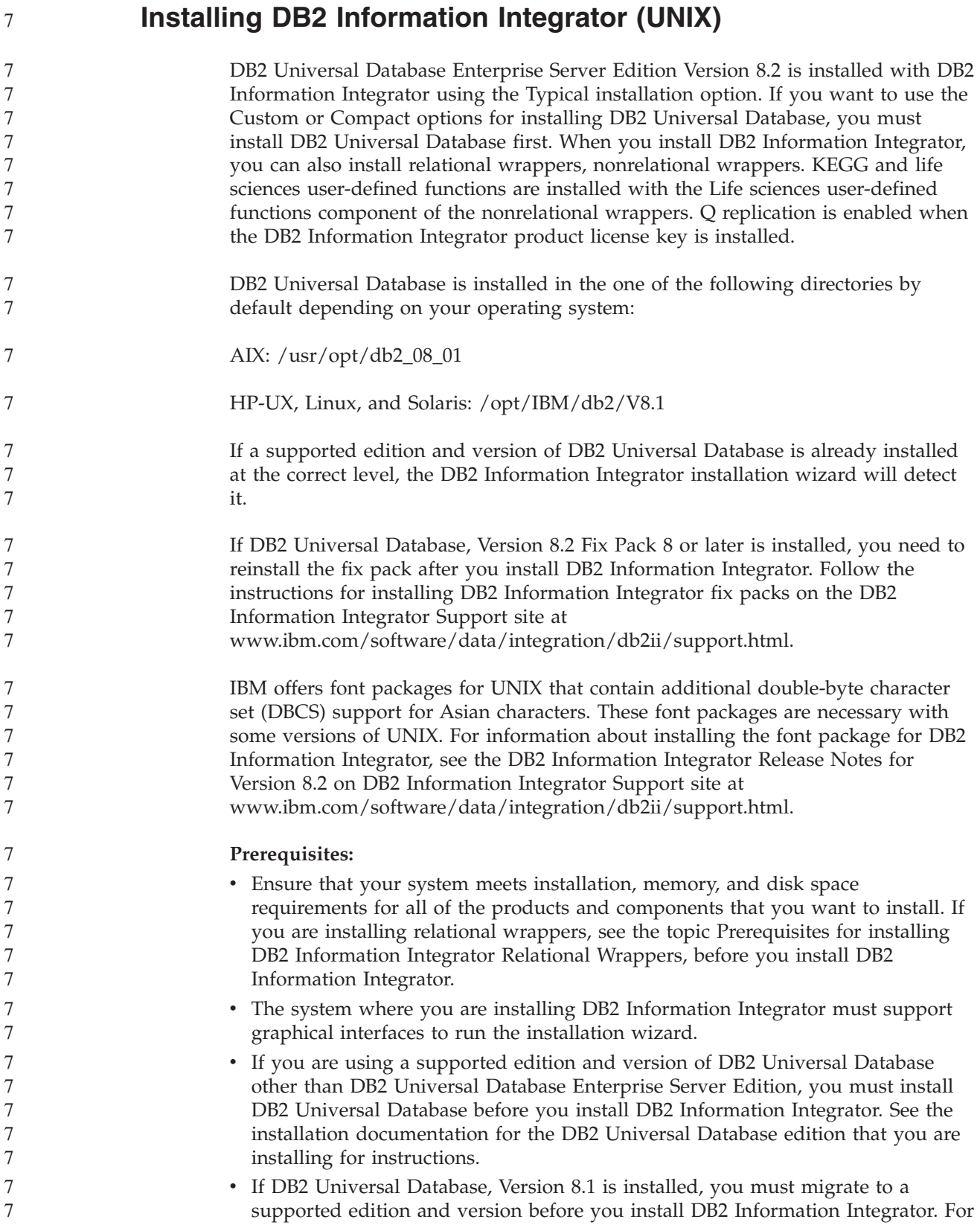

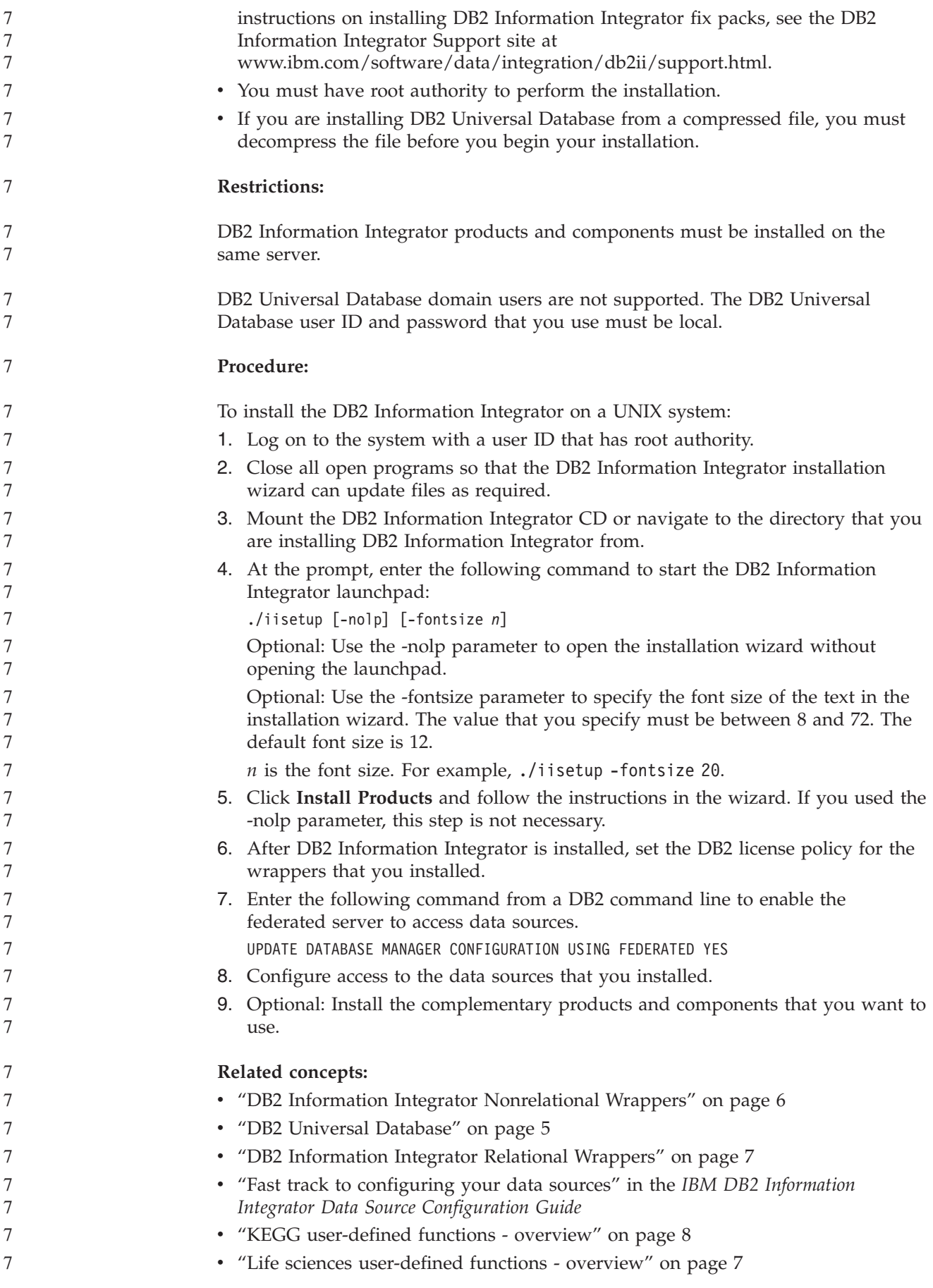

<span id="page-64-0"></span>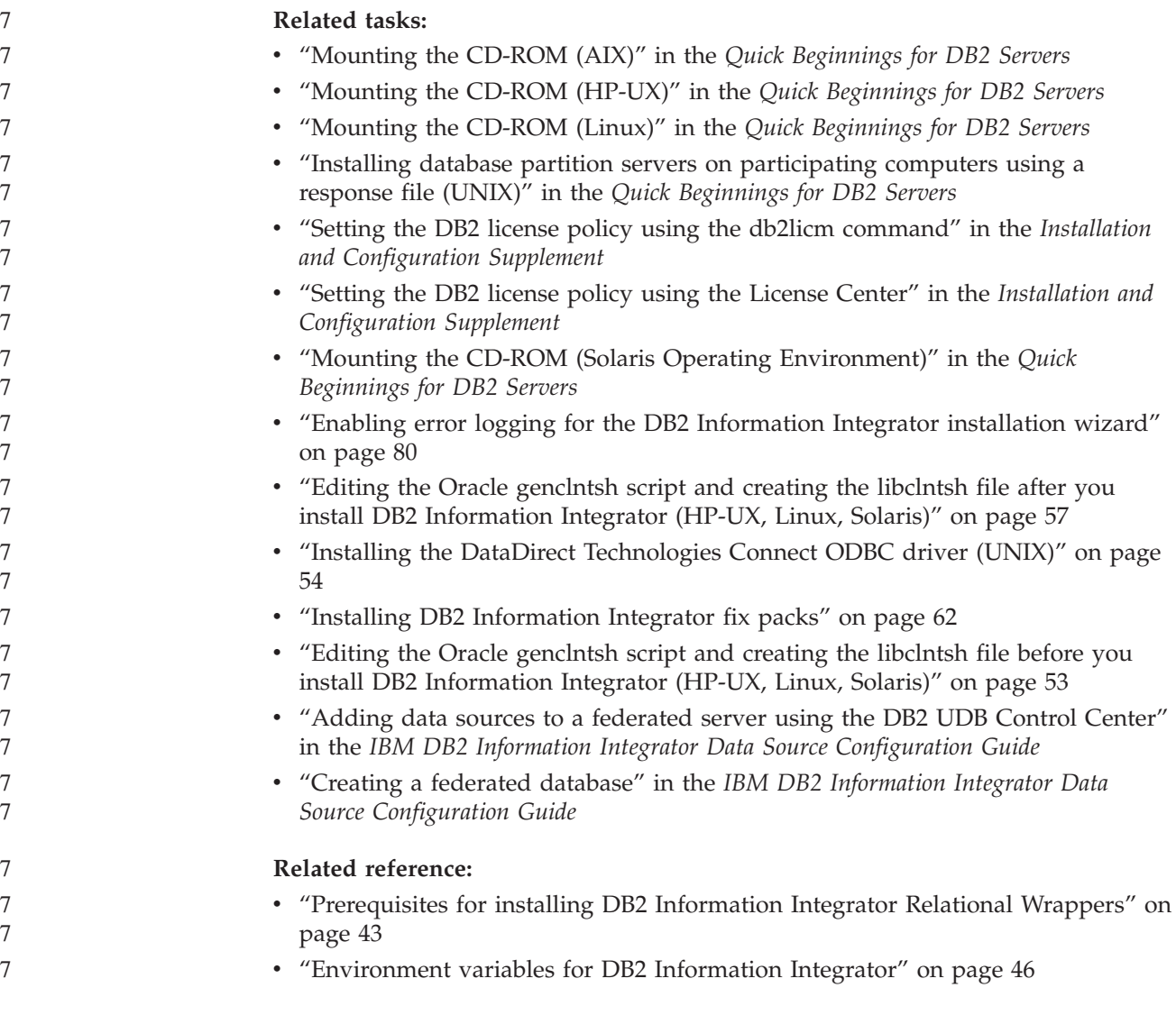

# **Editing the Oracle genclntsh script and creating the libclntsh file after you install DB2 Information Integrator (HP-UX, Linux, Solaris)**

Complete this task if you did not edit the genclntsh script before you installed DB2 Information Integrator.

If you use the following configuration, your DB2 federated instance will fail when you attempt any remote operation that includes Oracle and the NET8 wrapper:

- The Oracle 9i client
- The Oracle NET8 wrapper
- v A federated server that runs the HP-UX, Linux, or Solaris operating system

#### **Prerequisites:**

|

|

Back up the following files: v HP-UX 32-bit: \$ORACLE\_HOME/bin/genclntsh, \$ORACLE\_HOME/lib/libclntsh.sl.9.0, \$ORACLE\_HOME/lib/libclntst9.a | | |

<span id="page-65-0"></span>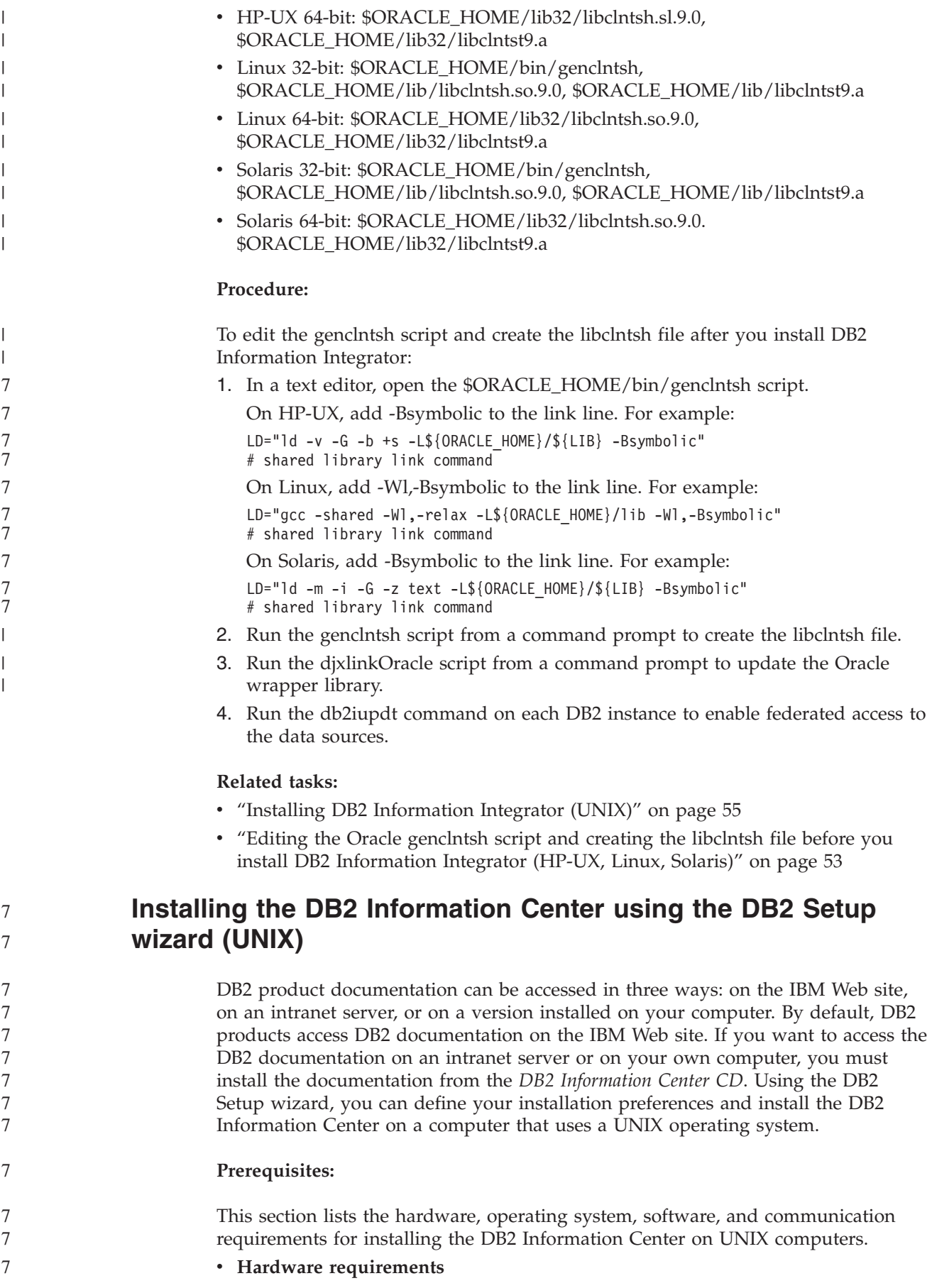

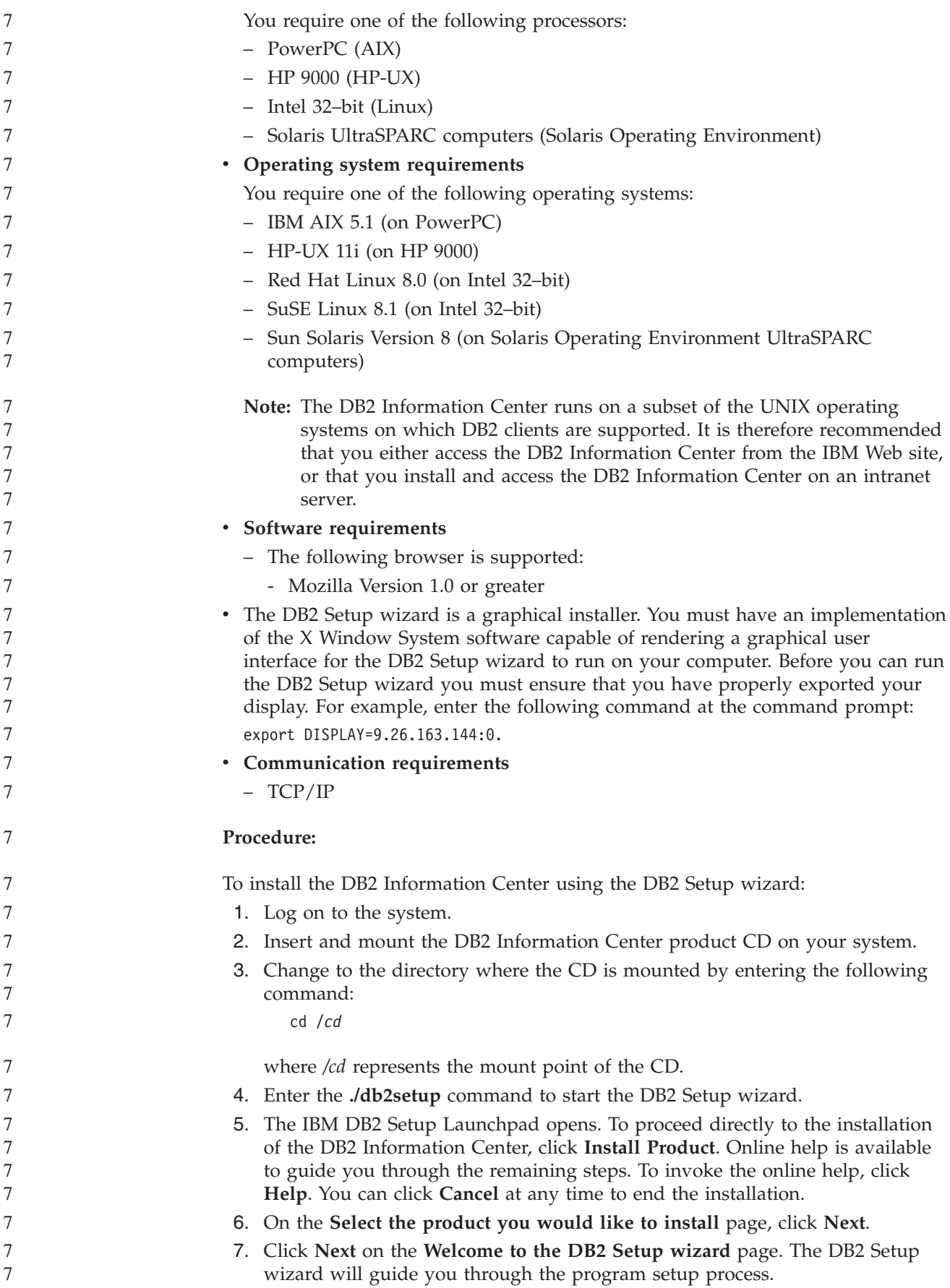

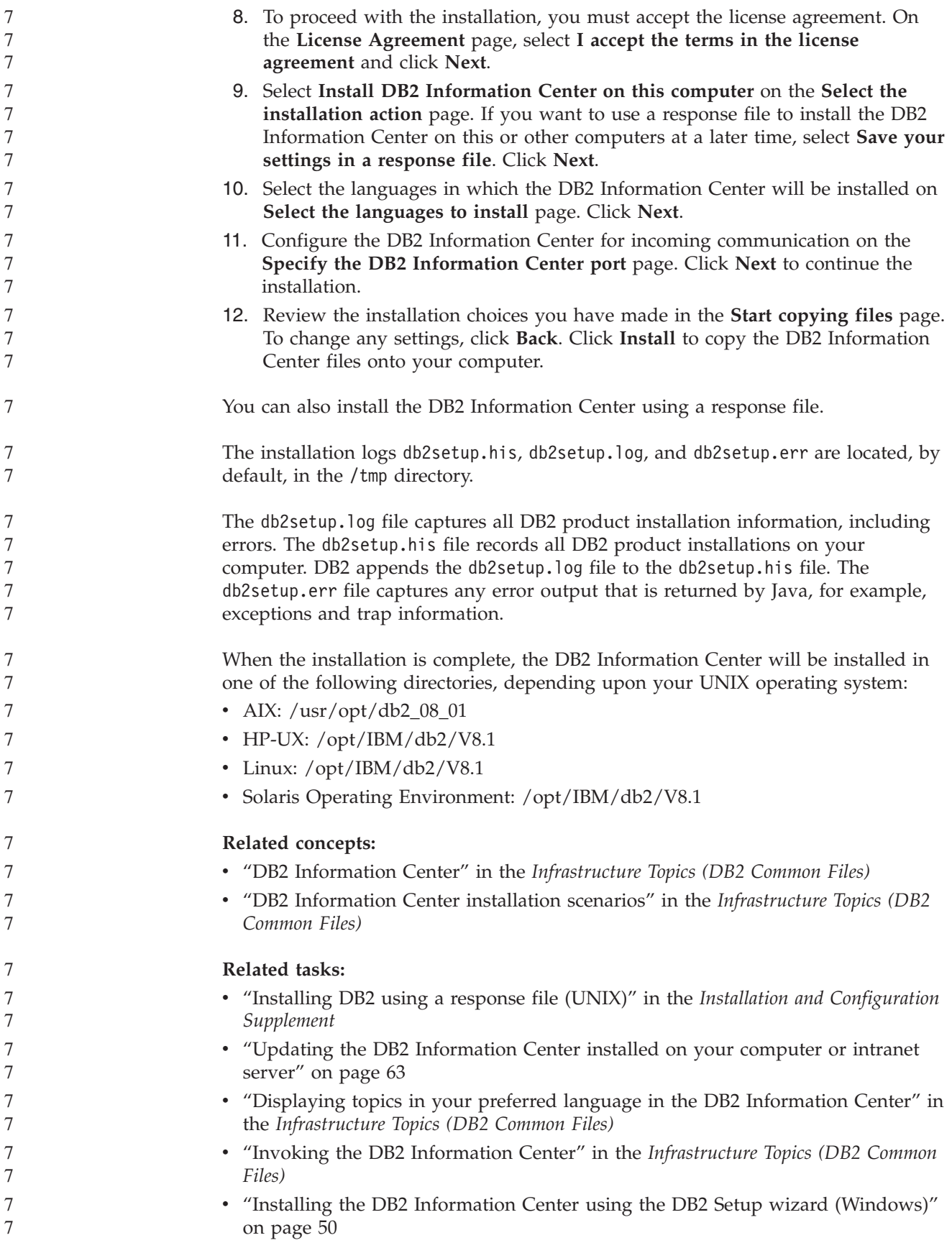

# **Adding relational wrappers, nonrelational wrappers, and user-defined** 7 **functions to your DB2 Information Integrator system** 7

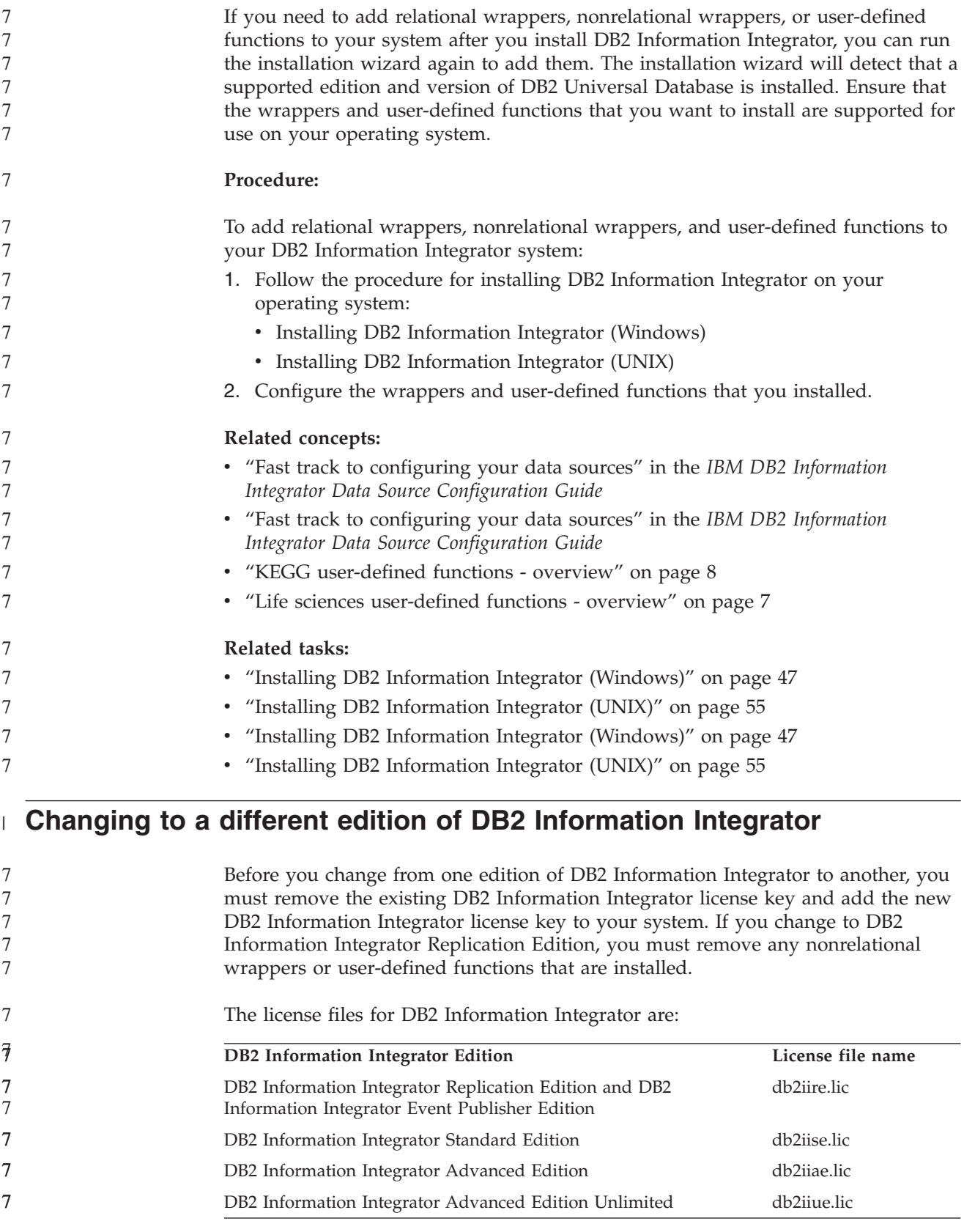

<span id="page-69-0"></span>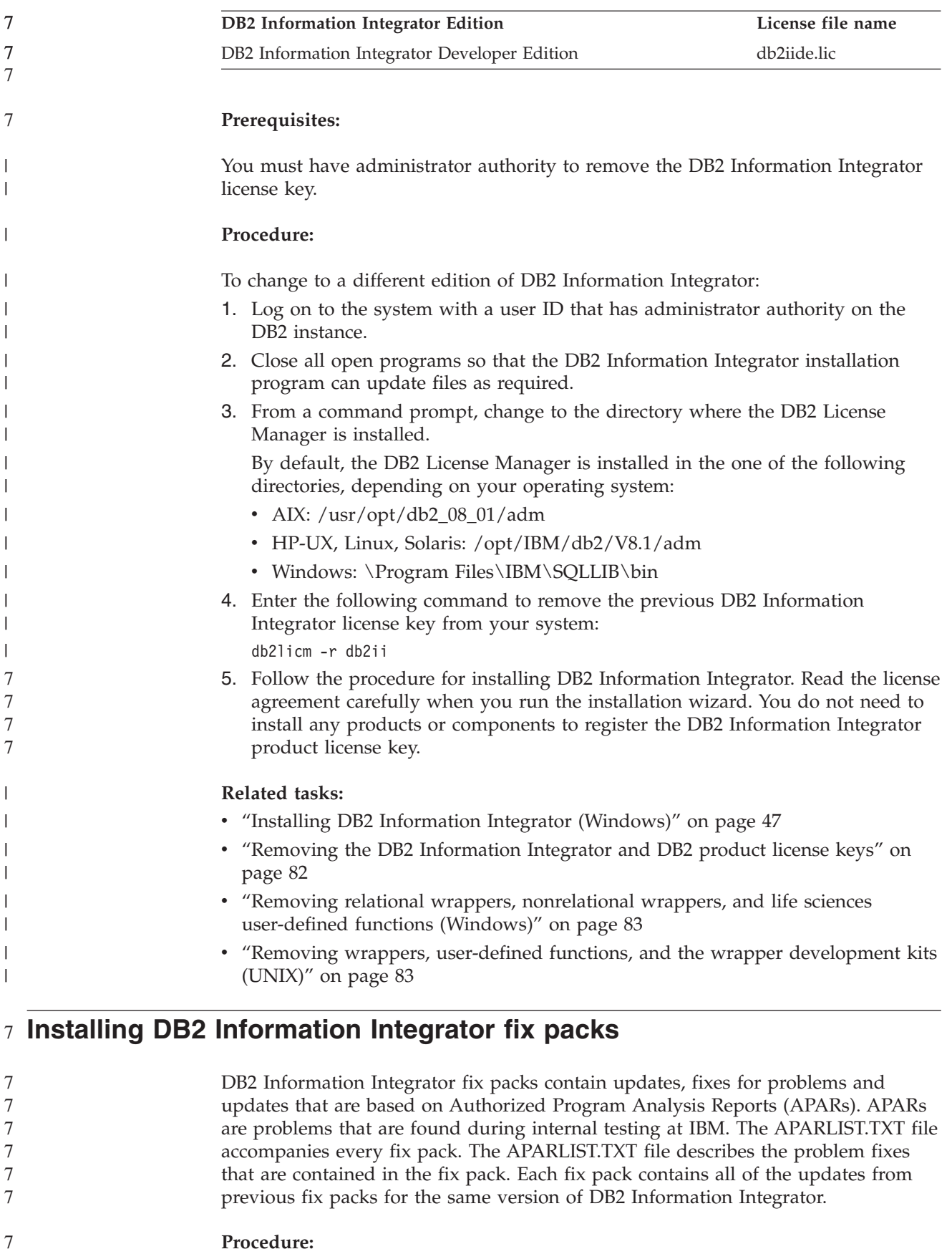

<span id="page-70-0"></span>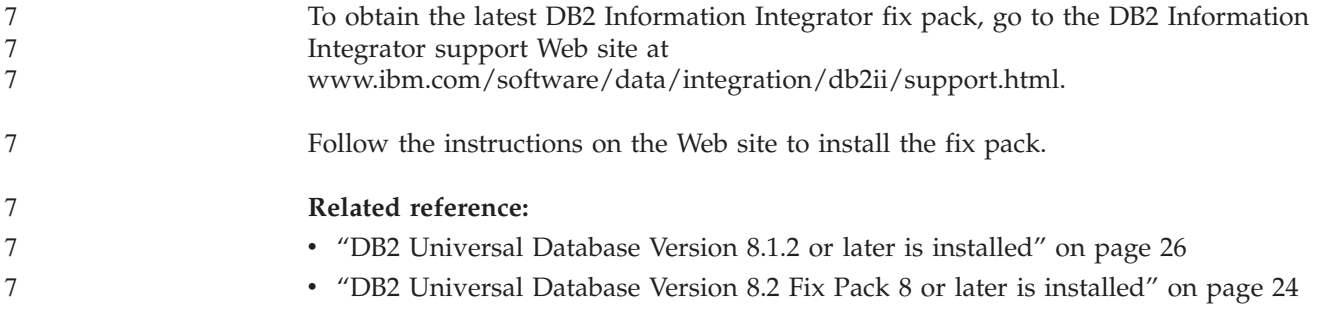

# **Updating the DB2 Information Center installed on your computer or intranet server**

The DB2 Information Center available from

<http://publib.boulder.ibm.com/infocenter/db2help/> will be periodically updated with new or changed documentation. IBM may also make DB2 Information Center updates available to download and install on your computer or intranet server. Updating the DB2 Information Center does not update DB2 client or server products.

#### **Prerequisites:**

You must have access to a computer that is connected to the Internet.

#### **Procedure:**

To update the DB2 Information Center installed on your computer or intranet server:

- 1. Open the DB2 Information Center hosted on the IBM Web site at: <http://publib.boulder.ibm.com/infocenter/db2help/>
- 2. In the Downloads section of the welcome page under the Service and Support heading, click the **DB2 Universal Database documentation** link.
- 3. Determine if the version of your DB2 Information Center is out of date by comparing the latest refreshed documentation image level to the documentation level you have installed. The documentation level you have installed is listed on the DB2 Information Center welcome page.
- 4. If a more recent version of the DB2 Information Center is available, download the latest refreshed *DB2 Information Center* image applicable to your operating system.
- 5. To install the refreshed *DB2 Information Center* image, follow the instructions provided on the Web page.

### **Related concepts:**

v "DB2 Information Center installation scenarios" in the *Infrastructure Topics (DB2 Common Files)*

#### **Related tasks:**

- v "Invoking the DB2 Information Center" in the *Infrastructure Topics (DB2 Common Files)*
- v "Installing the DB2 [Information](#page-65-0) Center using the DB2 Setup wizard (UNIX)" on [page](#page-65-0) 58

v "Installing the DB2 Information Center using the DB2 Setup wizard [\(Windows\)"](#page-57-0) on [page](#page-57-0) 50
# <span id="page-72-0"></span>**Chapter 4. Installing the wrapper development kit**

The following topics describe how to install the wrapper development kit for use with DB2 Information Integrator.

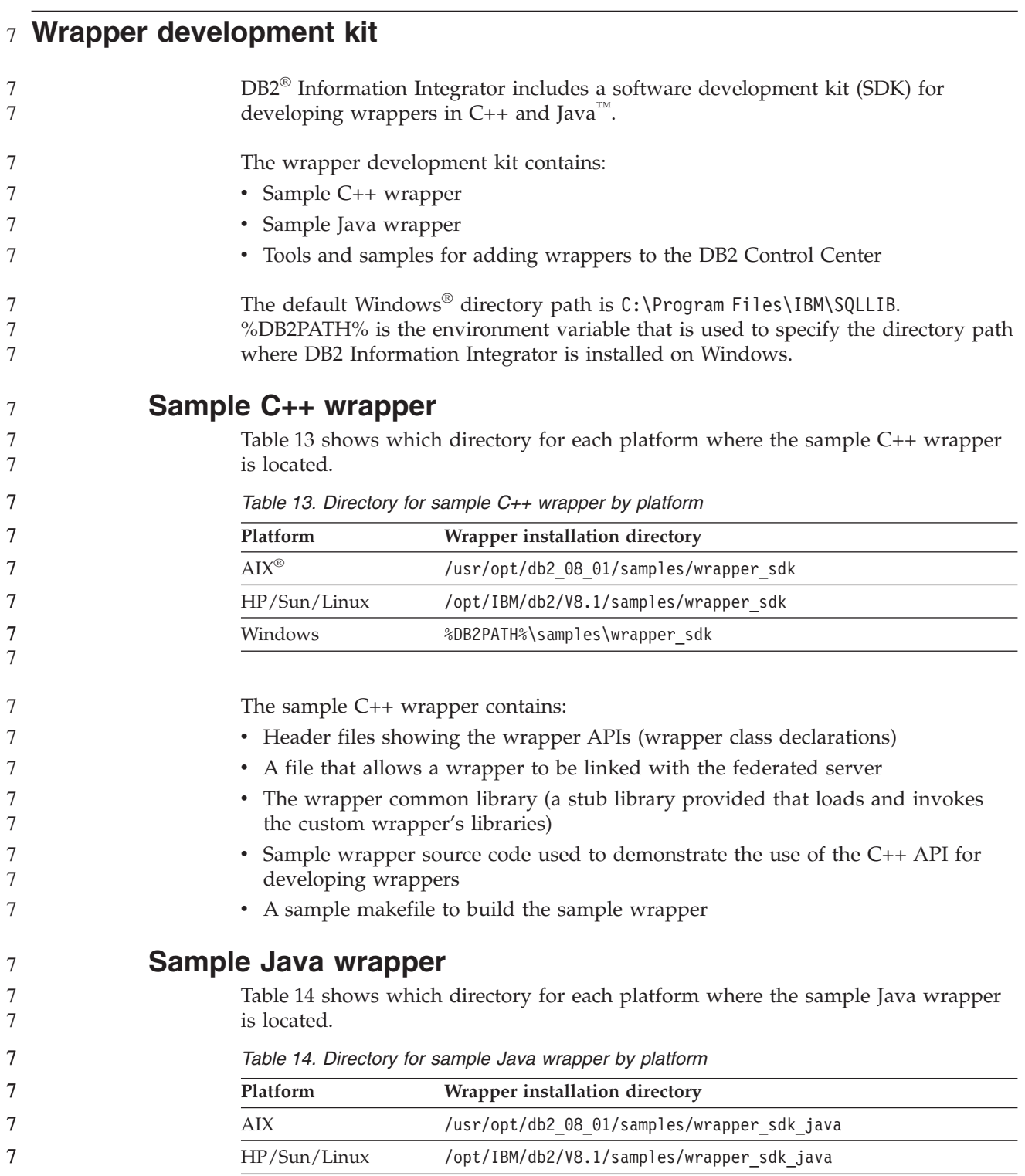

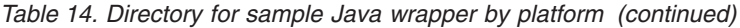

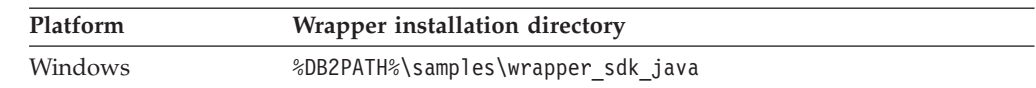

The sample Java wrapper contains:

- Javadoc describing the Java API classes and methods
- Sample wrapper source code used to demonstrate the use of the Java API for developing wrappers

### **Tools and samples for adding wrappers to the DB2 Control Center**

The wrapper development kit includes tools and sample files to help you add support for custom wrappers to the DB2 Control Center:

• The Develop XML Configuration File wizard, which creates a configuration file for adding a custom wrapper to the options in the DB2 Control Center. Table 15 shows which directory contains the file that starts the wizard for each platform.

*Table 15. Directory for starting the Develop XML Configuration File wizard by platform*

| Platform     | Wrapper installation directory          |  |
|--------------|-----------------------------------------|--|
| AIX          | /usr/opt/db2 08 01/lib/db2wrapperconfig |  |
| HP/Sun/Linux | /opt/IBM/db2/V8.1/lib/db2wrapperconfig  |  |
| Windows      | %DB2PATH%\bin\db2wrapperconfig.bat      |  |

• Sample output files from the Develop XML Configuration File wizard. Table 16 shows which directory contains the sample output files for each platform.

*Table 16. Directory for sample output files from the Develop XML Configuration File wizard by platform*

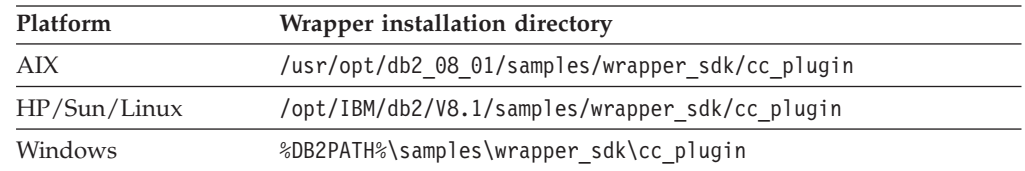

v A basic discovery tool, which you can use if you want the wrapper to support the DB2 Control Center's discovery feature. The tool is a simple Java GUI that displays whatever has been discovered for the wrapper's data source. This tool is also included with the DB2 Control Center. Table 17 shows which directory provides the tool as a Java .jar file for each platform.

*Table 17. Directory for basic discovery tool by platform*

| <b>Platform</b> | Wrapper installation directory                      |  |
|-----------------|-----------------------------------------------------|--|
| AIX             | /usr/opt/db2 08 01/tools/db2WrapperDiscoverySDK.jar |  |
| HP/Sun/Linux    | /opt/IBM/db2/V8.1/tools/db2WrapperDiscoverySDK.jar  |  |
| <b>Windows</b>  | %DB2PATH%\tools\db2WrapperDiscoverySDK.jar          |  |

v The sample Java stored procedure provided here is an example of how the build-in discovery can help the wrapper writer to develop the plug-in to the Control Center. [Table](#page-74-0) 18 on page 67 shows which directory contains the stored procedure, a makefile to compile the stored procedure, and a script to install the markup file into the federated server.

<span id="page-74-0"></span>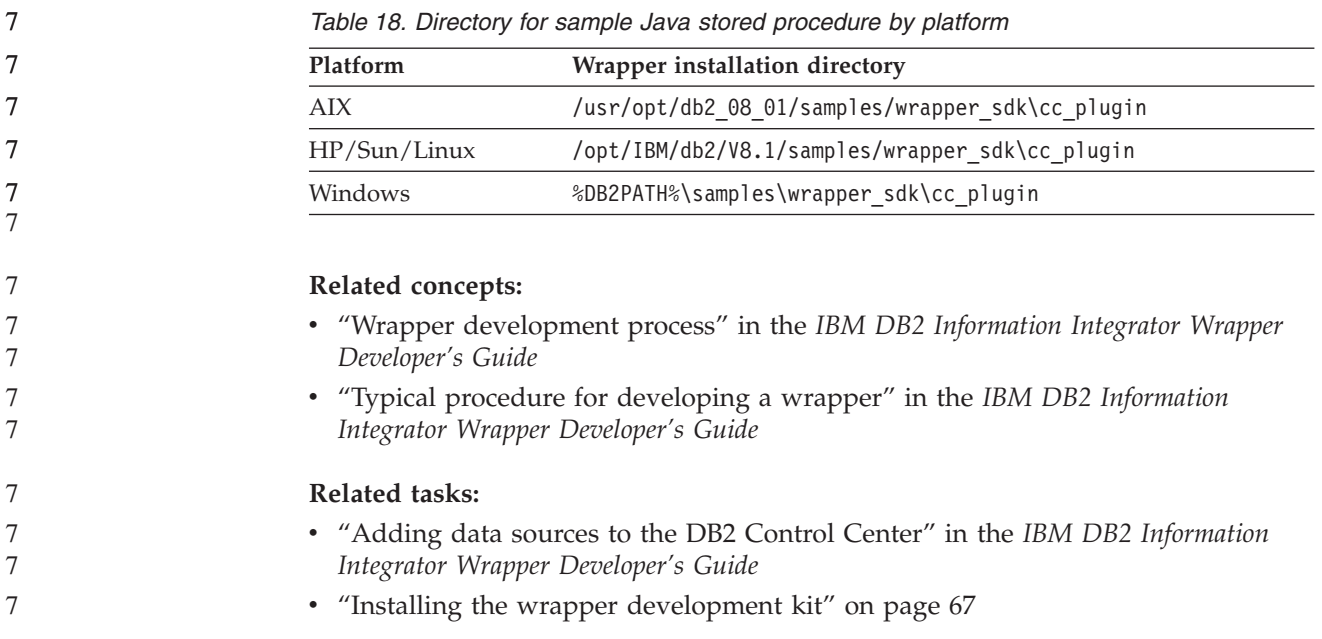

#### **Installing the wrapper development kit** |

| |

> | | | ||

| | | | |

ı

|

| | | | | | | | | | |

| | Use this procedure to install the software development kit (SDK) for developing wrappers in C++ and Java.

To install the wrapper development kit, you must install one of the following products with the specified server installation.

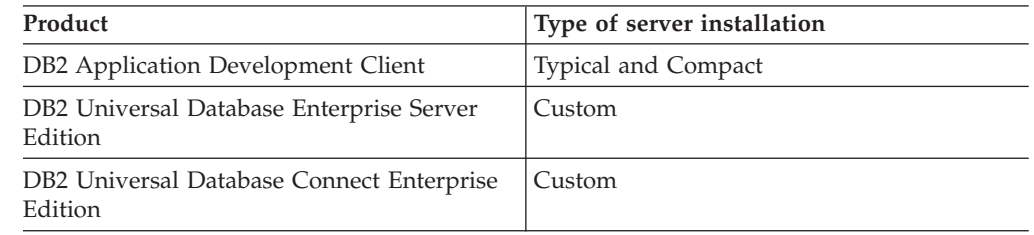

#### **Procedure:**

To install the wrapper development kit:

- 1. In the DB2 Setup wizard, click **Install Products**. Follow the instructions in the wizard until you see the ″Select the features you want to install″ page. Select the server installation type that is appropriate for the product that you are installing.
- 2. Expand the **Application Development tools** tree.
- 3. Click **Base Application Development Tools**, and select an installation option from the drop-down list.
- 4. Optional: To install the sample wrapper, click **Sample Applications**, and select an installation option from the drop-down list.
- 5. Follow the instructions in the wizard to complete the installation.

#### **Related concepts:**

• "Wrapper [development](#page-72-0) kit" on page 65

<span id="page-75-0"></span>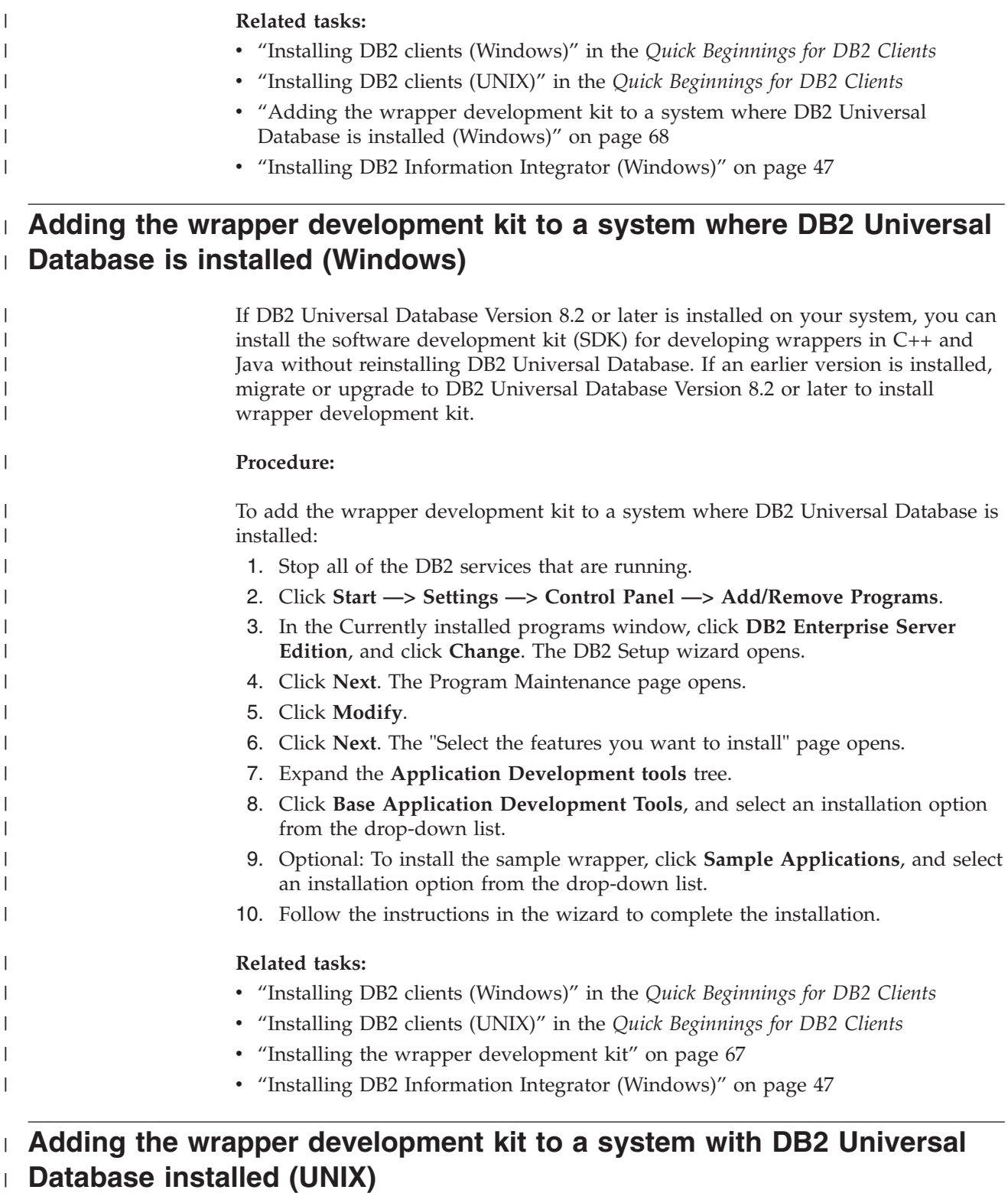

If DB2 Universal Database Version 8.2 or later is installed on your system, you can install the software development kit (SDK) for developing wrappers in C++ and Java without reinstalling DB2 Universal Database. If an earlier version is installed, migrate or upgrade to DB2 Universal Database Version 8.2 or later to install wrapper development kit.

| |  $\vert$  $\|$  $\vert$ 

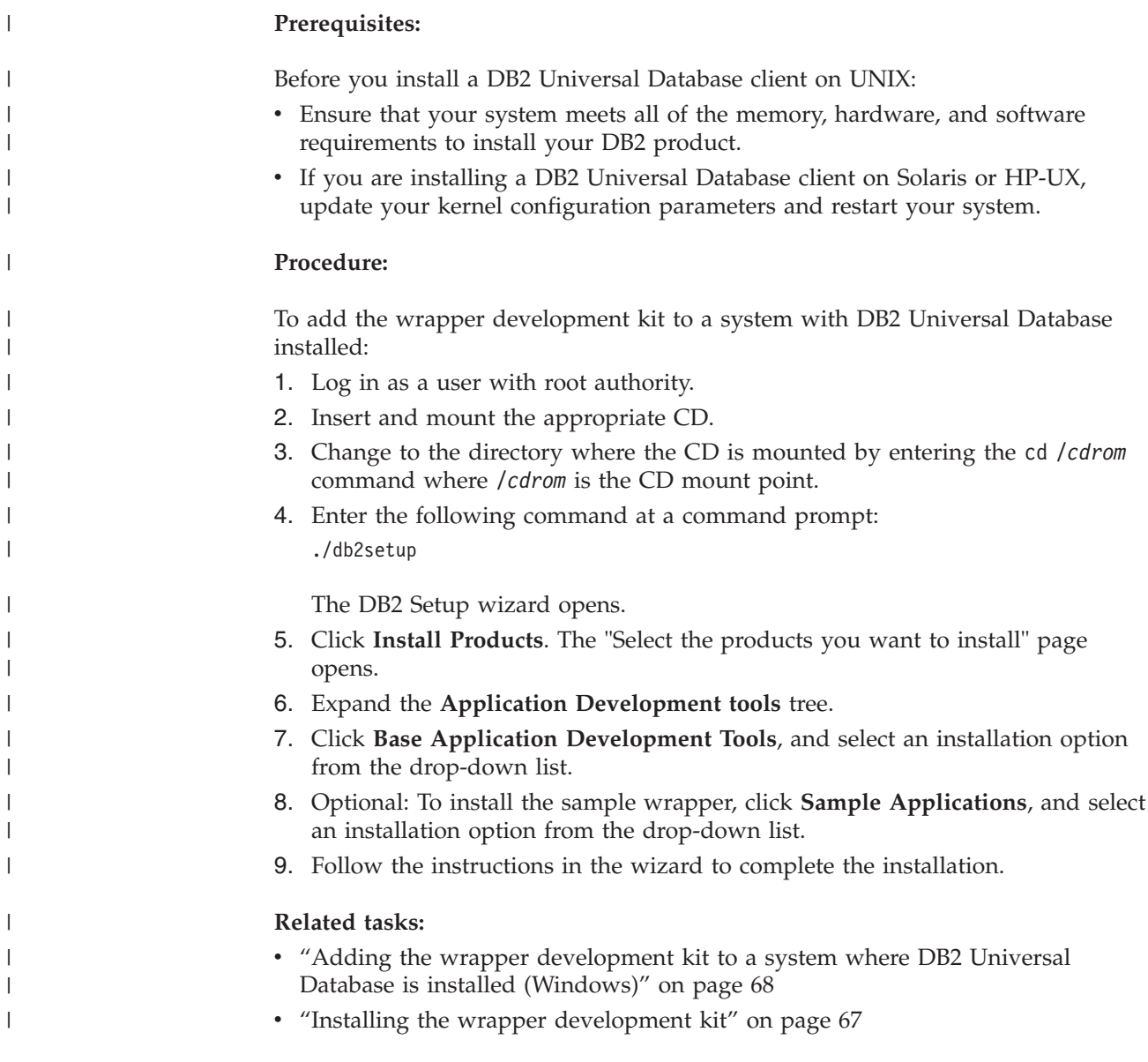

# **Chapter 5. Installing the XML Metadata Registry** 7

<span id="page-78-0"></span>7

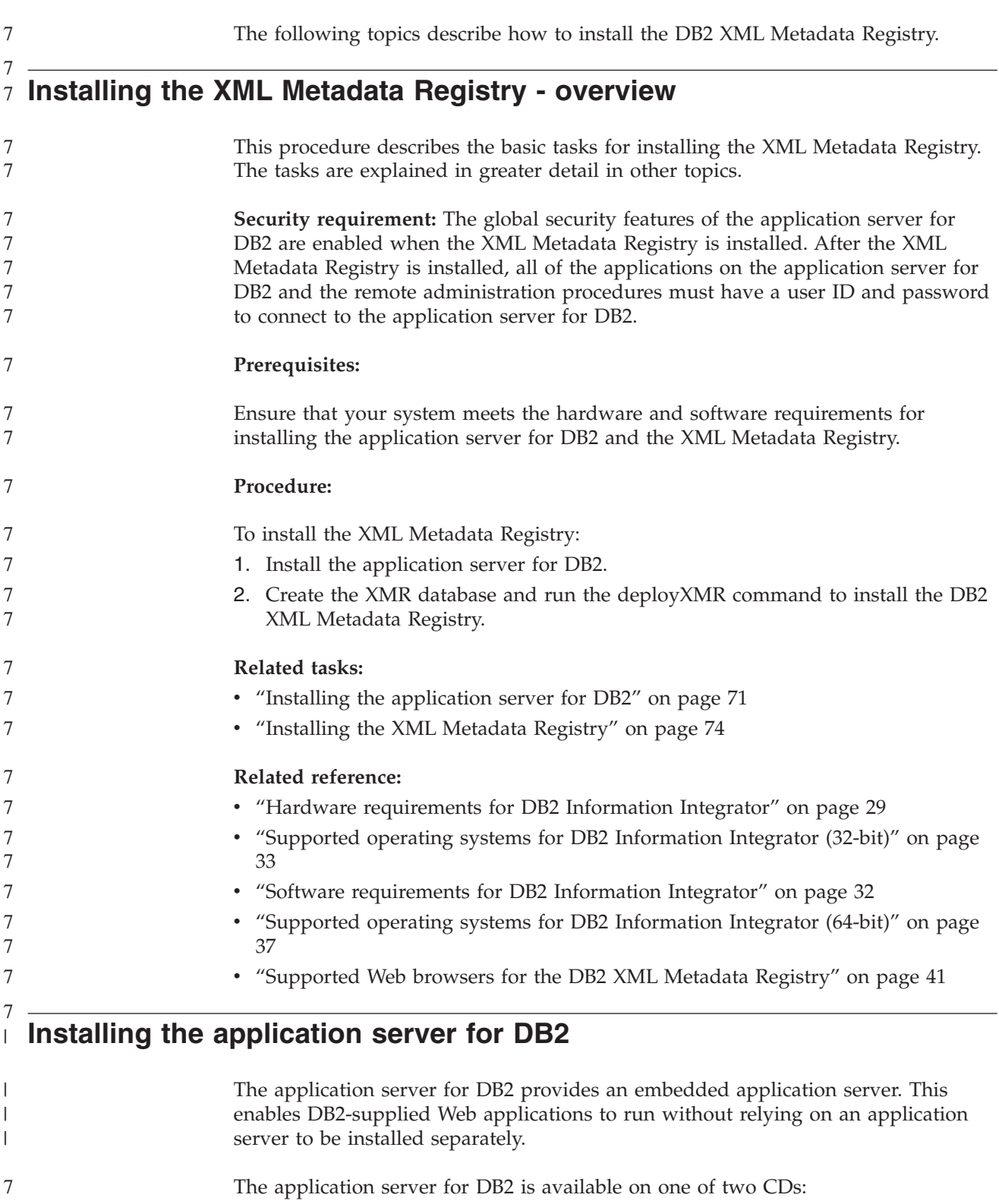

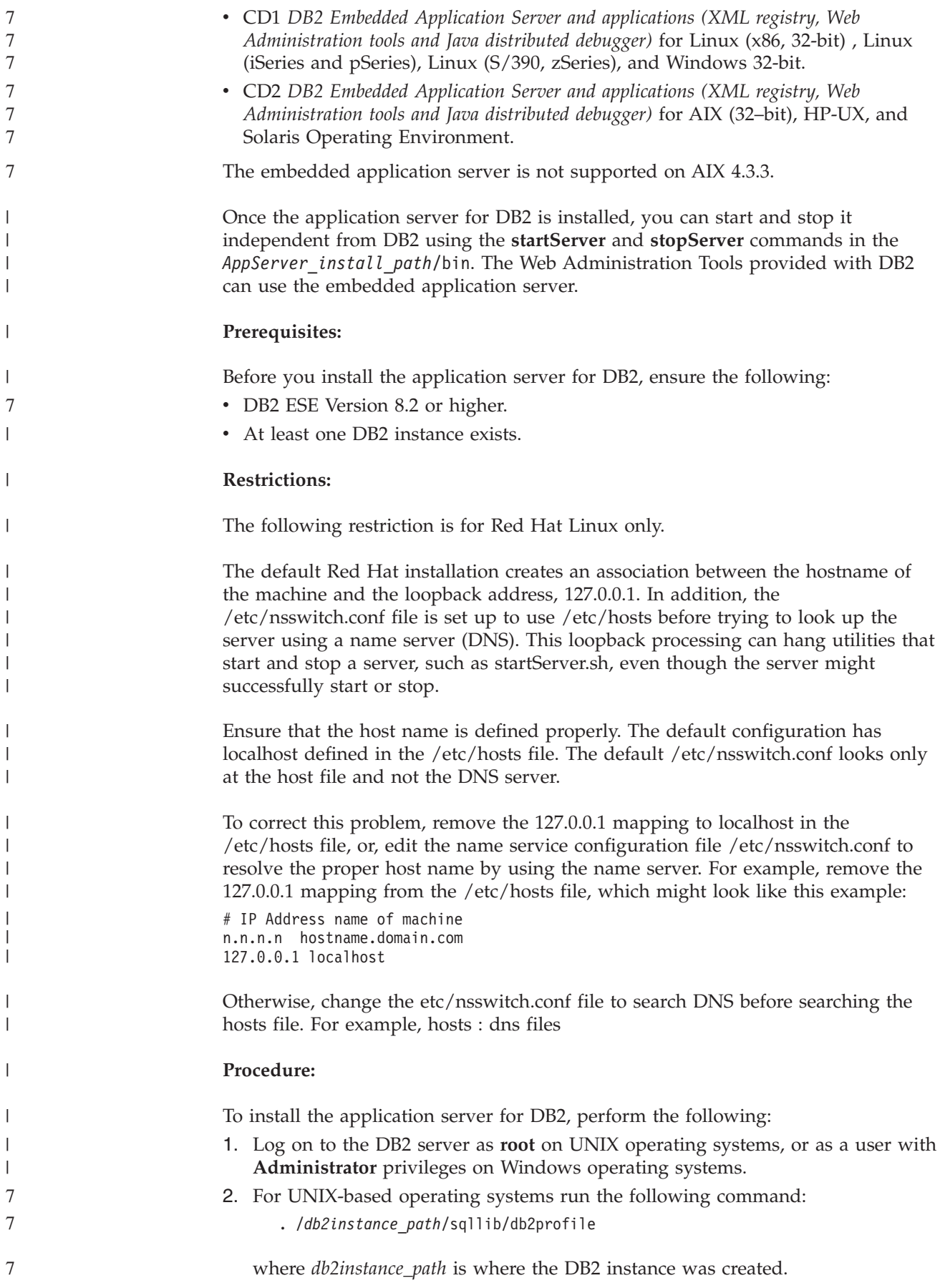

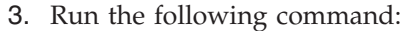

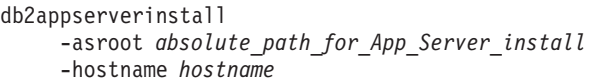

where *absolute\_path\_for\_App\_Server\_install* is where you will install the application server for DB2 and *hostname* is the hostname of the machine.

4. If the installation succeeds, the following message will be returned:

EAS001 installation successful.

If the installation fails, an error message will be returned. All messages are written to a log file as follows:

- v On UNIX operating systems, the log file is located in /tmp/easInstall.log.
- On Windows operating systems, the log file is located in c:\%TEMP%\easInstall.log.

#### **Notes:**

| | | |

| | | |

| | | | | | | | | | | | |

| | | |

| | |

| | | | | | | | | | | |

- 1. The default port used in the installation is **20000**. However, if you wish to use another port instead, edit the UpdateExpressDB2Ports.bat or the UpdateExpressDB2Ports.sh file with the port number that you wish to use and then run the **UpdateExpressPorts** command.
- 2. You must restart the application server for the port number change to take effect.
- 3. If you change the port values, remote administration will not be supported.

Once the application server for DB2 is installed, you can install DB2 Web Tools, enable the database for remote administration, or both. If you install DB2 Web Tools, you need to start the application server for DB2 locally. If you enable the application server for DB2, the application server starts automatically.

If you want your DB2 product to have access to DB2 documentation either on your local computer or on another computer on your network, then you must install the DB2 Information Center. The DB2 Information Center contains documentation for DB2 Universal Database and DB2 related products.

#### **Related concepts:**

- v "DB2 Web Command Center" in the *Installation and Configuration Supplement*
- v "DB2 Web Health Center" in the *Installation and Configuration Supplement*

#### **Related tasks:**

- v "Deploying DB2 Web Tools on WebSphere application servers" in the *Installation and Configuration Supplement*
- v ["Uninstalling](#page-93-0) the application server for DB2" on page 86
- v "Starting the application server for DB2 locally" in the *Installation and Configuration Supplement*
- v "Stopping the application server for DB2 locally" in the *Installation and Configuration Supplement*
- v "Enabling the application server for DB2" in the *Installation and Configuration Supplement*
- v "Starting the application server for DB2 remotely" in the *Installation and Configuration Supplement*

#### <span id="page-81-0"></span>**Installing the XML Metadata Registry** 7 7

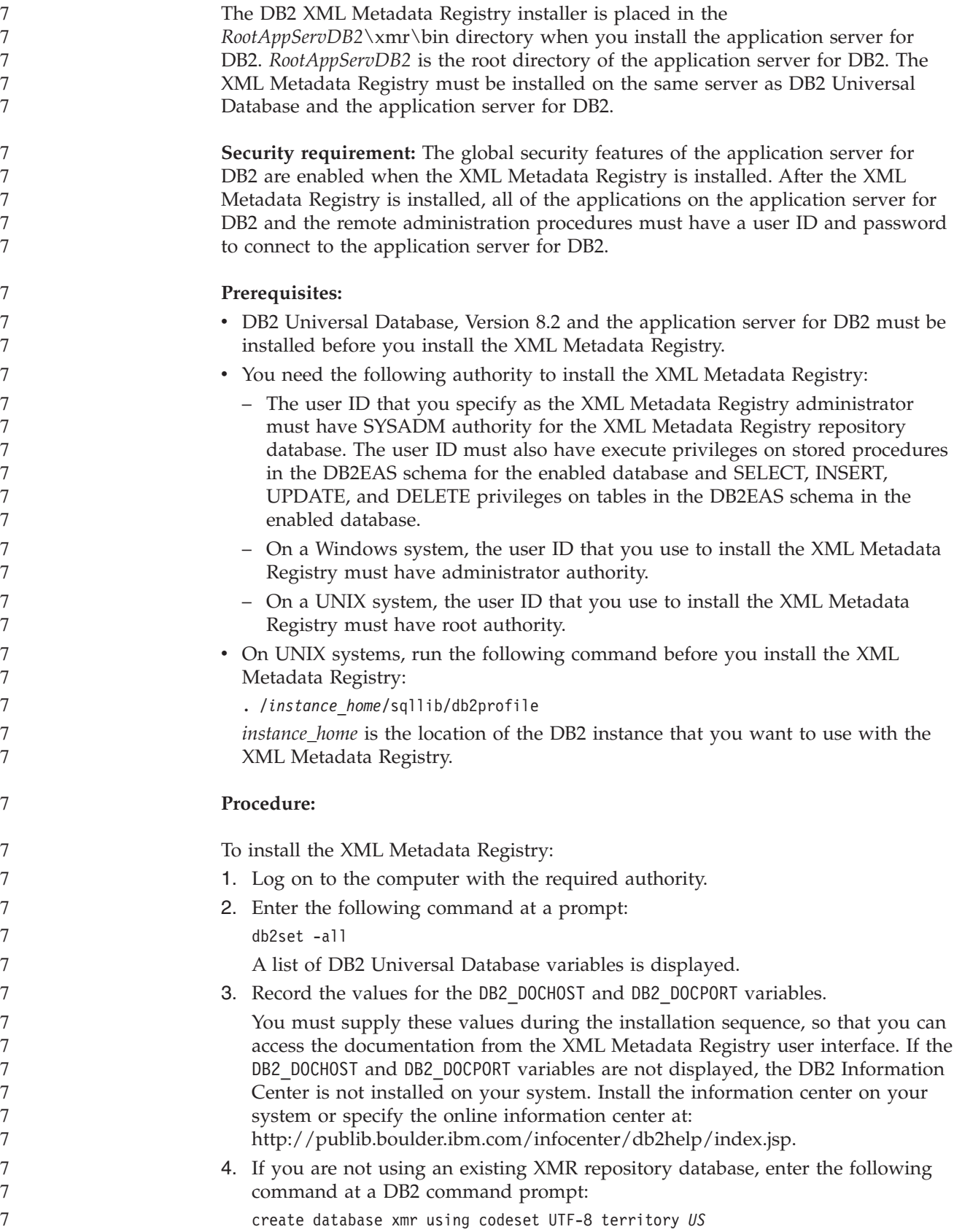

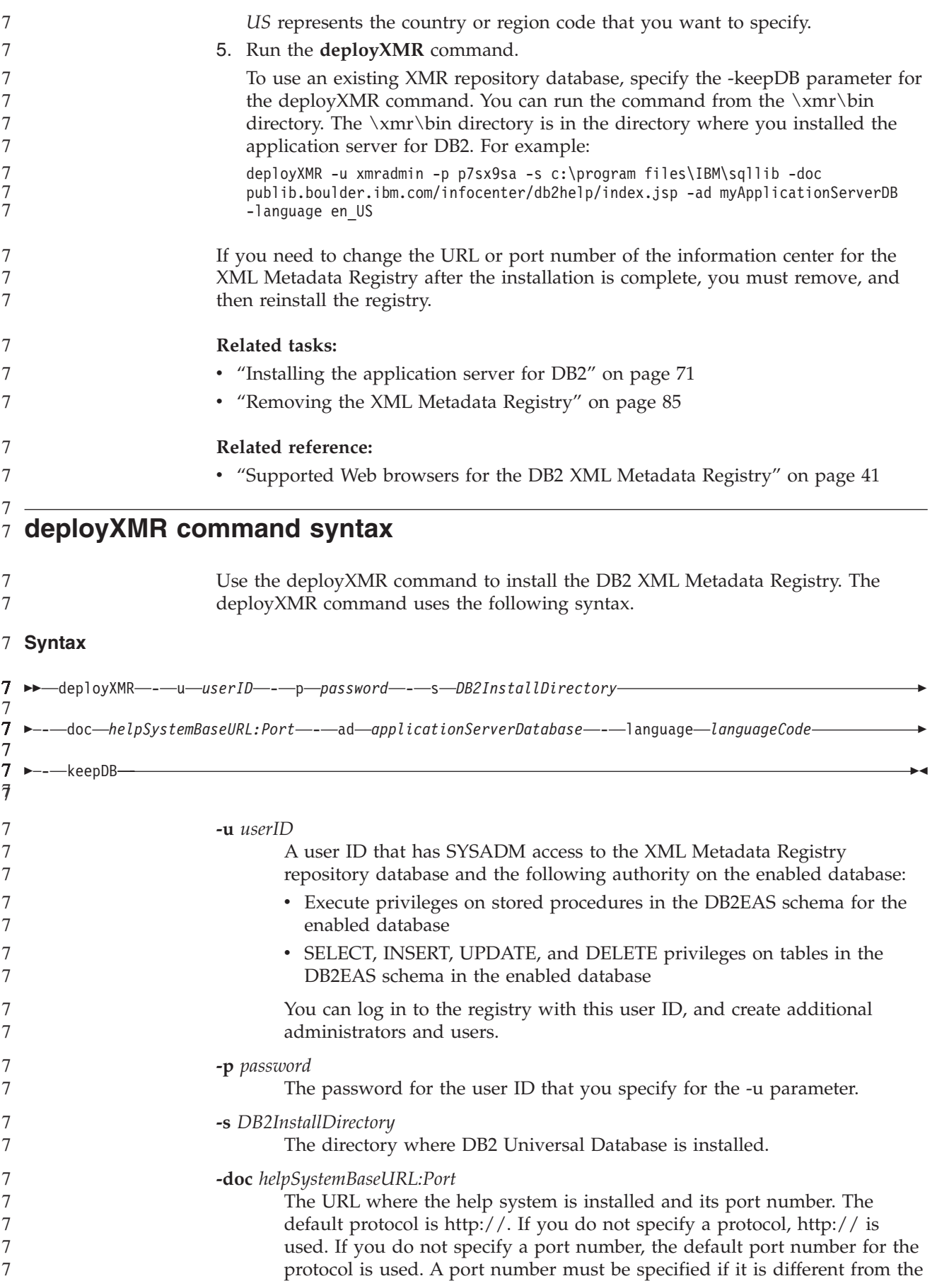

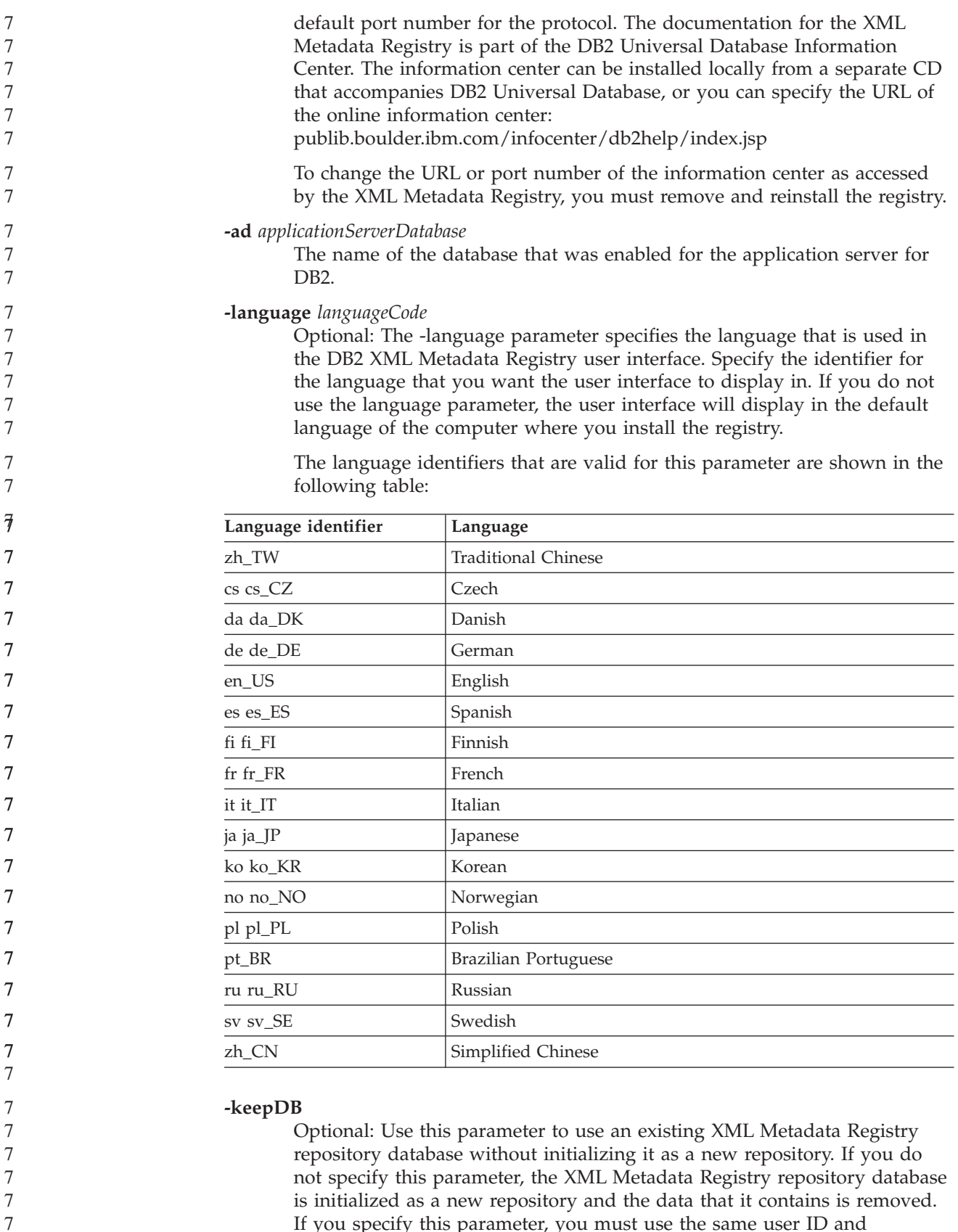

If you specify this parameter, you must use the same user ID and password that you used to install the XML Metadata Registry.

**Related tasks:**

7

7

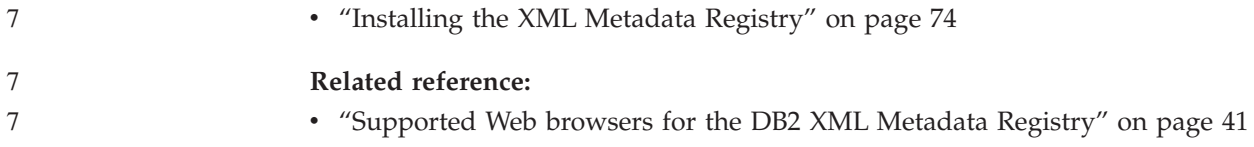

## **Chapter 6. Troubleshooting**

This chapter describes some problems that you might encounter when you install DB2 Information Integrator and what to do about them.

### **Registering the DB2 Information Integrator product license key**

If the DB2 Information Integrator product license key is not registered successfully during the installation process, you must register the key manually. You can use the db2licm command to register the DB2 Information Integrator product license key.

You must register a license key on each computer where DB2 Information Integrator is installed. The license file is located in the license directory of the DB2 Information Integrator installation software.

The license files for DB2 Information Integrator are:

- v DB2 Information Integrator Replication Edition and DB2 Information Integrator Event Publisher Edition: db2iire.lic
- v DB2 Information Integrator Standard Edition: db2iise.lic
- DB2 Information Integrator Advanced Edition: db2iiae.lic
- DB2 Information Integrator Advanced Edition Unlimited: db2iiue.lic
- DB2 Information Integrator Developer Edition: db2iide.lic

#### **Procedure:**

To register the DB2 Information Integrator product license key, enter the following command at a command prompt:

db2licm -a *filename*

*filename* is the full path and file name of your DB2 Information Integrator license file. For example:

db2licm -a d:\license\db2iiae.lic

d:\ is the drive where the DB2 Information Integrator CD is located.

#### **Related tasks:**

- v "Registering the DB2 product license key using the db2licm command" in the *Installation and Configuration Supplement*
- "Installing DB2 Information Integrator [\(Windows\)"](#page-54-0) on page 47
- "Installing DB2 [Information](#page-62-0) Integrator (UNIX)" on page 55

## **Enabling error logging for the DB2 Information Integrator installation wizard**

The iisetup.log file is created by default when you run the DB2 Information Integrator installation program. This file contains high-level information about any errors that you encounter when you install DB2 Information Integrator. The iisetup.log file is saved in the %temp%\ii directory on Windows systems and in the /tmp/ii directory on UNIX systems.

In addition to the iisetup.log file, you can create a log file that contains detailed information for debugging errors in the DB2 Information Integrator installation program, including Java exception stack traces and system error information. If the log file does not exist, it is created. If the log file exists, the error logging information is appended to the existing file.

#### **Procedure:**

To enable error logging for the DB2 Information Integrator installation program:

On a Windows system, enter the following command at a prompt: iisetup.exe -is:log <logfilename> -debug

On a UNIX system, enter the following command at a prompt:

./iisetup -is:log *logfilename* -debug

*logfilename* is the complete path and file name for the log file. If a fully qualified file name is not specified, the log file might not contain all of the information that is necessary for debugging purposes. You can specify any name that you want for the file name. For example:

iisetup.exe -is:log c:\temp\ii\iisetup debug.log -debug

#### **Related tasks:**

- "Installing DB2 Information Integrator [\(Windows\)"](#page-54-0) on page 47
- v "Installing DB2 [Information](#page-62-0) Integrator (UNIX)" on page 55

### **Error logging in the XML Metadata Registry**

Registry administrators can use the XML Metadata Registry log file to see more information about client and server errors. Error logging is automatically enabled when the registry is installed. Errors are written to the systemout.out log file in the logs directory of the application server for DB2®.

#### **Related concepts:**

- v "Back up and recovery in the XML Metadata Registry" in the *DB2 XML Metadata Registry Help*
- v "Administrators in the XML Metadata Registry" in the *DB2 XML Metadata Registry Help*

## <span id="page-88-0"></span>**Chapter 7. Removing DB2 Information Integrator products and components**

The following topics describe how to remove DB2 Information Integrator products and components from your system.

### **Removing DB2 Information Integrator**

This topic describes the steps that are necessary to remove DB2 Information Integrator from your computer, including removing the product license key, relational wrappers, nonrelational wrappers, life sciences user-defined functions, and Q replication. To remove complementary products and components, see the documentation for those products.

If your entitlement to use DB2 Universal Database is restricted for use with your DB2 Information Integrator license, you must remove DB2 Universal Database when you remove DB2 Information Integrator. Your entitlement to use DB2 Universal Database is restricted for DB2 Information Integrator Replication Edition, DB2 Information Integrator Event Publisher Edition, and DB2 Information Integrator Standard Edition. You do not need to remove DB2 Universal Database Connect Enterprise Edition because it is not included with DB2 Information Integrator. See the *Installation and Configuration Supplement* for instructions for removing DB2 Universal Database from your system.

#### **Prerequisites:**

On UNIX, you must have root authority to remove relational wrappers and nonrelational wrappers.

#### **Procedure:**

To remove DB2 Information Integrator:

- 1. Remove the DB2 Information Integrator product license key. Q replication is disabled when you remove the DB2 Information Integrator license key. You must remove DB2 Universal Database to remove Q replication.
- 2. Remove relational wrappers, nonrelational wrappers, and life sciences user-defined functions if you installed them. The life sciences user-defined functions are a component of the nonrelational wrappers.
- 3. If your entitlement to use DB2 Universal Database is restricted for use with DB2 Information Integrator, remove DB2 Universal Database Enterprise Server Edition.

#### **Related tasks:**

- v "Removing DB2 products using the db2\_deinstall command (UNIX)" in the *Quick Beginnings for DB2 Servers*
- v "Uninstalling DB2 UDB (Windows)" in the *Quick Beginnings for DB2 Servers*
- v "Uninstalling DB2 UDB (UNIX)" in the *Quick Beginnings for DB2 Servers*
- v "Removing the DB2 [Information](#page-89-0) Integrator and DB2 product license keys" on [page](#page-89-0) 82
- <span id="page-89-0"></span>v "Removing relational wrappers, [nonrelational](#page-90-0) wrappers, and life sciences [user-defined](#page-90-0) functions (Windows)" on page 83
- v "Removing wrappers, user-defined functions, and the wrapper [development](#page-90-0) kits [\(UNIX\)"](#page-90-0) on page 83
- "Removing the wrapper [development](#page-91-0) kit (Windows)" on page 84

#### **Related reference:**

v ["Documentation](#page-104-0) for DB2 Information Integrator complementary products" on [page](#page-104-0) 97

## **Removing the DB2 Information Integrator and DB2 product license keys**

When you remove DB2 Information Integrator, you must remove the product license keys for DB2 Information Integrator and any of the complementary products that are installed.

You do not need to remove the license for DB2 Universal Database unless your entitlement to use DB2 Universal Database is restricted for use only with your DB2 Information Integrator license. Your entitlement to use DB2 is restricted for DB2 Information Integrator Replication Edition, DB2 Information Integrator Event Publisher Edition, and DB2 Information Integrator Standard Edition. The DB2 Information Integrator product license key must be removed manually. See the *Installation and Configuration Supplement* for detailed instructions for removing DB2 Universal Database from your system.

The license files for DB2 Information Integrator are:

- DB2 Information Integrator Replication Edition and DB2 Information Integrator Event Publisher Edition: db2iire.lic
- v DB2 Information Integrator Standard Edition: db2iise.lic
- DB2 Information Integrator Advanced Edition: db2iiae.lic
- DB2 Information Integrator Advanced Edition Unlimited: db2iiue.lic
- DB2 Information Integrator Developer Edition: db2iide.lic

#### **Procedure:**

To remove the DB2 Information Integrator product license key:

- 1. From the DB2 Control Center, click **Tools —> License Center**. The License Center window opens.
- 2. In the **System name** field, specify the name of your system.
- 3. In the Installed products field, select **DB2 Information Integrator** *EdName* **Edition**.

*EdName* is the name of the edition that is installed. For example, DB2 Information Integrator Advanced Edition.

- 4. Click **License —> Remove**.
- 5. In the Remove window, click **Yes** to remove the DB2 Information Integrator license.
- 6. In the Installed products field, select **DB2 Enterprise Server Edition**.
- 7. Click **License —> Remove**.
- 8. In the Remove window, click **Yes** to remove the DB2 Enterprise Server Edition license.

#### **Related tasks:**

- v "Uninstalling DB2 UDB (Windows)" in the *Quick Beginnings for DB2 Servers*
- v "Uninstalling DB2 UDB (UNIX)" in the *Quick Beginnings for DB2 Servers*
- "Removing DB2 [Information](#page-88-0) Integrator" on page 81

## <span id="page-90-0"></span>**Removing relational wrappers, nonrelational wrappers, and life sciences user-defined functions (Windows)**

This task provides steps for removing relational wrappers, nonrelational wrappers, and life sciences user-defined functions from your Windows system. KEGG user-defined functions are part of the life sciences user-defined functions component of the nonrelational wrappers.

Nonrelational wrappers and life sciences user-defined functions are installed in components. Do not remove a component unless you are no longer using any of the wrappers or user-defined functions in that component. For example, do not remove the Application Data component if you are still using any of the wrappers that it contains, such as Entrez or Documentum.

#### **Procedure:**

To remove relational wrappers, nonrelational wrappers, and life sciences user-defined functions:

- 1. Stop all DB2 processes and services by using the Windows Services panel or by issuing a db2stop command.
- 2. In the Windows Control Panel, use the Add/Remove Programs window to remove the relational wrappers, nonrelational wrappers, and life sciences user-defined functions from your system. See the help for your operating system for more information about removing software products from your Windows operating system.

#### **Related tasks:**

- v "Uninstalling DB2 UDB (Windows)" in the *Quick Beginnings for DB2 Servers*
- v "Removing DB2 FixPaks" in the *Quick Beginnings for DB2 Servers*
- "Removing DB2 [Information](#page-88-0) Integrator" on page 81

## **Removing wrappers, user-defined functions, and the wrapper development kits (UNIX)**

This task provides the steps for removing relational wrappers, nonrelational wrappers, life sciences user-defined functions, and the wrapper development kit by using the native tools for your operating system. KEGG user-defined functions are part of the life sciences user-defined functions component of the nonrelational wrappers.

Nonrelational wrappers are installed in components. Do not remove a component unless you are no longer using any of the wrappers or user-defined functions in that component. For example, do not remove the Application Data component if you are still using any of the wrappers that it contains, such as Entrez or Documentum. 7 7 7 7 7

#### **Prerequisites:**

- <span id="page-91-0"></span>• You must have root authority to remove the DB2 Information Integrator components.
- Determine which file sets to remove by reviewing the ComponentList.htm file. For the wrappers and user-defined functions, the Component List.htm file is on the DB2 Information Integrator product CD in the following directory:

/cdrom/<platform>/<wrapperDir>/db2/<platform>/ComponentList.htm

For the wrapper development kit, the ComponentList.htm file is on the DB2 Universal Database Enterprise Server Edition CD, the DB2 Universal Database Connect Enterprise Edition CD, or the DB2 Universal Database Application Development Client CD in the following directory:

/cdrom/db2/<platform>/ComponentList.htm

- *cdrom* is where the CD is mounted.
- *<platform>* is the directory name that corresponds to your platform.
- *<wrapperDir>* is the directory that corresponds to the wrappers or wrapper development kits. The RCON directory corresponds to the relational wrappers and the LSDC directory corresponds to the nonrelational wrappers and user-defined functions.

#### **Procedure:**

To remove wrappers, user-defined functions, and the wrapper development kits:

- 1. Stop the DB2 Administration Server.
- 2. Stop DB2 instances.
- 3. Log in as user with root authority.

Use one of the following methods to remove the wrappers, user-defined functions, and wrapper development kits from your system:

- On AIX systems you can use the System Management Interface Tool (SMIT).
- On HP-UX systems you can use the swremove command.
- On Linux systems you can use the rpm command.
- On Solaris, use the pkgrm command.

#### **Related tasks:**

- v "Uninstalling DB2 UDB (UNIX)" in the *Quick Beginnings for DB2 Servers*
- v "Removing DB2 FixPaks" in the *Quick Beginnings for DB2 Servers*
- "Removing DB2 [Information](#page-88-0) Integrator" on page 81

### **Removing the wrapper development kit (Windows)**

Use this procedure to remove the wrapper development kit from your Windows system.

#### **Procedure:**

To remove the wrapper development kit:

- 1. Stop all DB2 processes and services. This can be done by using the Windows Services panel or by issuing a db2stop command.
- 2. In the Windows Control Panel, click **Add/Remove Programs**. The Add/Remove Programs window opens.
- 3. Click **DB2 Enterprise Server Edition**, and click **Change**.
- 4. In the DB2 Setup wizard, click **Next**. The Program Maintenance page is displayed.
- <span id="page-92-0"></span>5. Select **Modify** and click **Next**.
- 6. In the "Select the features you want to install" page, expand the **Application Development tools** tree.
- 7. Click **Base Application Development Tools** —> **This feature will not be available.**
- 8. Click **Next** and follow the instructions in the wizard to complete the procedure.

#### **Related tasks:**

- v "Removing DB2 [Information](#page-88-0) Integrator" on page 81
- v "Removing the DB2 [Information](#page-89-0) Integrator and DB2 product license keys" on [page](#page-89-0) 82
- v "Removing wrappers, user-defined functions, and the wrapper [development](#page-90-0) kits [\(UNIX\)"](#page-90-0) on page 83

## **Removing the XML Metadata Registry**

Use the undeployXMR command to remove the XML Metadata Registry from your computer.

#### **Prerequisites:**

- On a UNIX system, you must have root authority to the system where the XML Metadata Registry is installed. On a Windows system, you must have administrator authority.
- On UNIX systems, run the following command before you remove the XML Metadata Registry:

. /*instance\_home*/sqllib/db2profile

*instance\_home* is the location of the DB2 instance that you use with the XML Metadata Registry.

#### **Procedure:**

To remove the XML Metadata Registry from your computer:

- 1. Log on to the computer with the required authority.
- 2. Run the undeployXMR command. You can run the command from the /xmr/bin directory. The /xmr/bin directory is located in the directory where you installed the application server for DB2. The following command removes the XML Metadata Registry from your computer, but leaves the XMR repository database in tact. If you do not specify -keepDB, the repository database is removed with the XML Metadata Registry.

undeployXMR -u xmradmin -p xiy9s0s -ad myApplicationServerDB -keepDB

#### **Related tasks:**

v ["Installing](#page-81-0) the XML Metadata Registry" on page 74

#### **Related reference:**

• "undeployXMR command syntax" on page 85

### **undeployXMR command syntax**

Use the undeployXMR command to remove the XML Metadata Registry from your computer. The undeployXMR command uses the following syntax.

#### <span id="page-93-0"></span>**Syntax**

 $\blacktriangleright$  -undeployXMR---u-userID---p-password---ad-applicationServerDatabase--keepDB-

#### **-u** *userID*

The administrator user IDfor the XML Metadata Registry. It is the same user ID that was used in the deployXMR command.

#### **-p** *password*

The password for the user ID that you specify for the -u parameter.

#### **-ad** *applicationServerDatabase*

The name of the database that was enabled for the application server for DB2.

#### **-keepDB**

Optional: Use this parameter to preserve the XMR repository database. If you do not specify this parameter, the XMR database is removed from your system.

#### **Related tasks:**

• ["Removing](#page-92-0) the XML Metadata Registry" on page 85

### **Uninstalling the application server for DB2** |

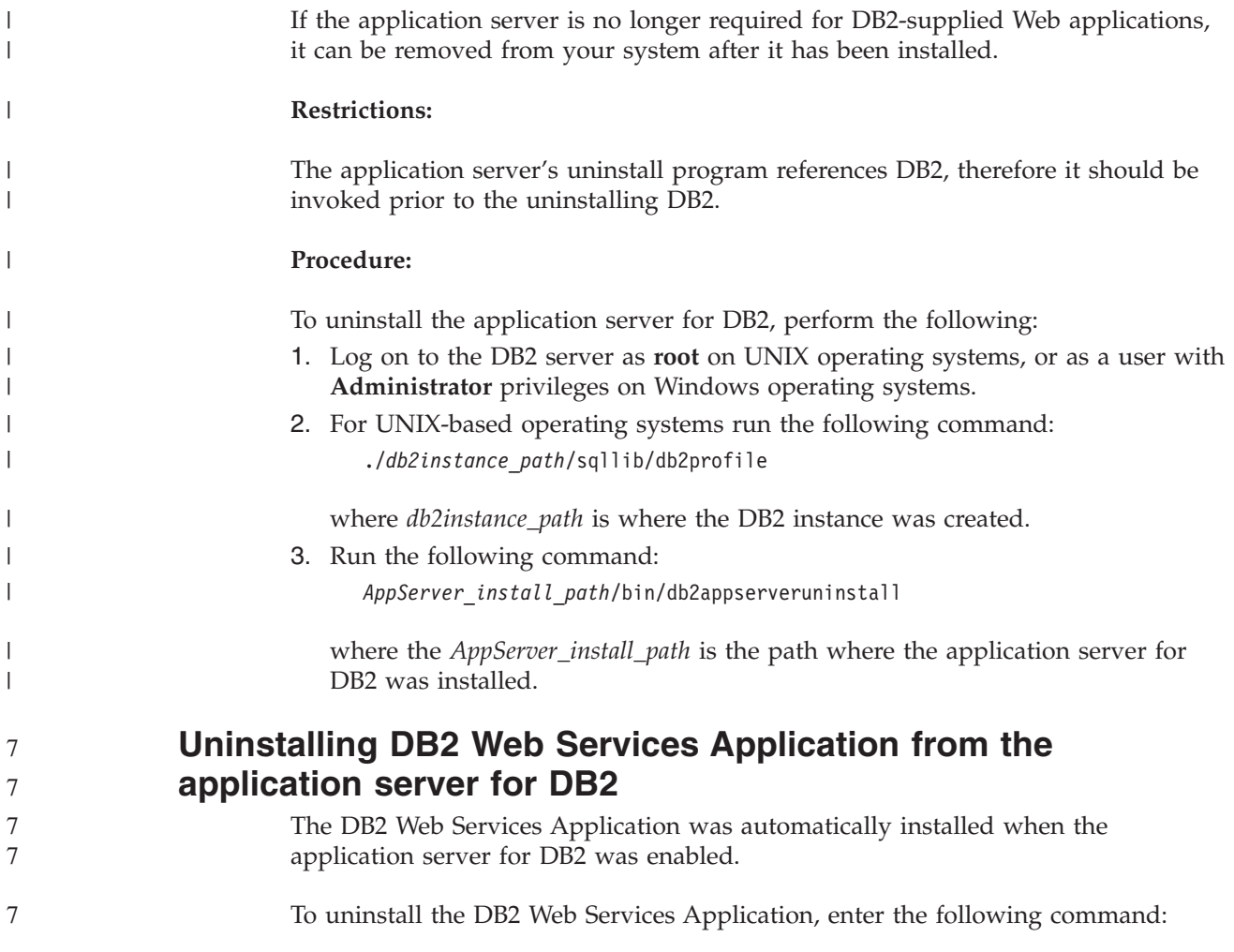

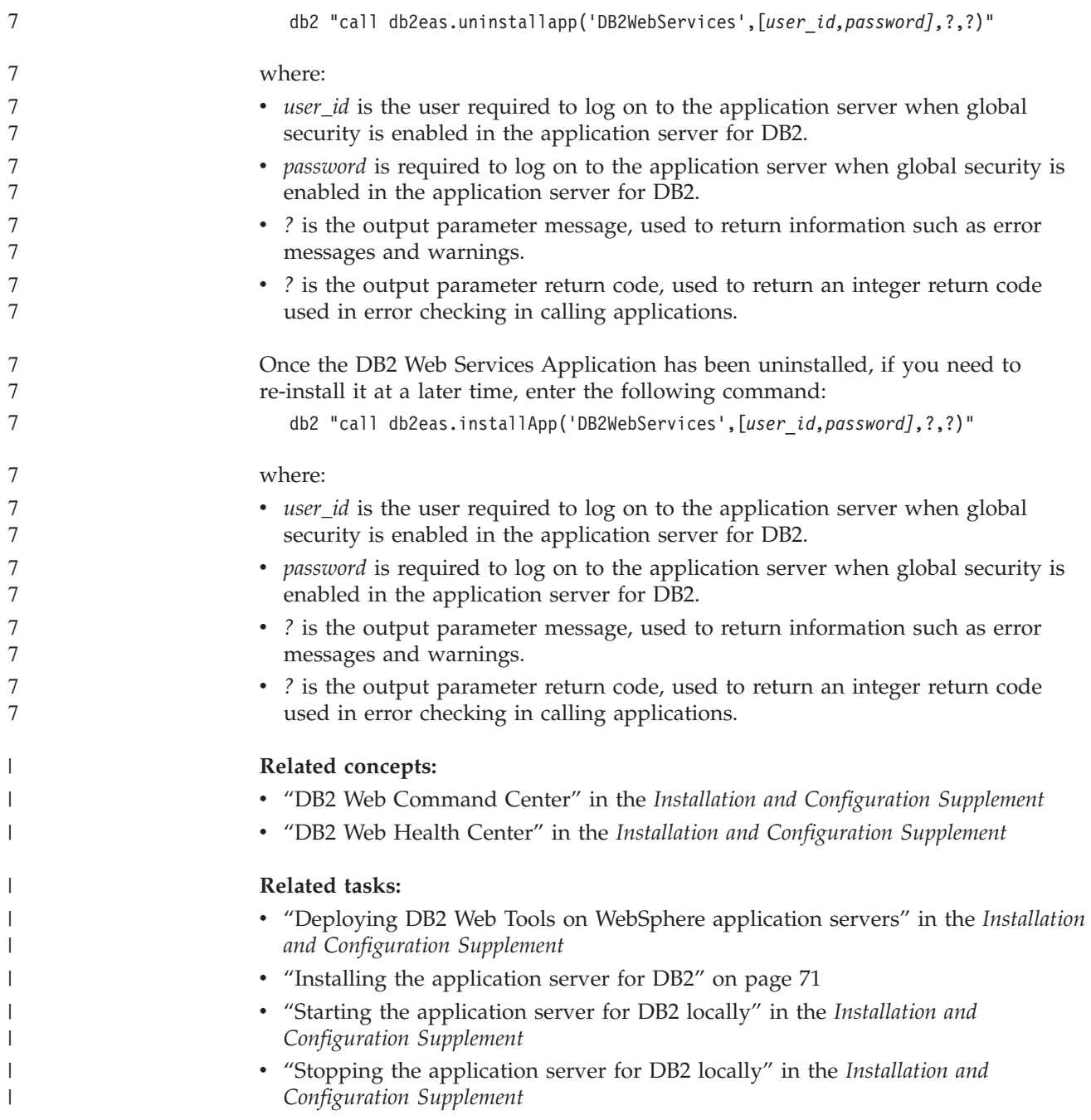

# **Appendix. Technical documentation**

You will find information about the following documentation for the following products in this appendix:

- DB2 Information Integrator
- Complementary products

## **DB2 Information Integrator documentation**

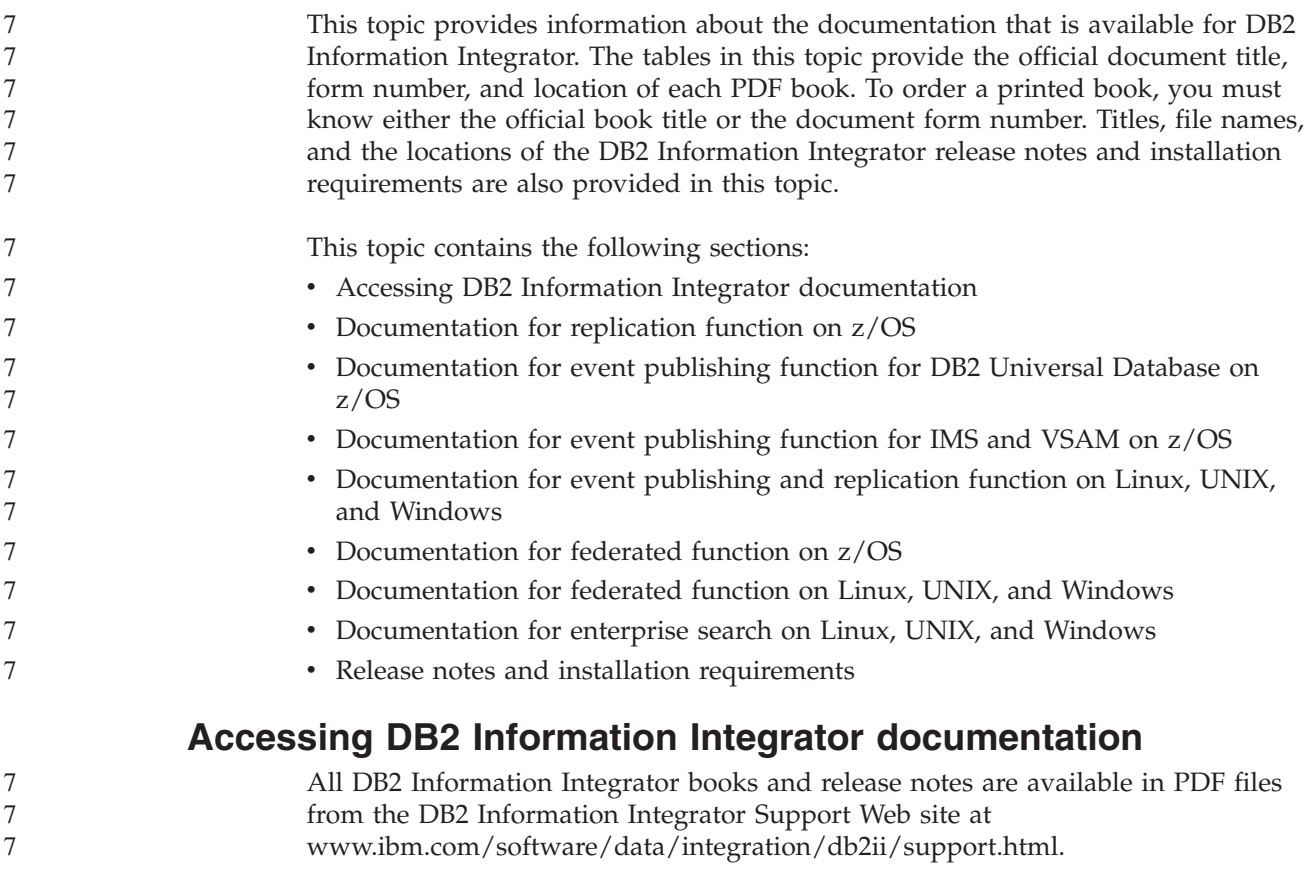

To access the latest DB2 Information Integrator product documentation, from the DB2 Information Integrator Support Web site, click on the Product Information link, as shown in [Figure](#page-97-0) 7 on page 90.

<span id="page-97-0"></span>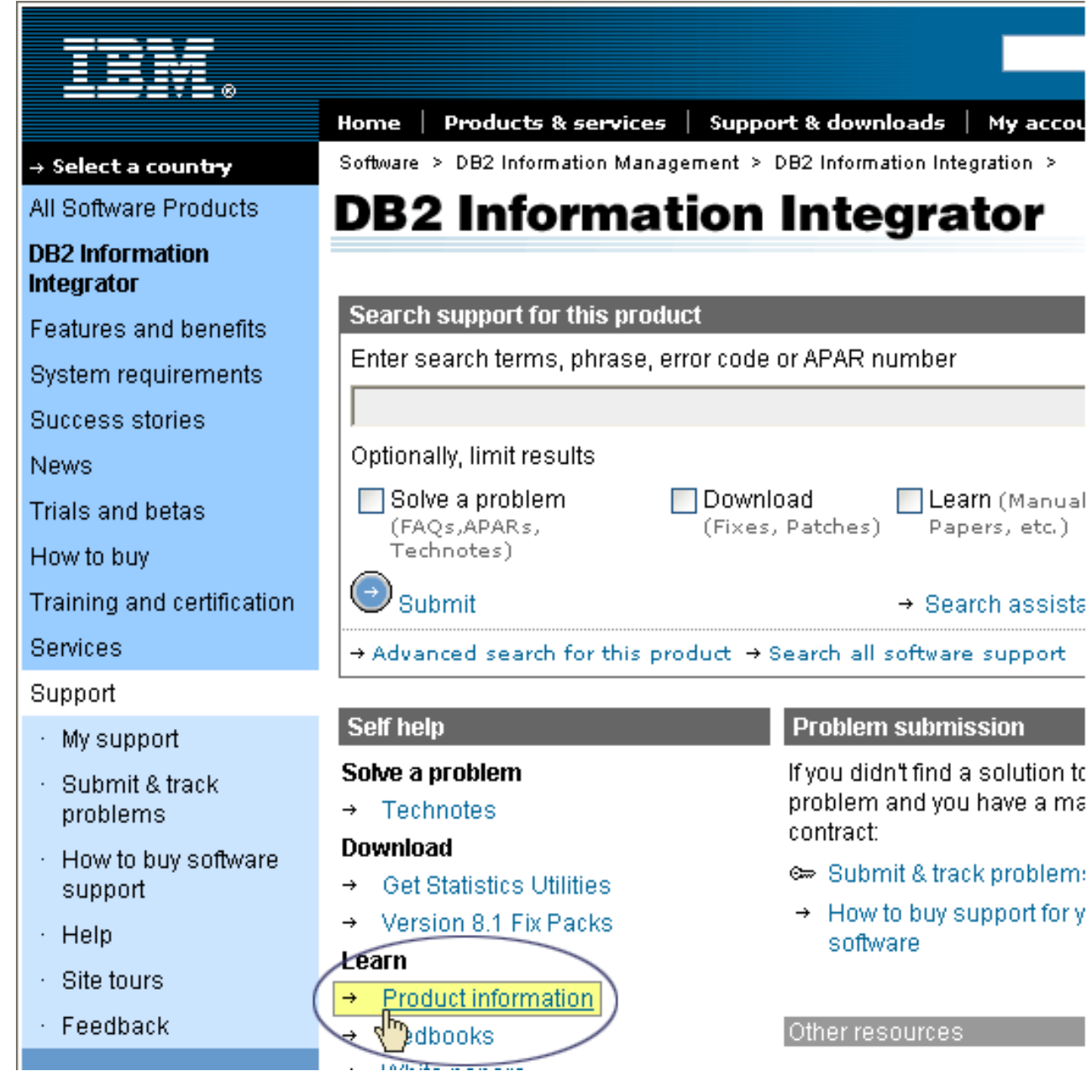

*Figure 7. Accessing the Product Information link from DB2 Information Integrator Support Web site*

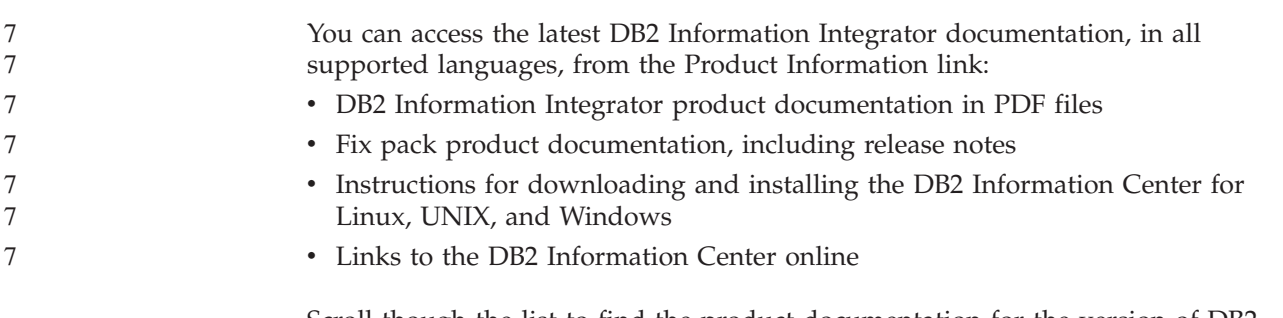

Scroll though the list to find the product documentation for the version of DB2 Information Integrator that you are using.

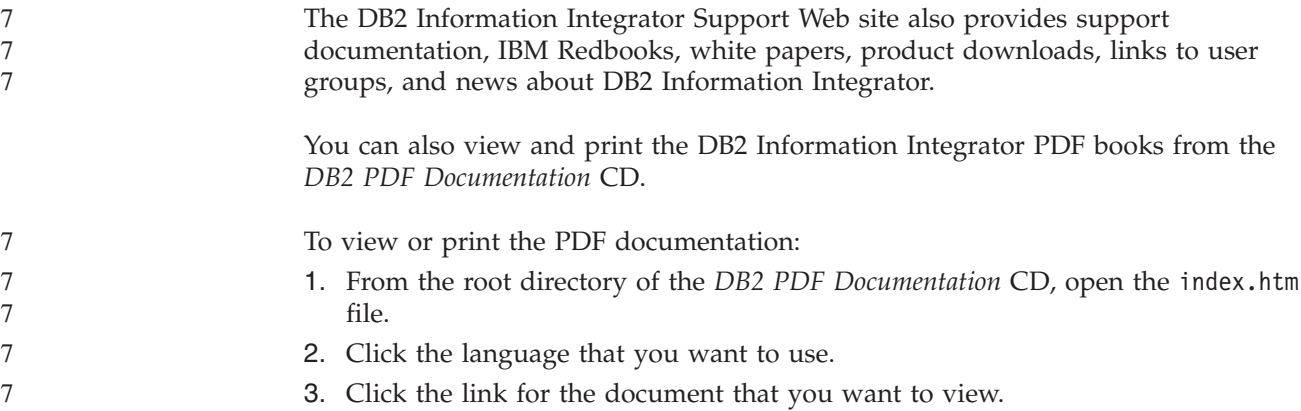

# **Documentation about replication function on z/OS**

7

7 7

*Table 19. DB2 Information Integrator documentation about replication function on z/OS*

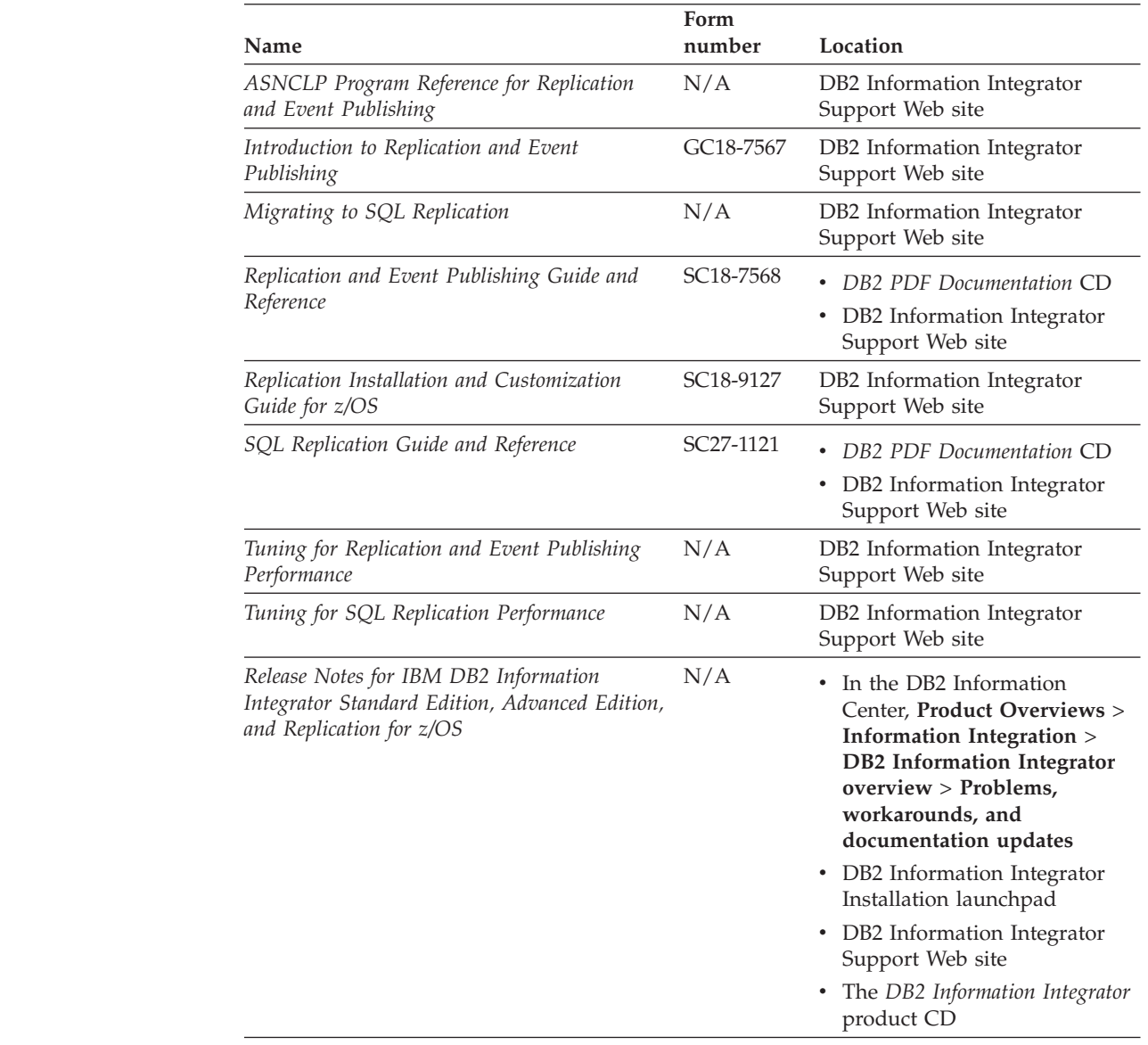

## **Documentation about event publishing function for DB2 Universal Database on z/OS**

*Table 20. DB2 Information Integrator documentation about event publishing function for DB2 Universal Database on z/OS*

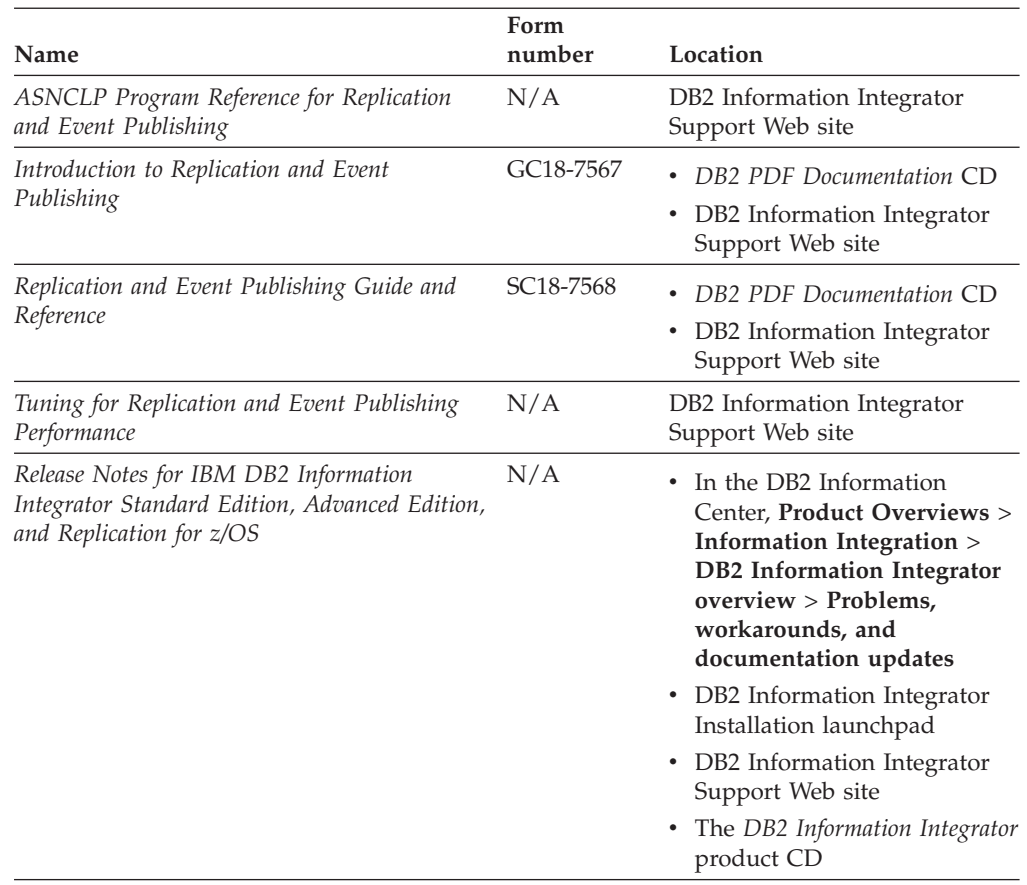

## **Documentation about event publishing function for IMS and VSAM on z/OS**

*Table 21. DB2 Information Integrator documentation about event publishing function for IMS and VSAM on z/OS*

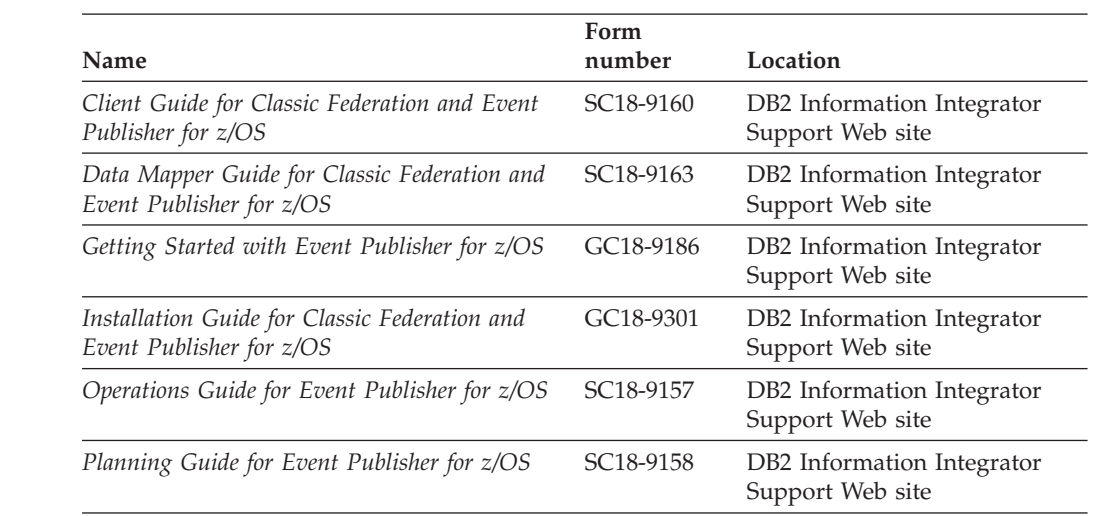

*Table 21. DB2 Information Integrator documentation about event publishing function for IMS and VSAM on z/OS (continued)*

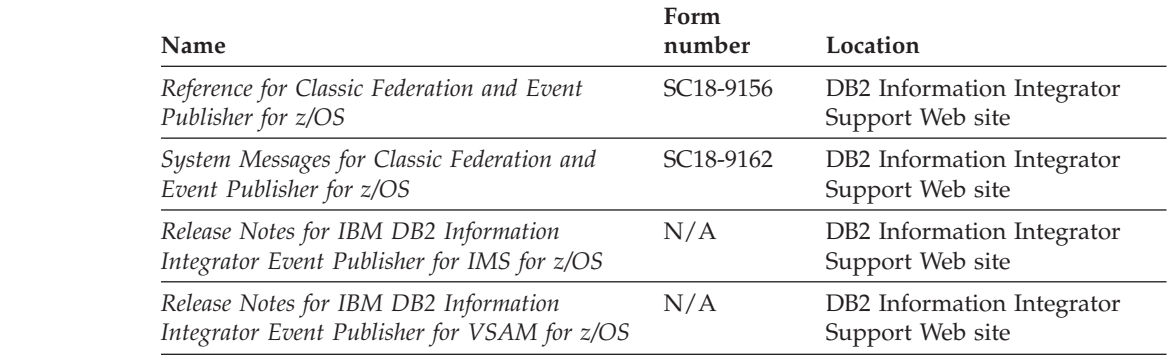

## **Documentation about event publishing and replication function on Linux, UNIX, and Windows**

7 7

7 7

*Table 22. DB2 Information Integrator documentation about event publishing and replication function on Linux, UNIX, and Windows*

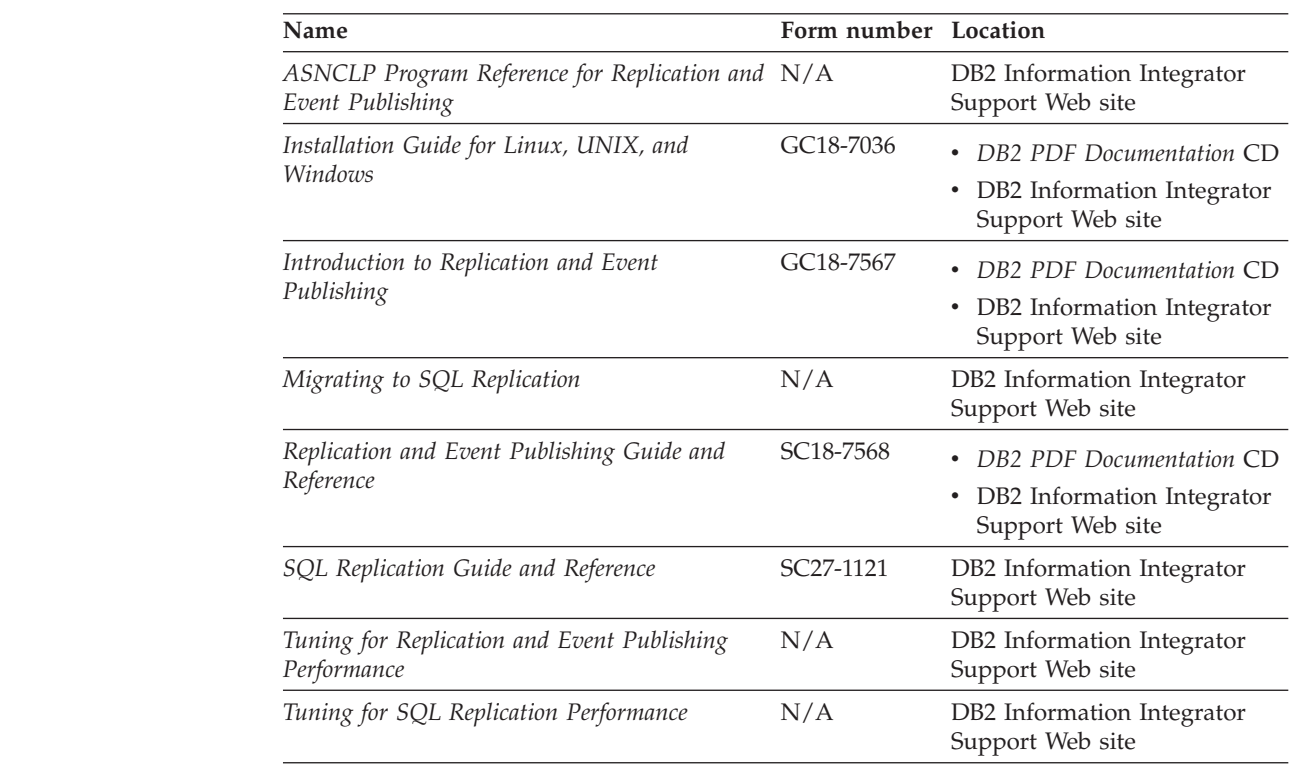

*Table 22. DB2 Information Integrator documentation about event publishing and replication function on Linux, UNIX, and Windows (continued)*

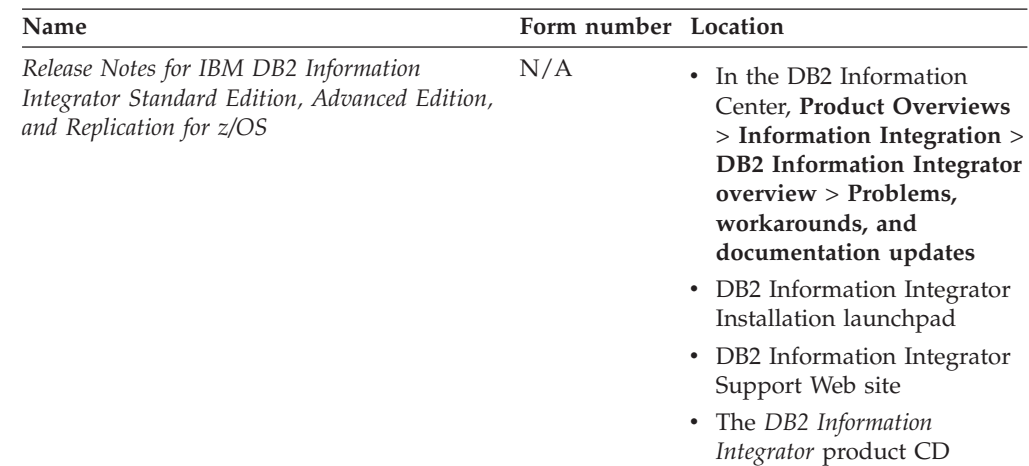

## **Documentation about federated function on z/OS**

*Table 23. DB2 Information Integrator documentation about federated function on z/OS*

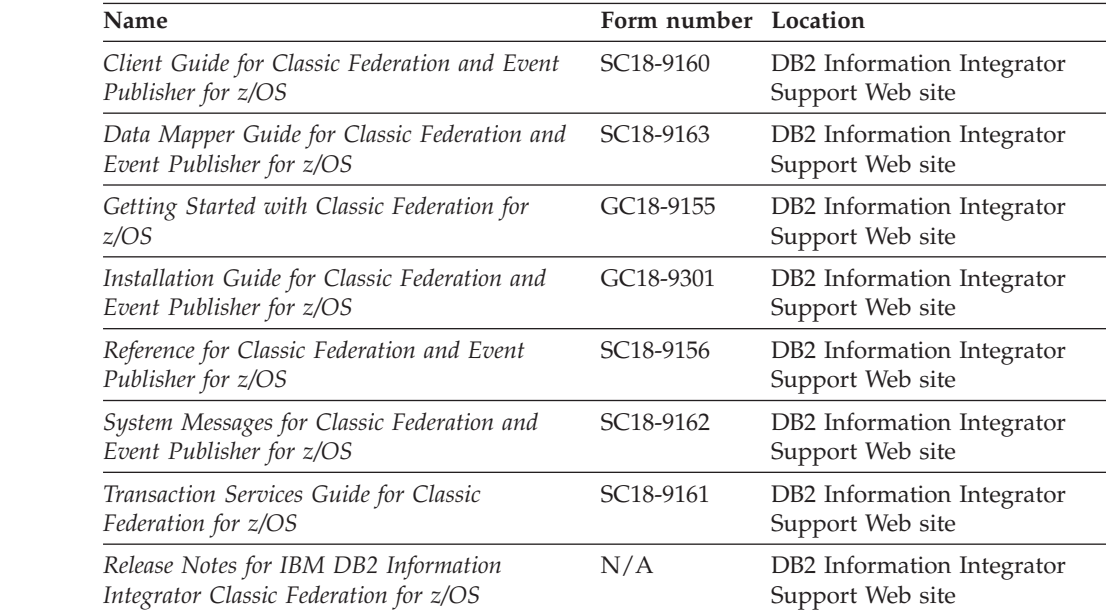

## **Documentation about federated function on Linux, UNIX, and Windows**

*Table 24. DB2 Information Integrator documentation about federated function on Linux, UNIX, and Windows*

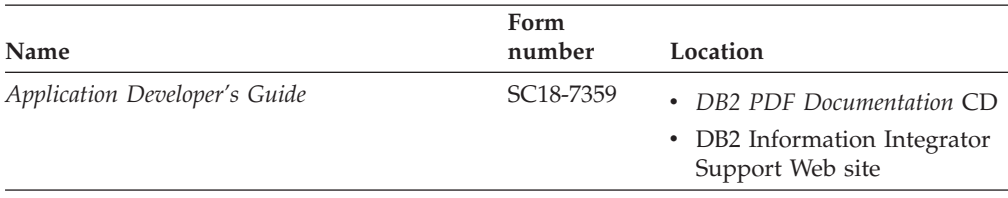

7 7

7 7

77 7 7

7 7 *Table 24. DB2 Information Integrator documentation about federated function on Linux, UNIX, and Windows (continued)*

7 7

7 7

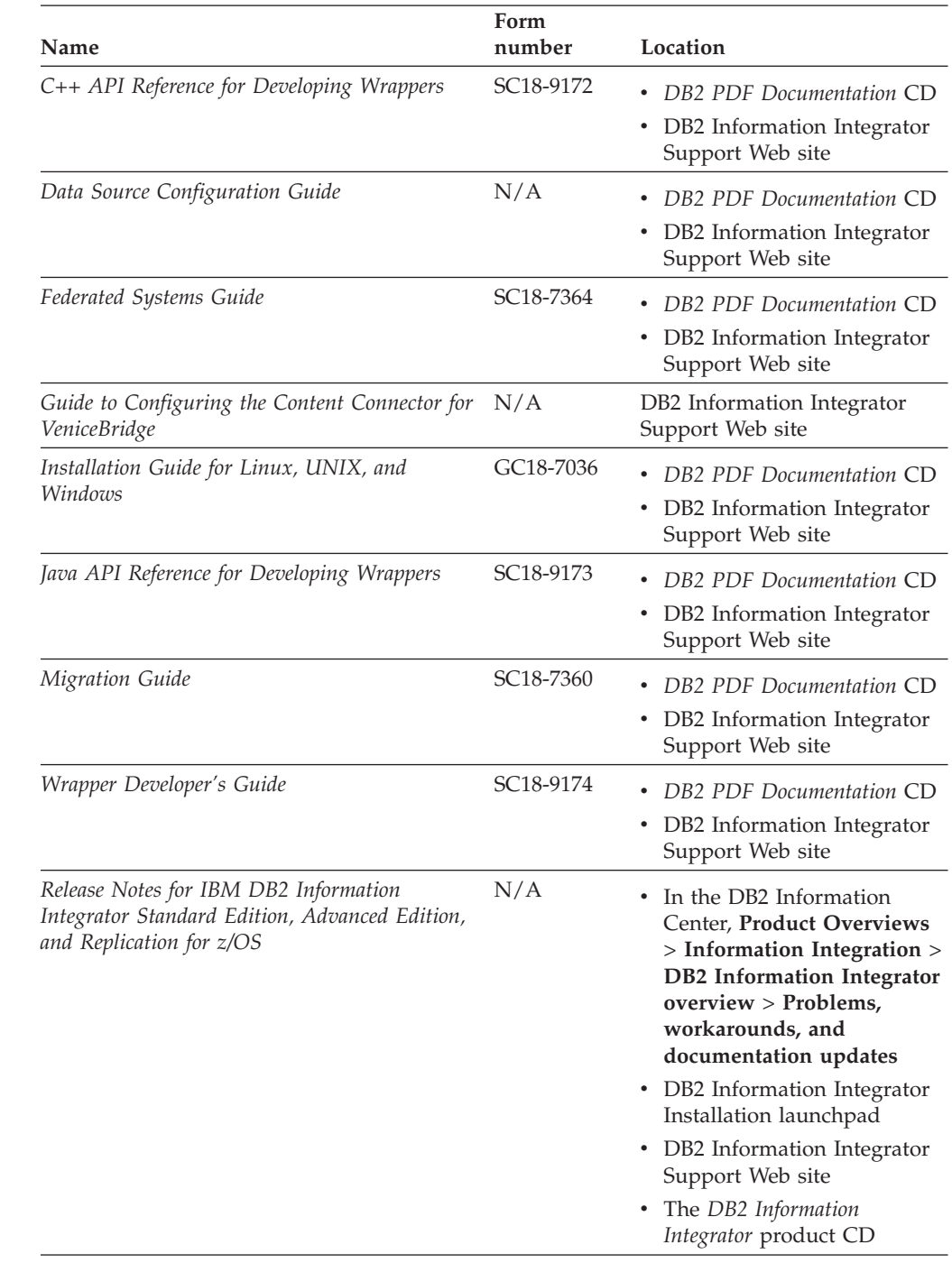

## **Documentation about enterprise search function on Linux, UNIX, and Windows**

*Table 25. DB2 Information Integrator documentation about enterprise search function on Linux, UNIX, and Windows*

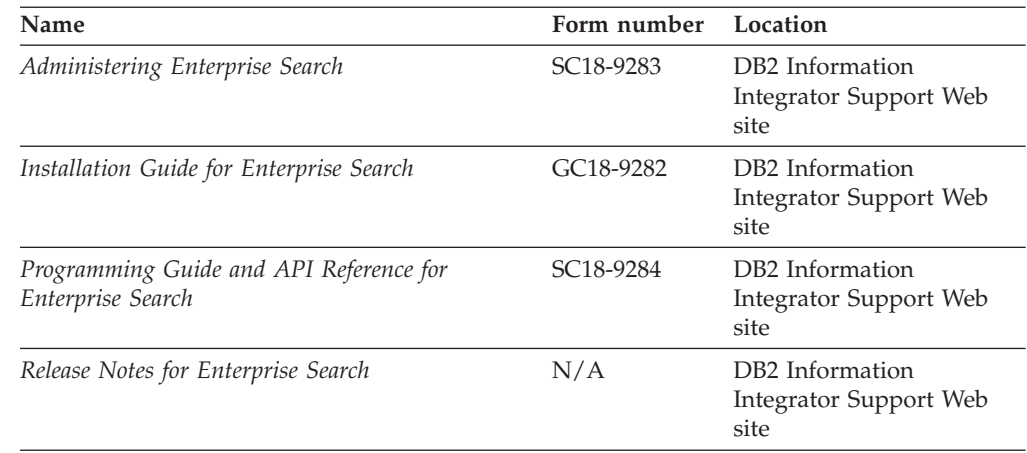

## **Release notes and installation requirements**

Release notes provide information that is specific to the release and fix pack level for your product and include the latest corrections to the documentation for each release.

Installation requirements provide information that is specific to the release of your product.

*Table 26. DB2 Information Integrator Release Notes and Installation Requirements*

| Name                                                                                                    | File name           | Location                                                                                                    |
|----------------------------------------------------------------------------------------------------|---------------------|----------------------------------------------------------------------------------------------------|
| Installation Requirements for IBM<br>DB2 Information Integrator Event<br>Publishing Edition, Replication<br>Edition, Standard Edition, Advanced<br>Edition, Advanced Edition Unlimited,<br>Developer Edition, and Replication for<br>z/OS | Prereqs             | • The DB2 Information Integrator<br>product CD<br>• DB2 Information Integrator<br>Installation Launchpad                                                                                                    |
| Release Notes for IBM DB2<br>Information Integrator Standard<br>Edition, Advanced Edition, and<br>Replication for z/OS                                                                                                    | <b>ReleaseNotes</b> | In the DB2 Information Center,<br>$\bullet$<br><b>Product Overviews &gt; Information</b><br>Integration $>$ DB2 Information<br>Integrator overview > Problems,<br>workarounds, and documentation<br>updates |
|                                                                                                    |                     | • DB2 Information Integrator<br>Installation launchpad                                                                                                    |
|                                                                                                    |                     | • DB2 Information Integrator Support<br>Web site                                                                                                    |
|                                                                                                    |                     | • The DB2 Information Integrator<br>product CD                                                                                                    |
| Release Notes for IBM DB2<br>Information Integrator Event<br>Publisher for IMS for z/OS                                                                                                    | N/A                 | DB2 Information Integrator Support<br>Web site                                                                                                    |

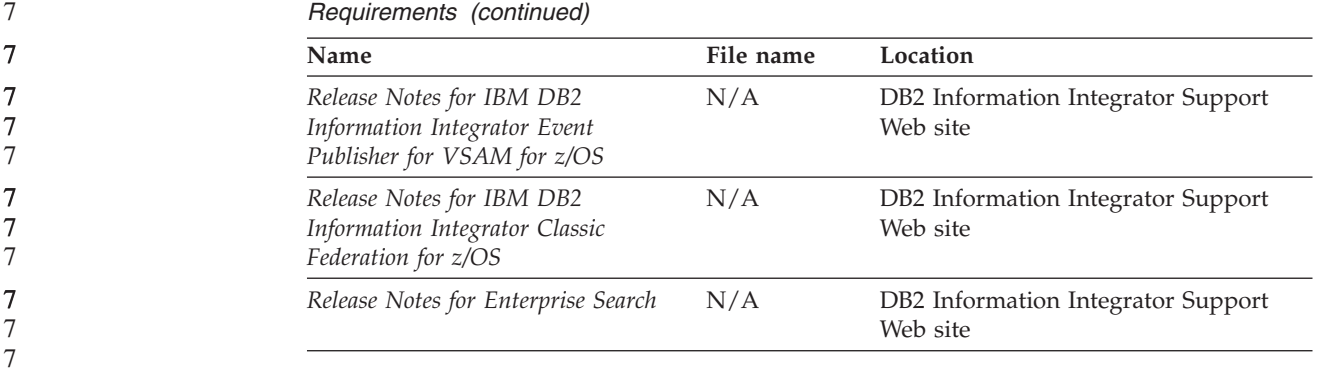

*Table 26. DB2 Information Integrator Release Notes and Installation Requirements (continued)*

To view the installation requirements and release notes that are on the product CD:

- On Windows operating systems, enter:
	- x:\doc\%L

<span id="page-104-0"></span>7

*x* is the Windows CD drive letter and *%L* is the locale of the documentation that you want to use, for example, en\_US.

• On UNIX operating systems, enter:

/cdrom/doc/%L/

*cdrom* refers to the UNIX mount point of the CD and *%L* is the locale of the documentation that you want to use, for example, en\_US.

## **Documentation for DB2 Information Integrator complementary products**

This section lists the documentation for products that are complementary to DB2 Information Integrator.

### **IBM WebSphere documentation**

Information about IBM WebSphere products is available from the WebSphere Developer Domain at [www7b.boulder.ibm.com/wsdd/.](http://www7b.boulder.ibm.com/wsdd/)

### **IBM Lotus Extended Search documentation**

For information about IBM Lotus Extended Search, see the Lotus Extended Search site at [www.lotus.com/products/des.nsf/wdocuments/resources.](http://www.lotus.com/products/des.nsf/wdocuments/resources/)

#### **Related concepts:**

v ["Complementary](#page-20-0) products and components for DB2 Information Integrator" on [page](#page-20-0) 13

## **Accessibility**

Accessibility features help users with physical disabilities, such as restricted mobility or limited vision, to use software products successfully. The following list specifies the major accessibility features in DB2<sup>®</sup> Version 8 products:

- All DB2 functionality is available using the keyboard for navigation instead of the mouse. For more information, see "Keyboard input and navigation."
- v You can customize the size and color of the fonts on DB2 user interfaces. For more information, see "Accessible display."
- DB2 products support accessibility applications that use the Java<sup>™</sup> Accessibility API. For more information, see ["Compatibility](#page-107-0) with assistive technologies" on [page](#page-107-0) 100.
- v DB2 documentation is provided in an accessible format. For more information, see "Accessible [documentation"](#page-107-0) on page 100.

### **Keyboard input and navigation**

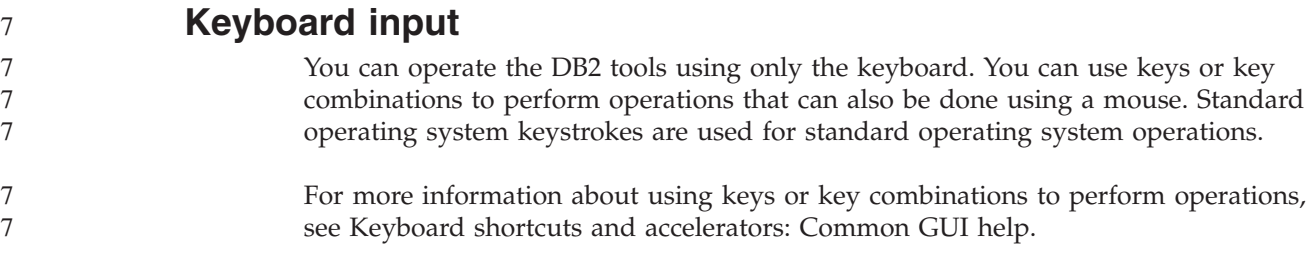

### **Keyboard navigation**

You can navigate the DB2 tools user interface using keys or key combinations.

For more information about using keys or key combinations to navigate the DB2 Tools, see Keyboard shortcuts and accelerators: Common GUI help.

### **Keyboard focus**

In  $UNIX^{\circledR}$  operating systems, the area of the active window where your keystrokes will have an effect is highlighted.

### **Accessible display**

The DB2 tools have features that improve accessibility for users with low vision or other visual impairments. These accessibility enhancements include support for customizable font properties.

### **Font settings**

You can select the color, size, and font for the text in menus and dialog windows, using the Tools Settings notebook.

For more information about specifying font settings, see Changing the fonts for menus and text: Common GUI help.

### <span id="page-107-0"></span>**Non-dependence on color**

You do not need to distinguish between colors in order to use any of the functions in this product.

### **Compatibility with assistive technologies**

The DB2 tools interfaces support the Java Accessibility API, which enables you to use screen readers and other assistive technologies with DB2 products.

### **Accessible documentation**

Documentation for DB2 is provided in XHTML 1.0 format, which is viewable in most Web browsers. XHTML allows you to view documentation according to the display preferences set in your browser. It also allows you to use screen readers and other assistive technologies.

Syntax diagrams are provided in dotted decimal format. This format is available only if you are accessing the online documentation using a screen-reader.

#### **Related concepts:**

v "Dotted decimal syntax diagrams" in the *Infrastructure Topics (DB2 Common Files)*

#### **Related tasks:**

- v "Keyboard shortcuts and accelerators: Common GUI help"
- v "Changing the fonts for menus and text: Common GUI help"
#### **Index**

#### **Numerics**

32-bit support for DB2 [Information](#page-44-0) Integrator 37 64-bit support for DB2 [Information](#page-44-0) Integrator 37

### **A**

accessibility [features](#page-106-0) 99 application development installing the wrapper [development](#page-75-0) kit [\(UNIX\)](#page-75-0) 68 application servers [installing](#page-78-0) 71 [removing](#page-93-0) 86 [uninstalling](#page-93-0) 86

## **B**

bidirectional replication [description](#page-16-0) 9 BLAST [supported](#page-46-0) versions 39 browsers [requirements](#page-48-0) for the XML Metadata [Registry](#page-48-0) 41

# **C**

checklists installing DB2 [Information](#page-49-0) [Integrator](#page-49-0) 42 complementary products DB2 [Information](#page-20-0) Integrator 13 complimentary products DB2 [Information](#page-104-0) Integrator 97 DB2 Net Search [Extender](#page-18-0) 11 CREATE SERVER [statement](#page-9-0) 2

## **D**

data [sources](#page-10-0) 3 [description](#page-10-0) 3 DB2 Connect Enterprise Edition [installation](#page-25-0) scenario 18 DB2 Enterprise Server Edition DB2 [Information](#page-12-0) Integrator [component](#page-12-0) 5 DB2 for iSeries [supported](#page-46-0) versions 39 DB2 for Linux, UNIX and Windows [supported](#page-46-0) versions 39 DB2 for VM and VSE [supported](#page-46-0) versions 39 DB2 for z/OS and OS/390 [supported](#page-46-0) versions 39 DB2 Information Center [updating](#page-70-0) 63

DB2 Information Integrator [changing](#page-68-0) editions 61 DB2 [Enterprise](#page-12-0) Server Edition [component](#page-12-0) 5 [description](#page-8-0) 1 [editions](#page-18-0) 11 [environment](#page-53-0) variables 46 installing [UNIX](#page-62-0) 55 installing the DB2 XML [Metadata](#page-78-0) [Registry](#page-78-0) 71 [overview](#page-22-0) of the tasks for [installing](#page-22-0) 15 [registering](#page-86-0) the license key 79 [uninstalling](#page-88-0) 81 DB2 Information Integrator Nonrelational Wrappers adding to an [existing](#page-68-0) system 61 [description](#page-13-0) 6 DB2 Information Integrator Relational Wrappers adding to an [existing](#page-68-0) system 61 [description](#page-14-0) 7 DB2 Net Search Extender [described](#page-18-0) 11 DB2 Universal Database [installing](#page-31-0) over version 8.1 FixPak 3 [24](#page-31-0) [installing](#page-29-0) over version 8.1.2 22 installing the wrapper [development](#page-74-0) [kit](#page-74-0) 67, [68](#page-75-0) [installing](#page-33-0) with FixPak 1 or earlier 26 [obtaining](#page-69-0) updates 62 [uninstalling](#page-88-0) 81 DB2 XML Metadata Registry [installing](#page-78-0) 71 metadata [management](#page-11-0) 4 deployXMR command [syntax](#page-82-0) 75 developing wrappers [development](#page-72-0) kit 65 [disability](#page-106-0) 99 distributed database [management](#page-8-0) [system](#page-8-0) 1 documentation installing DB2 [Information](#page-23-0) [Integrator](#page-23-0) 16 Documentum [supported](#page-46-0) versions 39 drivers

[ODBC](#page-57-0) 50

#### **E**

editions DB2 [Information](#page-18-0) Integrator 11 Editions of DB2 Information Integrator [changing](#page-68-0) 61 Entrez [supported](#page-46-0) versions 39

environment variables DB2 [Information](#page-53-0) Integrator 46 error logging [enabling](#page-87-0) 80 in the XML [Metadata](#page-87-0) Registry 80 Excel files [supported](#page-46-0) versions 39 Extended Search DB2 [Information](#page-20-0) Integrator [complementary](#page-20-0) products 13 [supported](#page-46-0) versions 39

### **F**

federated databases [description](#page-10-0) 3 [setting](#page-54-0) up 47 [federated](#page-10-0) server 3 [description](#page-9-0) 2 [setting](#page-54-0) up 47 federated systems [installation](#page-49-0) checklist 42 [overview](#page-8-0) 1 [overview](#page-22-0) of the tasks for setting [up](#page-22-0) 15 FixPaks [obtaining](#page-69-0) updates for DB2 62 flat files See also [table-structured](#page-46-0) files 39

## **G**

genclntsh script editing before [installing](#page-60-0) the Oracle [wrapper](#page-60-0) 53 [installing](#page-64-0) the Oracle wrapper 57

#### **H**

hardware requirements [checklist](#page-49-0) 42 DB2 [Information](#page-39-0) Integrator 32 HMMER data source [supported](#page-46-0) versions 39

#### **I**

IBM Lotus Extended Search DB2 [Information](#page-20-0) Integrator [complimentary](#page-20-0) products 13 [documentation](#page-104-0) 97 Information Center [installing](#page-57-0) 50, [58](#page-65-0) Informix [supported](#page-46-0) versions 39 installation syntax for the [deployXMR](#page-82-0) [command](#page-82-0) 75

installation *(continued)* [unsupported](#page-35-0) edition or version of DB2 is [installed](#page-35-0) 28 Installation XML [Metadata](#page-81-0) Registry 74 installation requirements DB2 [Information](#page-50-0) Integrator relational [wrappers](#page-50-0) 43 installing [application](#page-78-0) servers 71 DB2 [Information](#page-27-0) Integrator 20 clean [install](#page-27-0) 20 over DB2 [Version](#page-31-0) 8.1 FixPak 3 or [later](#page-31-0) 24 [UNIX](#page-62-0) 55 when an [unsupported](#page-35-0) version or edition of DB2 is [installed](#page-35-0) 28 when DB2 [Version](#page-29-0) 8.1.2 is [installed](#page-29-0) 22 with DB2 Connect [Enterprise](#page-25-0) [Edition](#page-25-0) 18 with DB2 [FixPak](#page-33-0) 1 or earlier [installed](#page-33-0) 26 DB2 XML [Metadata](#page-78-0) Registry 71 [Information](#page-57-0) Center 50, [58](#page-65-0)

## **K**

KEGG user-defined functions installing [UNIX](#page-62-0) 55 [overview](#page-15-0) 8 keyboard shortcuts [support](#page-106-0) for 99

## **L**

license key registering for DB2 [Information](#page-86-0) Integrator [\(Windows\)](#page-86-0) 79 [uninstalling](#page-89-0) 82 life sciences user-defined functions installing [UNIX](#page-62-0) 55 [overview](#page-14-0) 7 logging [enabling](#page-87-0) error logging 80

#### **M**

memory requirements DB2 [Information](#page-49-0) Integrator 42 metadata management DB2 [Information](#page-11-0) Integrator 4 Microsoft Excel See [Excel](#page-46-0) files 39 Microsoft Internet Explorer [requirements](#page-48-0) for the XML Metadata [Registry](#page-48-0) 41 Microsoft SQL Server [installing](#page-61-0) the wrapper 54 [registering](#page-57-0) the Microsoft SQL Server Client [Version](#page-57-0) 2000 driver 50 [supported](#page-46-0) versions 39

Mozilla [requirements](#page-48-0) for the XML Metadata [Registry](#page-48-0) 41

## **N**

Netscape [requirements,](#page-48-0) XML Metadata [Registry](#page-48-0) 41 nonrelational wrappers adding to an [existing](#page-68-0) system 61 [BioRS](#page-54-0) 47 DB2 [Information](#page-13-0) Integrator 6 [hardware](#page-39-0) and software [requirements](#page-39-0) 32 installing [UNIX](#page-62-0) 55 [Windows](#page-54-0) 47 uninstalling [UNIX](#page-90-0) 83 [Windows](#page-90-0) 83

## **O**

ODBC [supported](#page-46-0) versions 39 ODBC drivers accessing [Microsoft](#page-61-0) SQL Server [sources](#page-61-0) (UNIX) 54 OLE DB [supported](#page-46-0) versions 39 operating systems supported for DB2 [Information](#page-44-0) [Integrator](#page-44-0) 37 Oracle editing the Oracle [genclntsh](#page-64-0) script 57 Oracle data sources editing the [genclntsh](#page-60-0) script before [installing](#page-60-0) the Oracle wrapper 53

#### **P**

peer-to-peer replication [description](#page-16-0) 9 product license key [uninstalling](#page-89-0) 82

## **Q**

Q replication bidirectional replication [description](#page-16-0) 9 [description](#page-16-0) 9 installing [UNIX](#page-62-0) 55 peer-to-peer replication [description](#page-16-0) 9 unidirectional replication [description](#page-16-0) 9

#### **R**

registry XML Metadata Registry [described](#page-18-0) 11 relational wrappers DB2 [Information](#page-14-0) Integrator 7 [hardware](#page-39-0) and software [requirements](#page-39-0) 32 installation [prerequisites](#page-50-0) 43 [installing](#page-68-0) 61 [UNIX](#page-62-0) 55 [uninstalling](#page-90-0) (UNIX) 83 [uninstalling](#page-90-0) (Windows) 83 removing [application](#page-93-0) servers 86

### **S**

software requirements [checklist](#page-49-0) 42 DB2 [Information](#page-39-0) Integrator 32 Sybase [supported](#page-46-0) versions 39

## **T**

table-structured files [supported](#page-46-0) versions 39 troubleshooting error logging in the XML [Metadata](#page-87-0) [Registry](#page-87-0) 80 registering the DB2 [Information](#page-86-0) [Integrator](#page-86-0) license key 79

### **U**

undeployXMR command [syntax](#page-92-0) 85 unidirectional replication [description](#page-16-0) 9 uninstall [application](#page-93-0) servers 86 DB2 XML [Metadata](#page-92-0) Registry 85 updating DB2 [Information](#page-70-0) Center 63 user-defined functions (UDFs) [KEGG](#page-15-0) 8 life [sciences](#page-14-0) 7

#### **W**

web browsers [requirements](#page-48-0) for the XML Metadata [Registry](#page-48-0) 41 Web tools [installing](#page-78-0) 71 WebSphere Application Server [complementary](#page-20-0) products 13 WebSphere Site Developer [complementary](#page-20-0) products 13 [documentation](#page-104-0) 97 wrapper development kit [description](#page-72-0) 65 installing on top of DB2 [Universal](#page-75-0) [Database](#page-75-0) 68 [installing](#page-75-0) on UNIX 68 installing with DB2 [Universal](#page-74-0) [Database](#page-74-0) 67

```
wrappers
   BioRS 47
   development kit 65
   uninstalling 81
   uninstalling (UNIX) 83
  uninstalling (Windows) 83
writing
  wrappers
     development kit 65
```
## **X**

XML [supported](#page-46-0) versions 39 XML Metadata Registry [described](#page-18-0) 11 [installing](#page-81-0) 74 [removing](#page-92-0) from your computer 85 syntax for the [undeployXMR](#page-92-0) [command](#page-92-0) 85

#### **Notices**

This information was developed for products and services offered in the U.S.A. IBM may not offer the products, services, or features discussed in this document in all countries. Consult your local IBM representative for information on the products and services currently available in your area. Any reference to an IBM product, program, or service is not intended to state or imply that only that IBM product, program, or service may be used. Any functionally equivalent product, program, or service that does not infringe any IBM intellectual property right may be used instead. However, it is the user's responsibility to evaluate and verify the operation of any non-IBM product, program, or service.

IBM may have patents or pending patent applications covering subject matter described in this document. The furnishing of this document does not give you any license to these patents. You can send license inquiries, in writing, to:

IBM Director of Licensing IBM Corporation North Castle Drive Armonk, NY 10504-1785 U.S.A.

For license inquiries regarding double-byte (DBCS) information, contact the IBM Intellectual Property Department in your country/region or send inquiries, in writing, to:

IBM World Trade Asia Corporation Licensing 2-31 Roppongi 3-chome, Minato-ku Tokyo 106-0032, Japan

**The following paragraph does not apply to the United Kingdom or any other country/region where such provisions are inconsistent with local law:** INTERNATIONAL BUSINESS MACHINES CORPORATION PROVIDES THIS PUBLICATION "AS IS" WITHOUT WARRANTY OF ANY KIND, EITHER EXPRESS OR IMPLIED, INCLUDING, BUT NOT LIMITED TO, THE IMPLIED WARRANTIES OF NON-INFRINGEMENT, MERCHANTABILITY, OR FITNESS FOR A PARTICULAR PURPOSE. Some states do not allow disclaimer of express or implied warranties in certain transactions; therefore, this statement may not apply to you.

This information could include technical inaccuracies or typographical errors. Changes are periodically made to the information herein; these changes will be incorporated in new editions of the publication. IBM may make improvements and/or changes in the product(s) and/or the program(s) described in this publication at any time without notice.

Any references in this information to non-IBM Web sites are provided for convenience only and do not in any manner serve as an endorsement of those Web sites. The materials at those Web sites are not part of the materials for this IBM product, and use of those Web sites is at your own risk.

IBM may use or distribute any of the information you supply in any way it believes appropriate without incurring any obligation to you.

Licensees of this program who wish to have information about it for the purpose of enabling: (i) the exchange of information between independently created programs and other programs (including this one) and (ii) the mutual use of the information that has been exchanged, should contact:

IBM Corporation J46A/G4 555 Bailey Avenue San Jose, CA 95141-1003 U.S.A.

Such information may be available, subject to appropriate terms and conditions, including in some cases payment of a fee.

The licensed program described in this document and all licensed material available for it are provided by IBM under terms of the IBM Customer Agreement, IBM International Program License Agreement, or any equivalent agreement between us.

Any performance data contained herein was determined in a controlled environment. Therefore, the results obtained in other operating environments may vary significantly. Some measurements may have been made on development-level systems, and there is no guarantee that these measurements will be the same on generally available systems. Furthermore, some measurements may have been estimated through extrapolation. Actual results may vary. Users of this document should verify the applicable data for their specific environment.

Information concerning non-IBM products was obtained from the suppliers of those products, their published announcements, or other publicly available sources. IBM has not tested those products and cannot confirm the accuracy of performance, compatibility, or any other claims related to non-IBM products. Questions on the capabilities of non-IBM products should be addressed to the suppliers of those products.

All statements regarding IBM's future direction or intent are subject to change or withdrawal without notice, and represent goals and objectives only.

This information contains examples of data and reports used in daily business operations. To illustrate them as completely as possible, the examples include the names of individuals, companies, brands, and products. All of these names are fictitious, and any similarity to the names and addresses used by an actual business enterprise is entirely coincidental.

#### COPYRIGHT LICENSE:

This information contains sample application programs, in source language, which illustrate programming techniques on various operating platforms. You may copy, modify, and distribute these sample programs in any form without payment to IBM for the purposes of developing, using, marketing, or distributing application programs conforming to the application programming interface for the operating platform for which the sample programs are written. These examples have not been thoroughly tested under all conditions. IBM, therefore, cannot guarantee or imply reliability, serviceability, or function of these programs. You may copy, modify, and distribute these sample programs in any form without payment to IBM for the purposes of developing, using, marketing, or distributing application programs conforming to IBM's application programming interfaces.

Each copy or any portion of these sample programs or any derivative work must include a copyright notice as follows:

© (*your company name*) (*year*). Portions of this code are derived from IBM Corp. Sample Programs. © Copyright IBM Corp. \_*enter the year or years*\_. All rights reserved.

#### **Trademarks**

The following terms are trademarks of International Business Machines Corporation in the United States, other countries, or both:

IBM DB2 DB2 Query Patroller DB2 Universal Database DRDA Informix **OMF** WebSphere

The following terms are trademarks or registered trademarks of other companies:

Java and all Java-based trademarks and logos are trademarks or registered trademarks of Sun Microsystems, Inc. in the United States, other countries, or both.

Microsoft, Windows, Windows NT, and the Windows logo are trademarks of Microsoft Corporation in the United States, other countries, or both.

Intel, Intel Inside (logos), MMX and Pentium are trademarks of Intel Corporation in the United States, other countries, or both.

UNIX is a registered trademark of The Open Group in the United States and other countries.

Other company, product or service names may be trademarks or service marks of others.

#### **Contacting IBM**

To contact IBM customer service in the United States or Canada, call 1-800-IBM-SERV (1-800-426-7378).

To learn about available service options, call one of the following numbers:

- In the United States: 1-888-426-4343
- In Canada: 1-800-465-9600

To locate an IBM office in your country or region, see the IBM Directory of Worldwide Contacts on the Web at [www.ibm.com/planetwide.](http://www.ibm.com/planetwide)

#### **Product information**

Information about DB2 Information Integrator is available by telephone or on the Web.

If you live in the United States, you can call one of the following numbers:

- To order products or to obtain general information: 1-800-IBM-CALL (1-800-426-2255)
- v To order publications: 1-800-879-2755

On the Web, go to [www.ibm.com/software/data/integration/db2ii/support.html.](http://www.ibm.com/software/data/integration/db2ii/support.html) This site contains the latest information about:

- The technical library
- Ordering books
- Client downloads
- Newsgroups
- Fix packs
- News
- Links to Web resources

#### **Comments on the documentation**

Your feedback helps IBM to provide quality information. Please send any comments that you have about this book or other DB2 Information Integrator documentation. You can use any of the following methods to provide comments:

- Send your comments using the online readers' comment form at [www.ibm.com/software/data/rcf.](http://www.ibm.com/software/data/rcf/)
- v Send your comments by e-mail to comments@us.ibm.com. Include the name of the product, the version number of the product, and the name and part number of the book (if applicable). If you are commenting on specific text, please include the location of the text (for example, a title, a table number, or a page number).

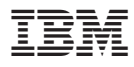

Part Number: 78d9909

Printed in Ireland

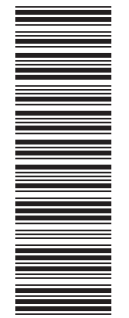

(1P) P/N: 78d9909 (1P) P/N: 78d9909

GC18-7036-01

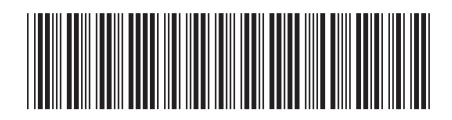